Elektrische Energie Technik

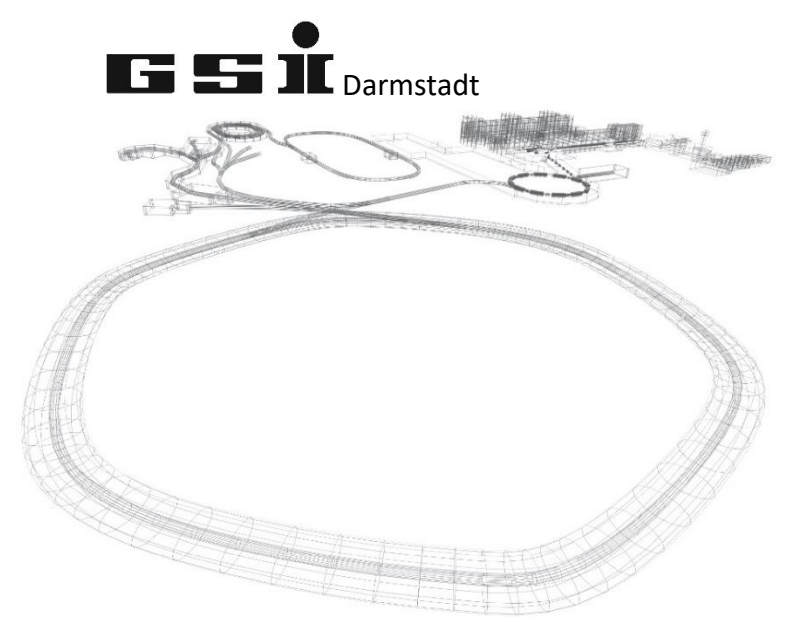

## FSPs der Multi Function Unit mit LWL Erweiterung (MFU LWL)

(ab FW 7.0.0)

Version vom: Donnerstag, 23. März 2023, 12:39:00

Aktuelle Versionen immer unter: <https://wiki.gsi.de/EPS/ACUModuleDescriptions>

## Inhaltsverzeichnis

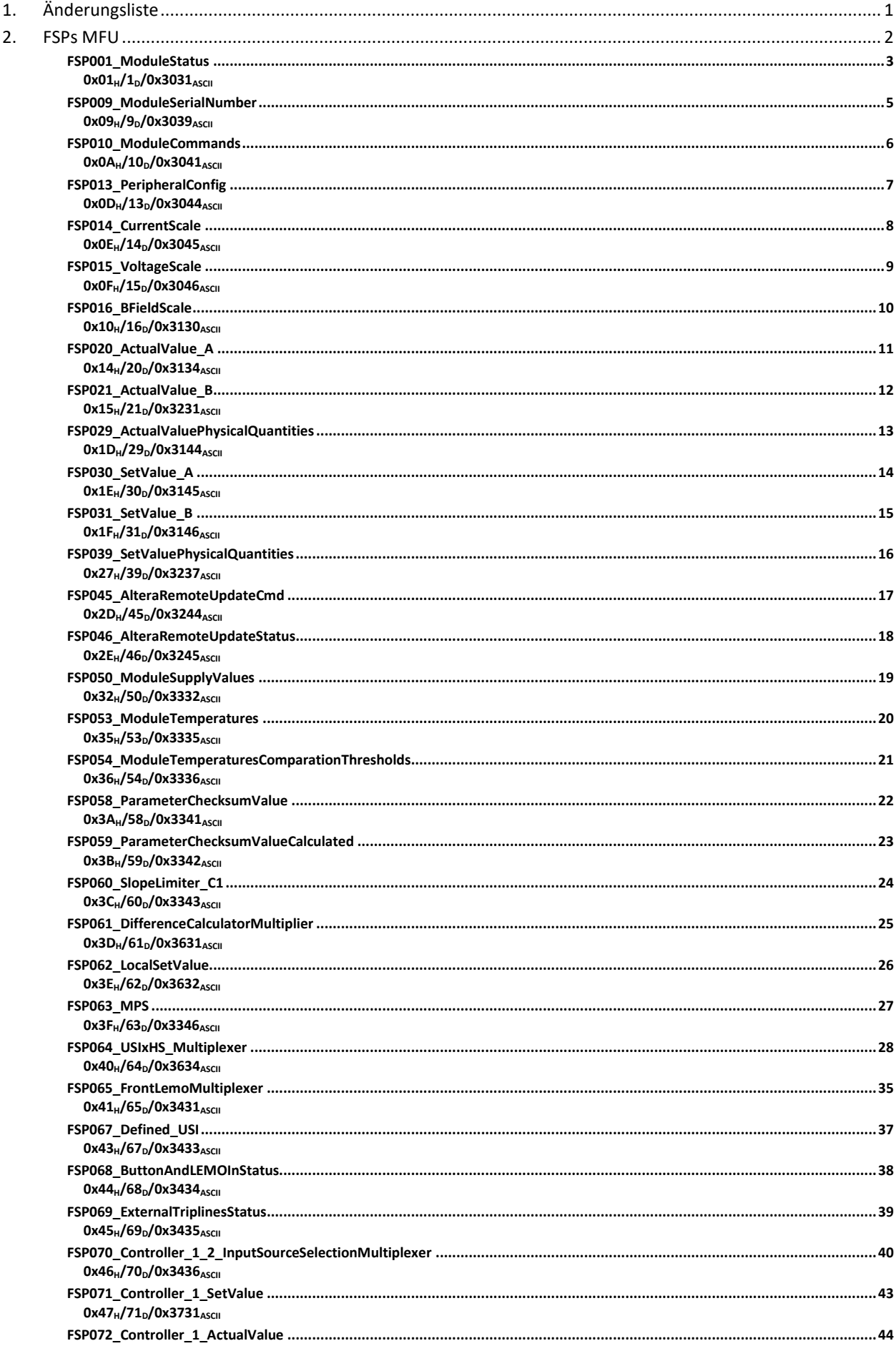

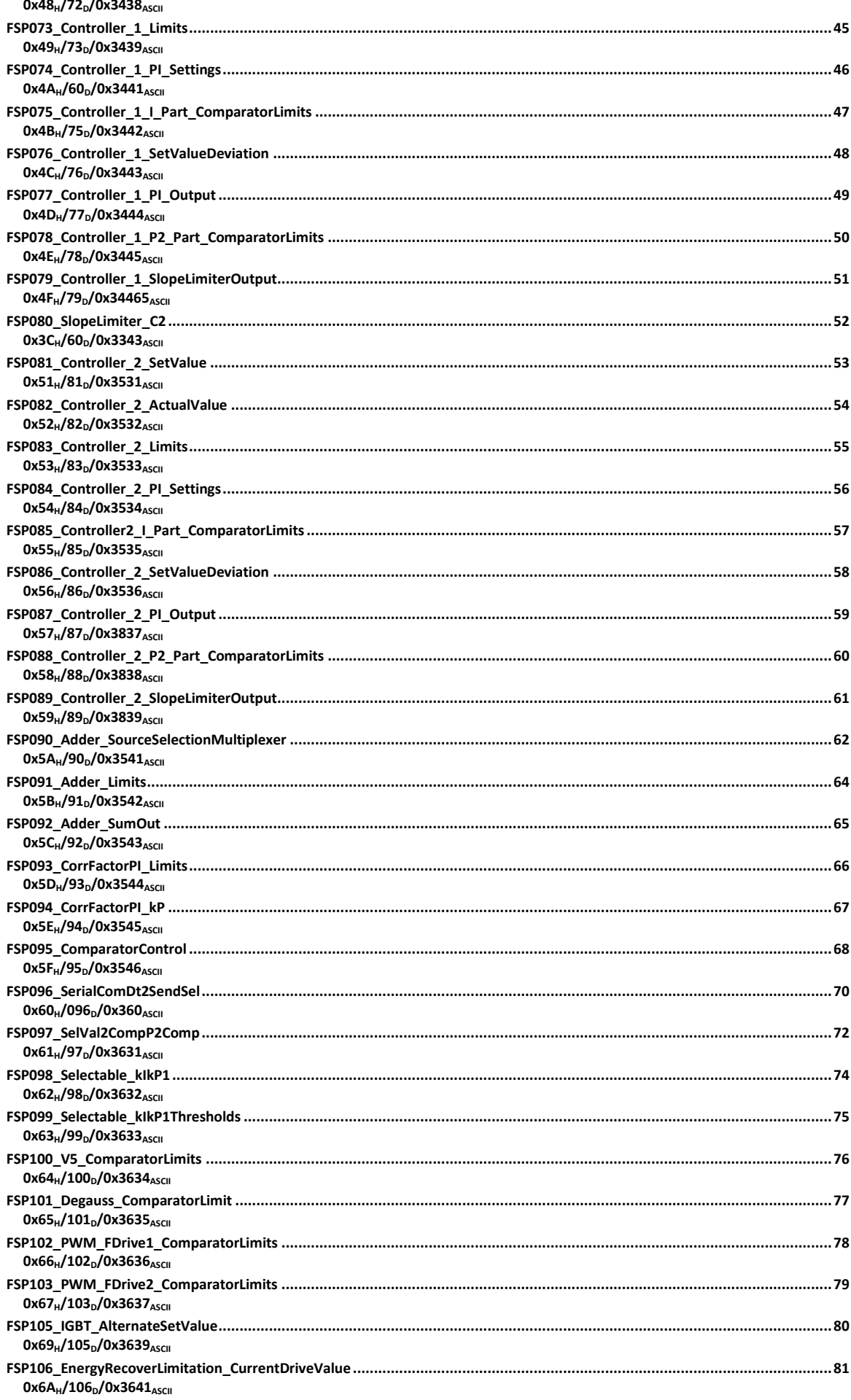

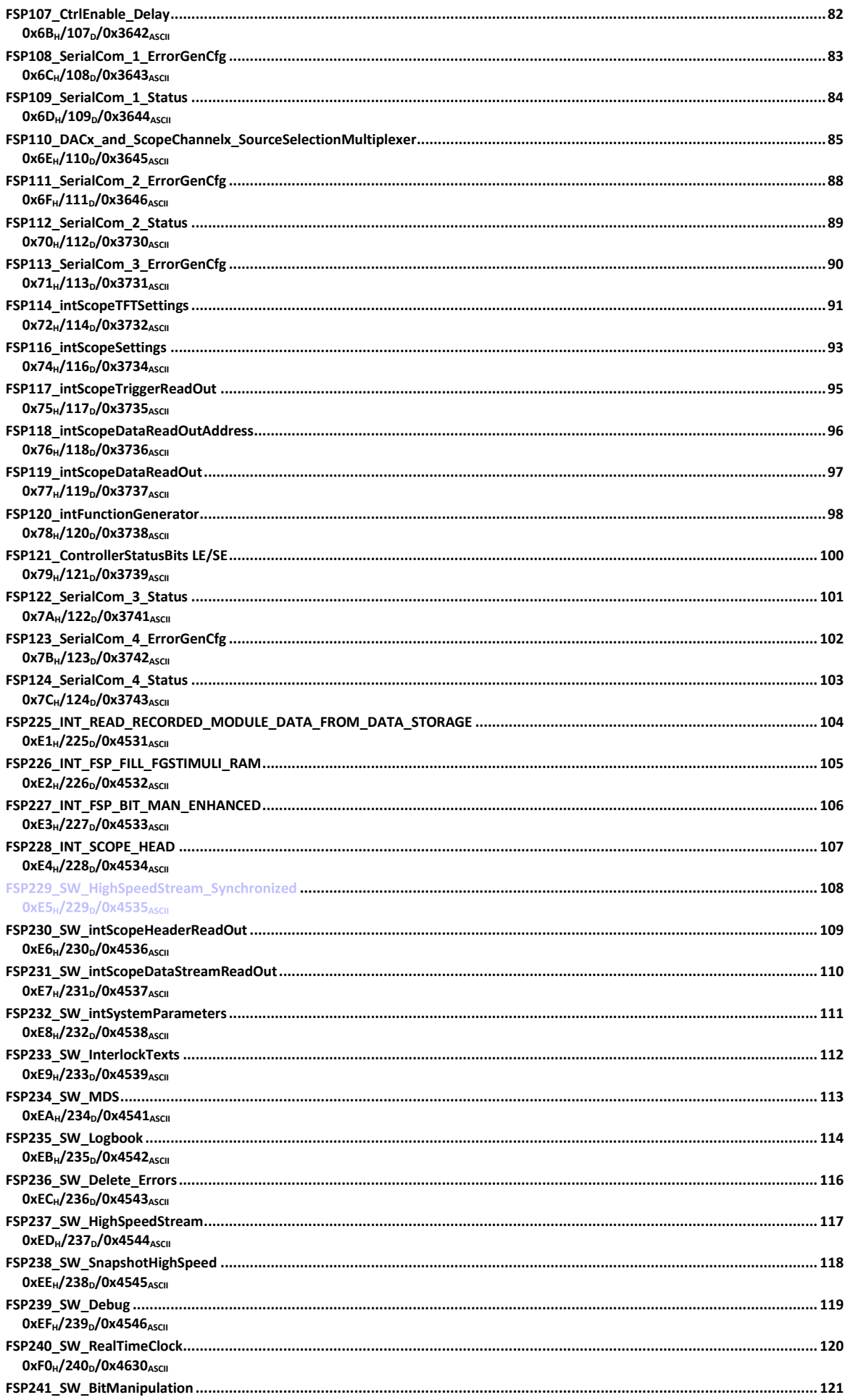

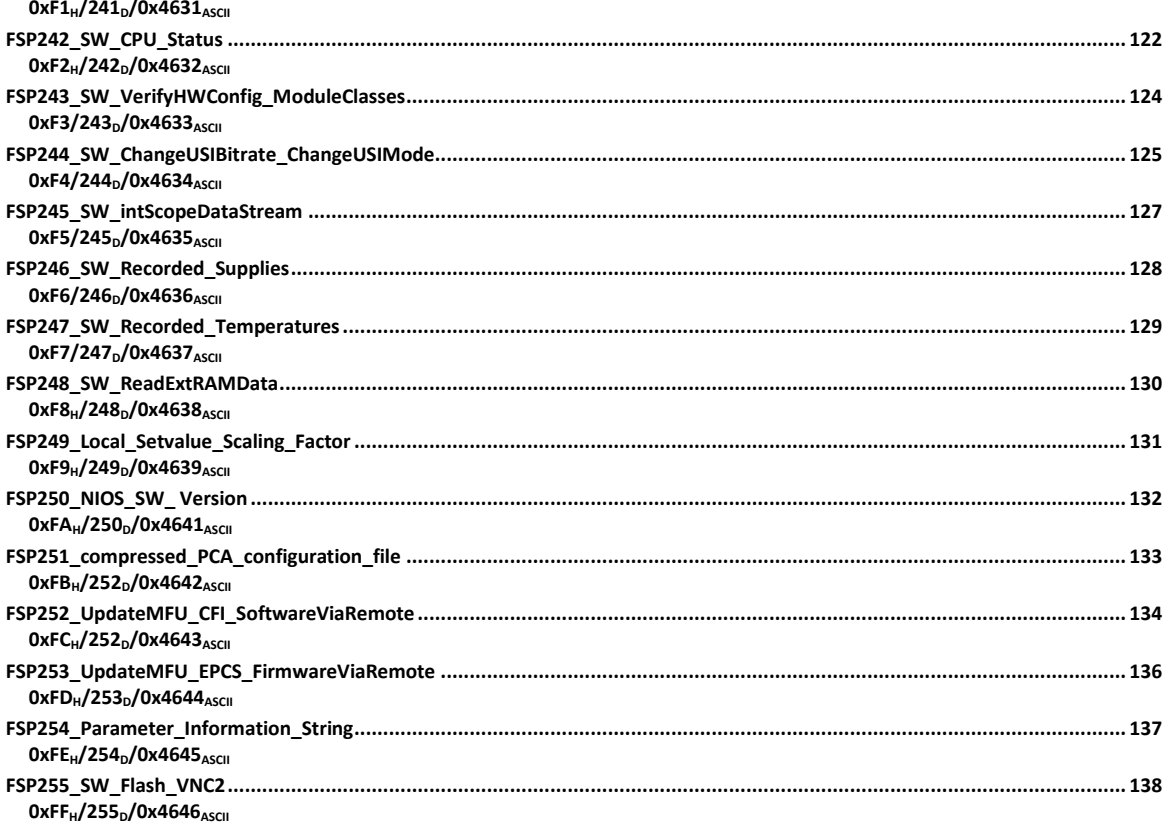

## <span id="page-5-0"></span>**1. Änderungsliste**

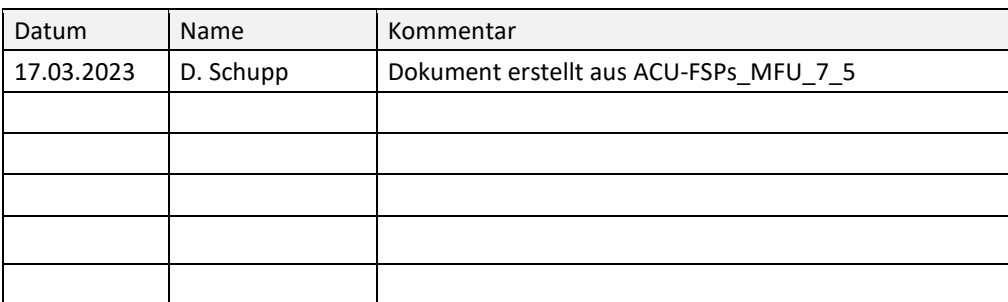

## <span id="page-6-0"></span>**2. FSPs MFU**

Dieses Kapitel behandelt modulspezifische FSPs der MultiFunctionUnit (MFU).

<span id="page-7-1"></span><span id="page-7-0"></span>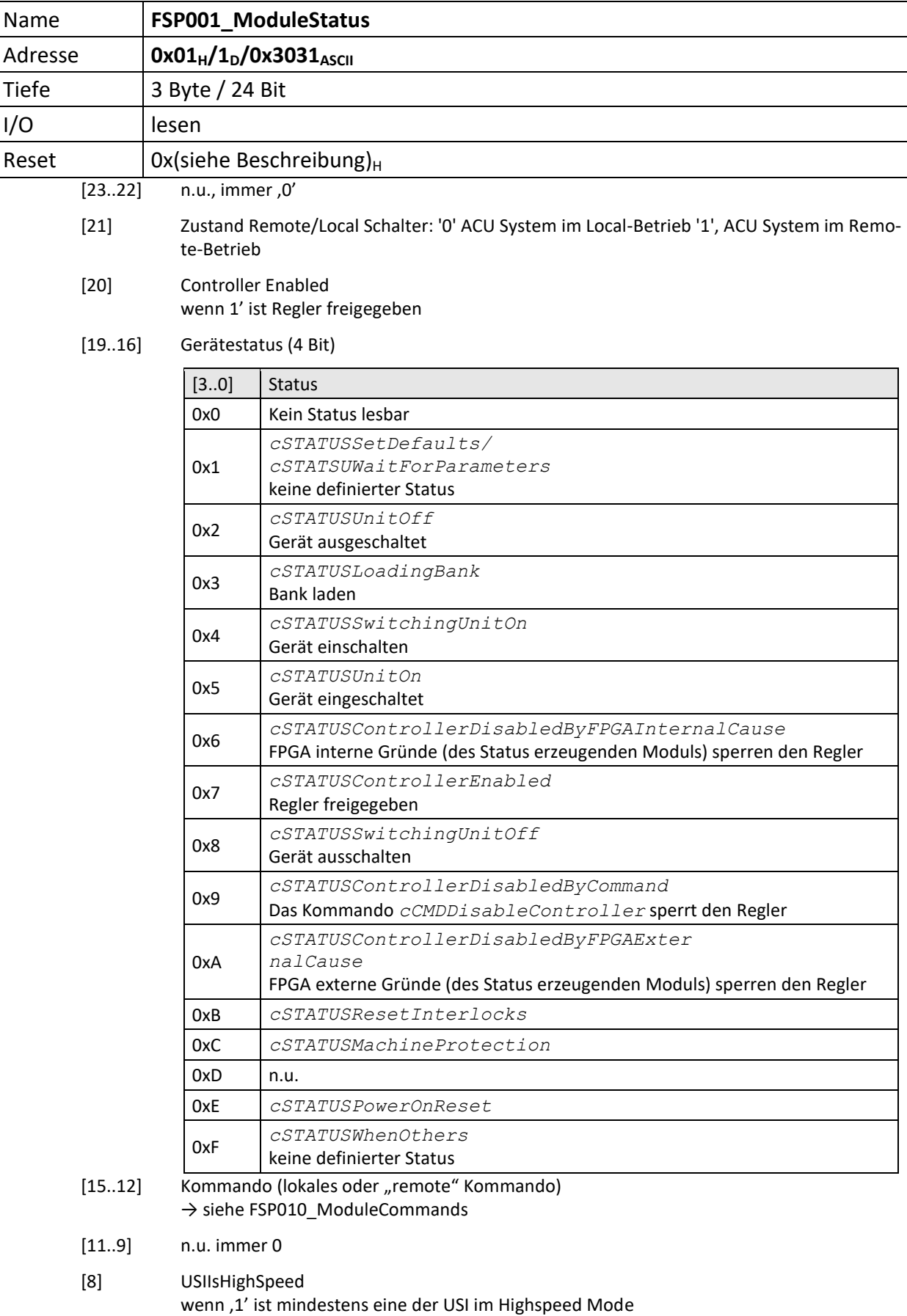

[7..6] immer 0

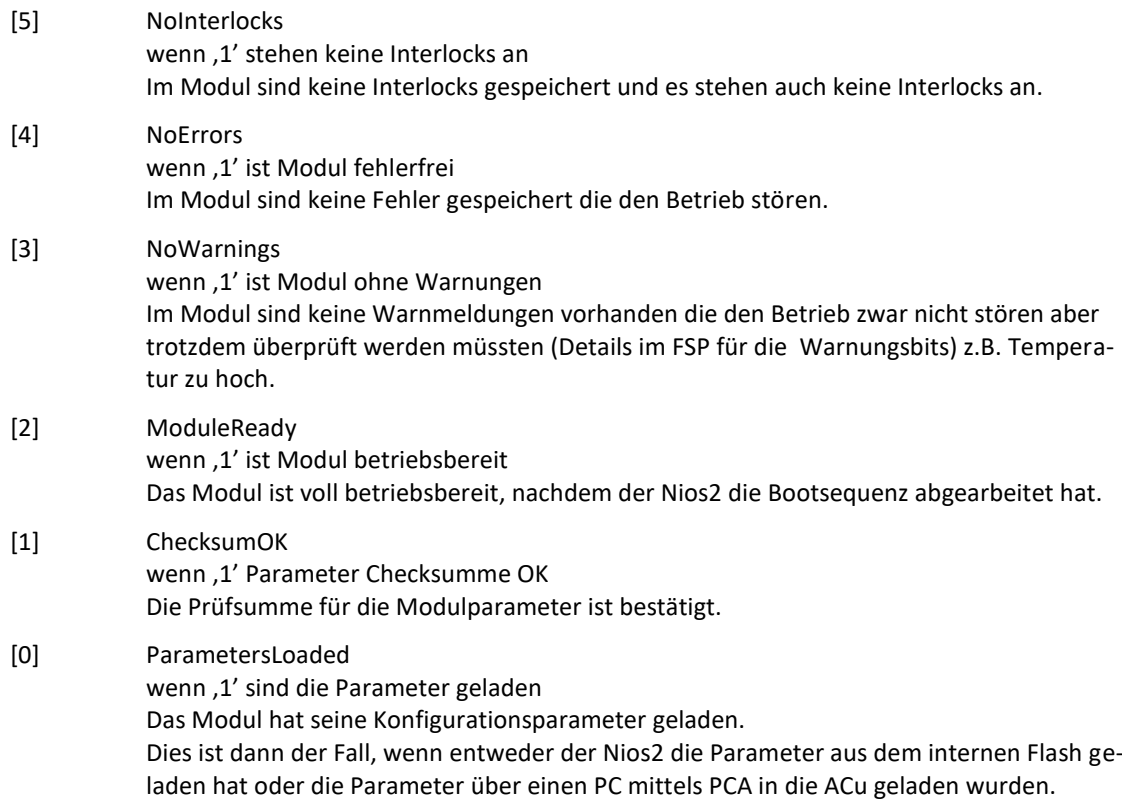

<span id="page-9-0"></span>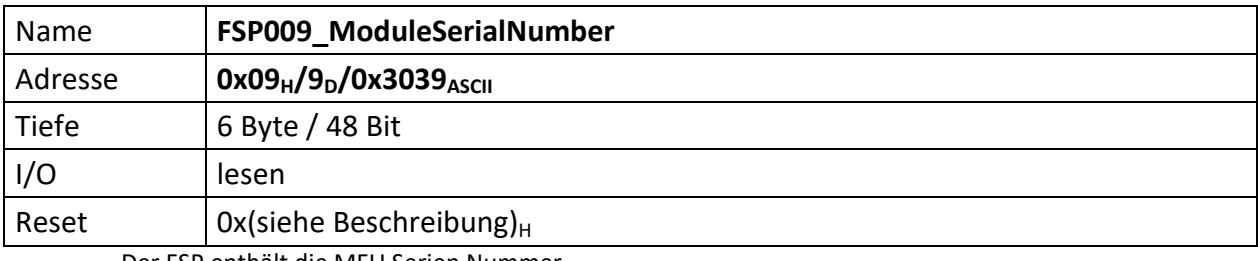

<span id="page-9-1"></span>Der FSP enthält die MFU Serien Nummer

Die Serien Nummer ist über einen One Wire Chip von Dallas/Maxim zu erzeugen, da gewährleistet sein muss das die Serien Nummer weltweit nur einmal vergeben ist.

[47..0] MFU Seriennummer (48 Bit)

<span id="page-10-0"></span>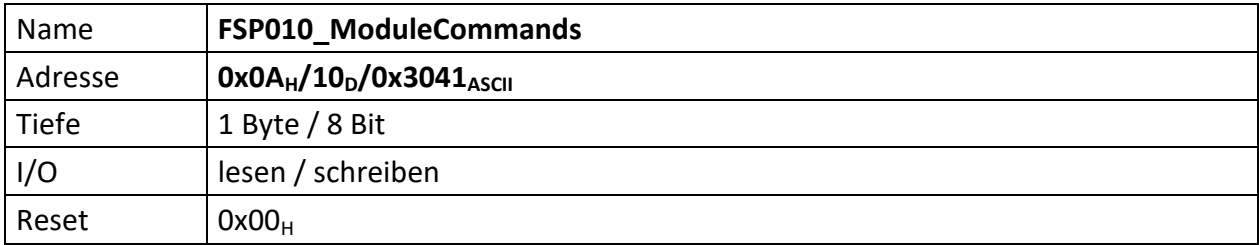

<span id="page-10-1"></span>Wenn ein Modul Kommandos unterstützt (Einschalten, Ausschalten, Reset usw.) dann werden diese über diesen FSP gesetzt.

Ist die MFU Betriebsart "Remote" erfolgt die Kommandoübermittlung über das Kontrollsystem-Kommandoregister und die Daten aus diesem FSP werden ignoriert.

Zu beachten ist: die MFU reagiert nur auf Änderungen der Kommandos. Soll also das gleiche Kommando mehrfach hintereinander ausgeführt werden, bedarf es jedes Mal dem Kommando *cCMDNoAction* dazwischen.

- $[7..4]$  n.u.
- [3..0] Command\_USB, diese Kommandos werden z.B. von PowerConfigAdvanced oder ein Terminalprogram über die MFU USB Verbindung gesetzt und steuern die Gerätefunktion, sofern sich die MFU in der Betriebsart "Local" befindet.

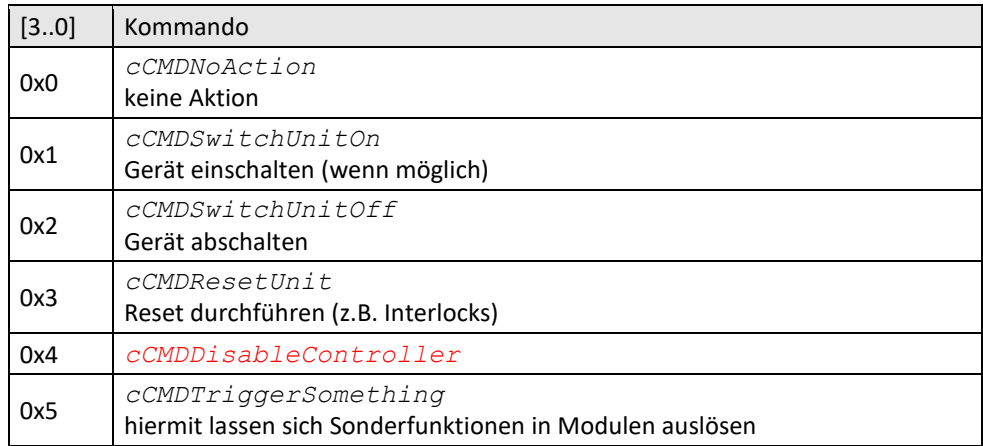

<span id="page-11-0"></span>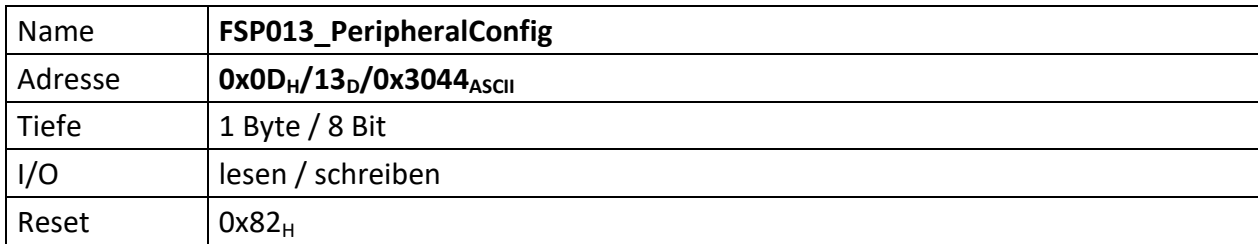

<span id="page-11-1"></span>Auf dem Modul befindliche Peripherie kann mit diesem FSP konfiguriert werden

[7] Nach einschalten der Spannungsversorgung wird dieses Bit automatisch auf ,1' gesetzt. Werden Parameter in die MFU geladen (per PC oder durch die MFU selbst) die zur Prüfsummenbildung beitragen sollen, muss dieses Bit gelöscht werden, bevor der erste Parameter übertragen wird. Ist das Laden der Parameter beendet, muss dieses Bit wieder auf '1' gesetzt werden. Im Anschluss daran wird die Vergleichs-Prüfsumme an "[FSP058\\_ParameterChecksumValue](#page-26-0)" gesendet. Die Freigabe des Reglers erfolgt aber nur, wenn die Vergleichs-Prüfsumme auch zu der aus den restlichen Parametern gebildeten Prüfsumme passt. Das Löschen dieses Bit löst ggf. eine gezielte Reglersperre aus und die "alte" in der MFU errechnete Prüfsumme wird gelöscht. Die MFU führt im normalen Betrieb zyklische Zugriffe auf die FSP durch, dies auch während neue Parameter geladen werden. Lesezugriffe auf die FSP sind kein Problem, da die Prüfsumme nur bei Schreibzugriffen aufaddiert wird. Damit diese Zugriffe nicht für eine Verfälschung der Parameter Prüfsumme führen, werden Schreib-Zugriffe seitens der MFU unterbunden solange dieses Bit, 0' ist. Ggf. ist es sinnvoll, dieses Bit nicht mit einem direkten Zugriff auf FSP013 zu löschen, da hierdurch evtl. auch weitere Bits des FSP013 verändert werden. Soll dieses Bit nur gezielt gelöscht werden, kann auch FSP241 benutzt werden.  $[6..4]$  n.u. [3] Wenn ,0' kann Bit [2] vom Anwender über das Menü NICHT geändert werden, d.h. es ist lokal am Gerät NICHT möglich zwischen Strom- und/oder Feldregelung umzuschalten. Wenn ,1' kann Bit [2] hingegen am Gerät lokal über das Menü geändert werden. Nach dem Reset ist diese Bit immer , 0', d.h. der Nutzer kann lokal den Regelmodus NICHT ändern. [2] Wenn ,0' wird Stromgeregelt, wenn ,1' Feldgeregelt. Nach dem ,Reset' ist immer die Stromregelung gewählt. [1] Wenn ,0' wird der Regler gesperrt, d.h. für eine Reglerfreigabe muss dieses Bit gesetzt werden. Dieses Bit ist UND-Verknüpft mit Bit[7]. [0] wenn '1' können über den USB Port (Front MFU) Sollwerte und Kommandos (Ein, Aus, Reset) gesetzt werden, wenn '0' über Backplane-Interface (Interface-Karte oder SCU)

7

<span id="page-12-0"></span>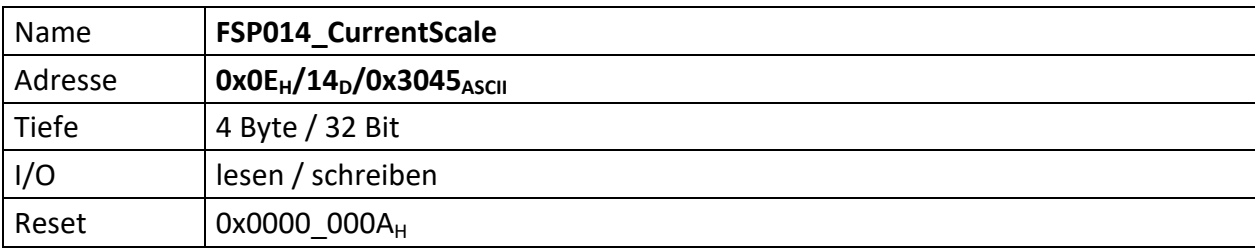

<span id="page-12-1"></span>Repräsentiert die Stromskalierung des ACU Systems und des darin zur Anwendung kommenden DCCT (10V = CurrentScale Ampere).

[31] wenn ,1' → bipolar, dabei reicht es, wenn FSP14[31], FSP15[31] oder FSP16[31] gesetzt ist, das Gerät wird dann in jedem Fall als bipolar betrachtet

[30..24] n.u.

[23..0] Stromskalierung (24 Bit)

<span id="page-13-0"></span>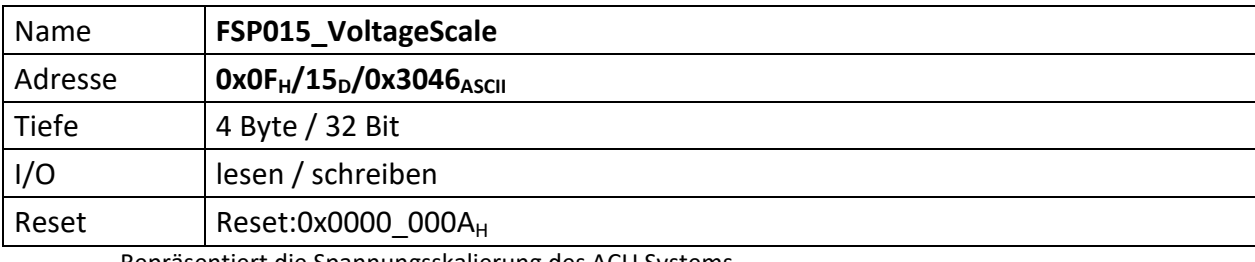

<span id="page-13-1"></span>Repräsentiert die Spannungsskalierung des ACU Systems

[31] wenn ,1' → bipolar, dabei reicht es, wenn FSP14[31], FSP15[31] oder FSP16[31] gesetzt ist, das Gerät wird dann in jedem Fall als bipolar betrachtet

[30..24] n.u.

[23..0] Spannungsskalierung (24 Bit)

<span id="page-14-1"></span><span id="page-14-0"></span>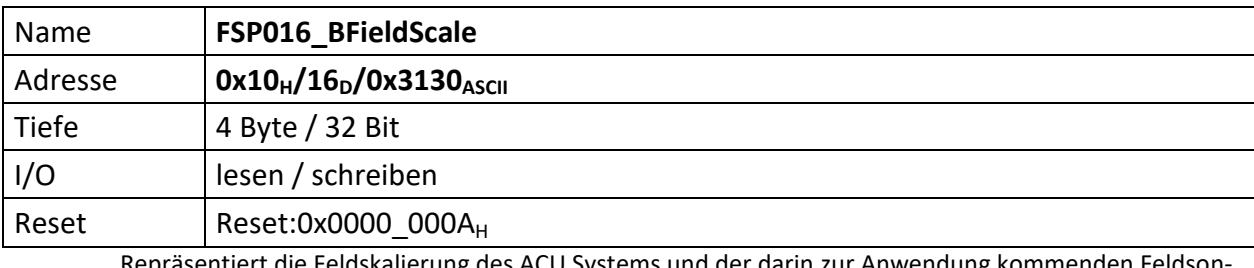

Repräsentiert die Feldskalierung des ACU Systems und der darin zur Anwendung kommenden Feldsonde.

[31] wenn ,1' → bipolar, dabei reicht es, wenn FSP14[31], FSP15[31] oder FSP16[31] gesetzt ist, das Gerät wird dann in jedem Fall als bipolar betrachtet

[30..24] n.u.

[23..0] Feldkalibrierung (24 Bit)

<span id="page-15-0"></span>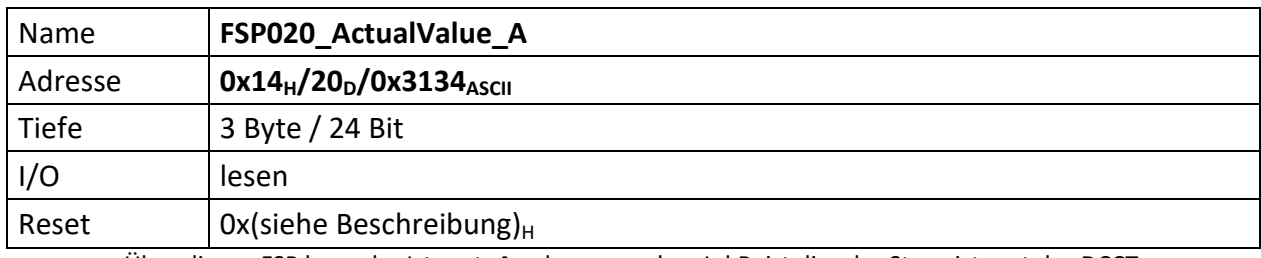

<span id="page-15-1"></span>Über diesen FSP kann der Istwert\_**A** gelesen werden. I.d.R. ist dies der Stromistwert des DCCT.

[23..0] Vorzeichenbehafteter 20 Bit Wert, Bit[3..0] sind immer ,0'.

<span id="page-16-0"></span>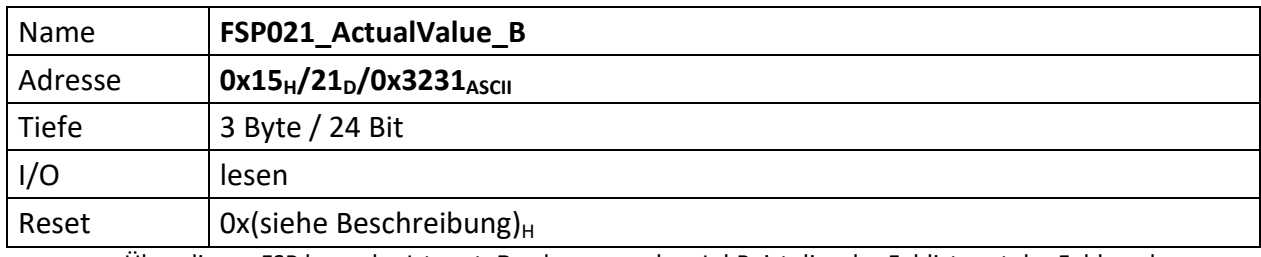

<span id="page-16-1"></span>Über diesen FSP kann der Istwert\_**B** gelesen werden. I.d.R. ist dies der Feldistwert der Feldsonde.

[23..0] Vorzeichenbehafteter 20 Bit Wert, Bit[3..0] sind immer ,0'.

<span id="page-17-1"></span><span id="page-17-0"></span>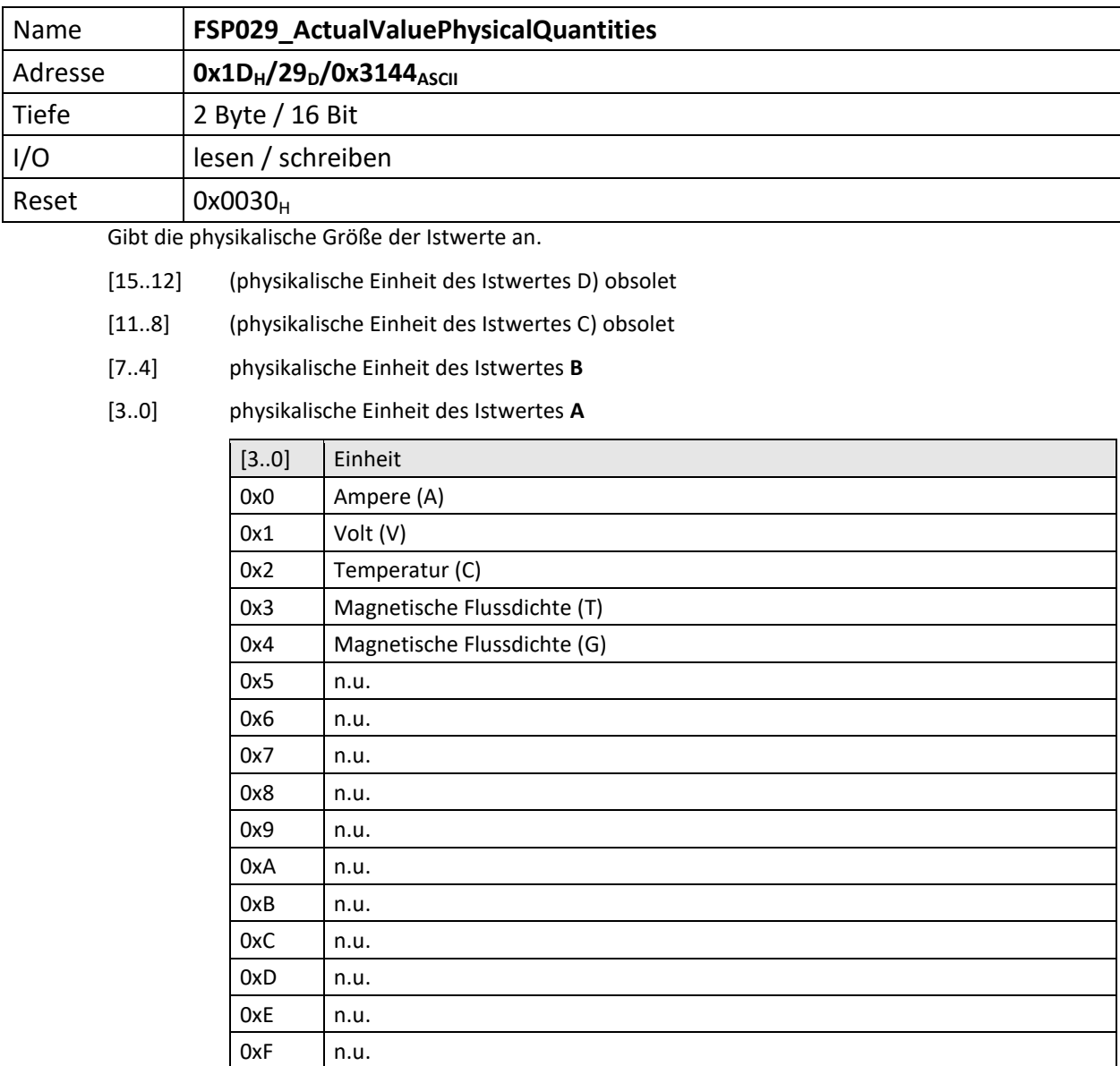

<span id="page-18-0"></span>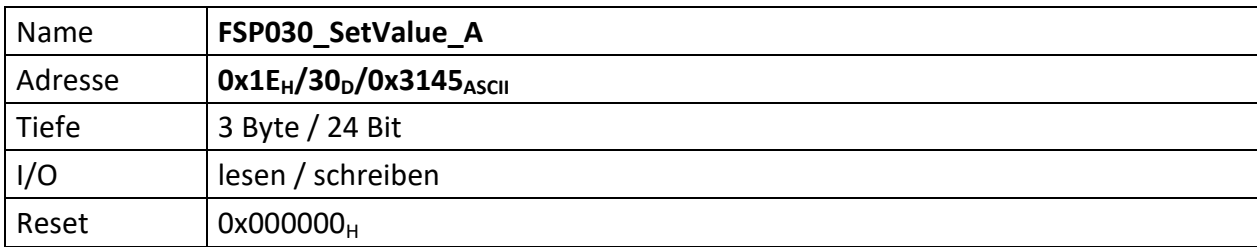

<span id="page-18-1"></span>Über diesen FSP wird der Sollwert\_**A** im Remotebetrieb an die MFU übermittelt.

[23..0] Vorzeichenbehafteter 20 Bit Wert (0xFFFFF bis 0x7FFFF), wird über verschiedene Multiplexer diversen Zielen vorgegeben, Bit[3..0] sind immer ,0':

- Als **Soll**wert für den PI Regler **1** mittels des Sollwert-Multiplexer, welcher über "[FSP070\\_Controller\\_1\\_2\\_InputSourceSelectionMultiplexer](#page-44-0)" konfiguriert wird.
- Als **Soll**wert für den PI Regler **2** mittels des Sollwert-Multiplexer, welcher über "[FSP070\\_Controller\\_1\\_2\\_InputSourceSelectionMultiplexer](#page-44-0)" konfiguriert wird.
- Als **Ist**wert für den PI Regler **1** mittels des Sollwert-Multiplexer, welcher über "[FSP070\\_Controller\\_1\\_2\\_InputSourceSelectionMultiplexer](#page-44-0)" konfiguriert wird.
- Als Summand **1** des Addierers **1**, welcher über "FSP090 Adder SourceSelectionMultiplexer" konfiguriert wird.
- Als Quelle für den "ACU\_SovereignitySelector\_USBorIFK\_SCU" Block, dessen Ausgang als "SetValue\_A\_MultiplexedOutput" Verwendung findet. Abhängig von "FSP[FSP013\\_PeripheralConfig](#page-11-0)[0]" wird entweder dieser Sollwert(1) oder der Sollwert des Kontrollsystems(0) via Backplane für "SetValue\_**A**\_MultiplexedOutput" verwendet.

<span id="page-19-0"></span>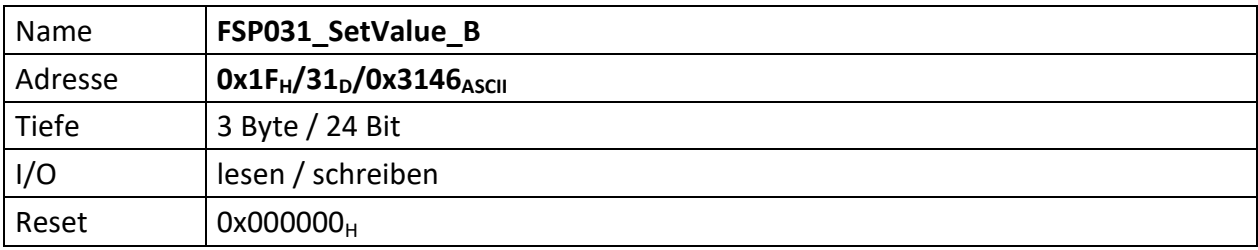

<span id="page-19-1"></span>Über diesen FSP wird der Sollwert\_**B** im Remotebetrieb an die MFU übermittelt.

[23..0] Vorzeichenbehafteter 20 Bit Wert (0xFFFFF bis 0x7FFFF) wird über verschiedene Multiplexer diversen Zielen vorgegeben, Bit[3..0] sind immer ,0'.:

- Als **Ist**wert für den PI Regler **2** mittels des Sollwert-Multiplexer, welcher über "[FSP070\\_Controller\\_1\\_2\\_InputSourceSelectionMultiplexer](#page-44-0)" konfiguriert wird.
- Als Summand **2** des Addierers **1**, welcher über "[FSP090\\_Adder\\_SourceSelectionMultiplexer](#page-66-0)" konfiguriert wird.
- Als Quelle für den "ACU\_SovereignitySelector\_USBorIFK\_SCU" Block, dessen Ausgang als "SetValue\_B\_MultiplexedOutput" Verwendung findet. Abhängig von "FSP[FSP013\\_PeripheralConfig](#page-11-0)[0]" wird entweder dieser Sollwert(1) oder der Sollwert des Kontrollsystems(0) via Backplane für "SetValue\_**B**\_MultiplexedOutput" verwendet.

<span id="page-20-1"></span><span id="page-20-0"></span>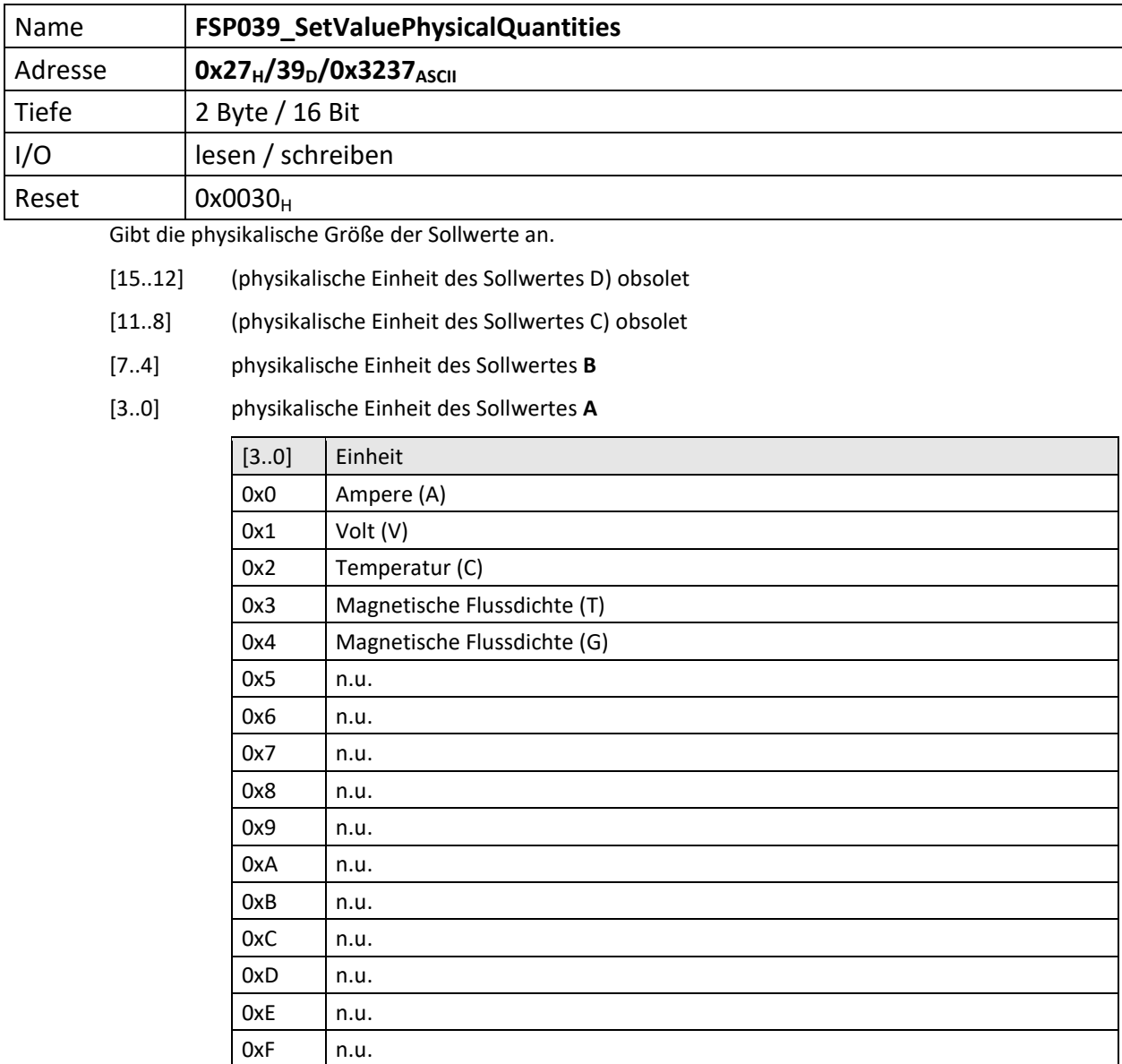

<span id="page-21-1"></span><span id="page-21-0"></span>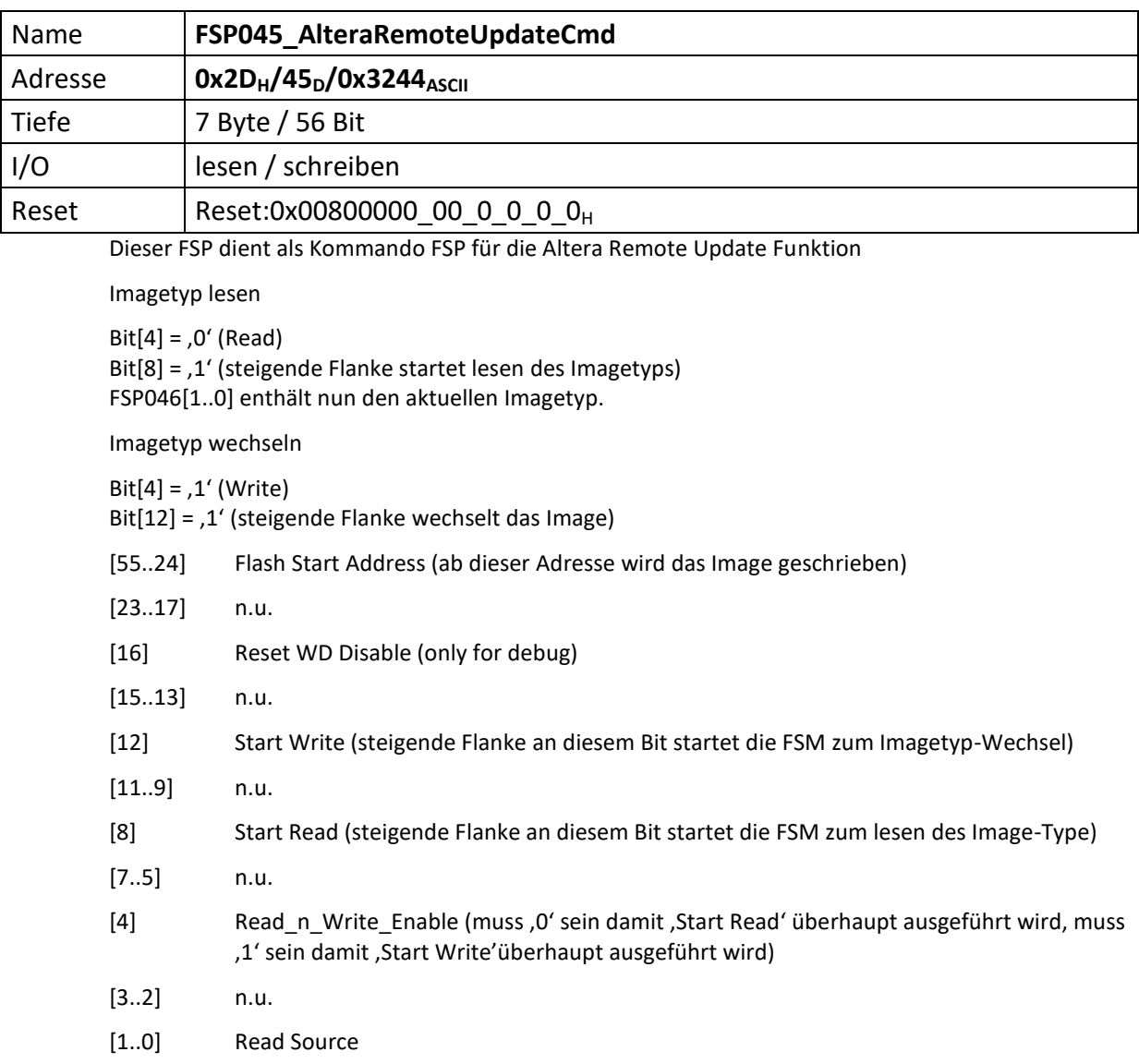

<span id="page-22-1"></span><span id="page-22-0"></span>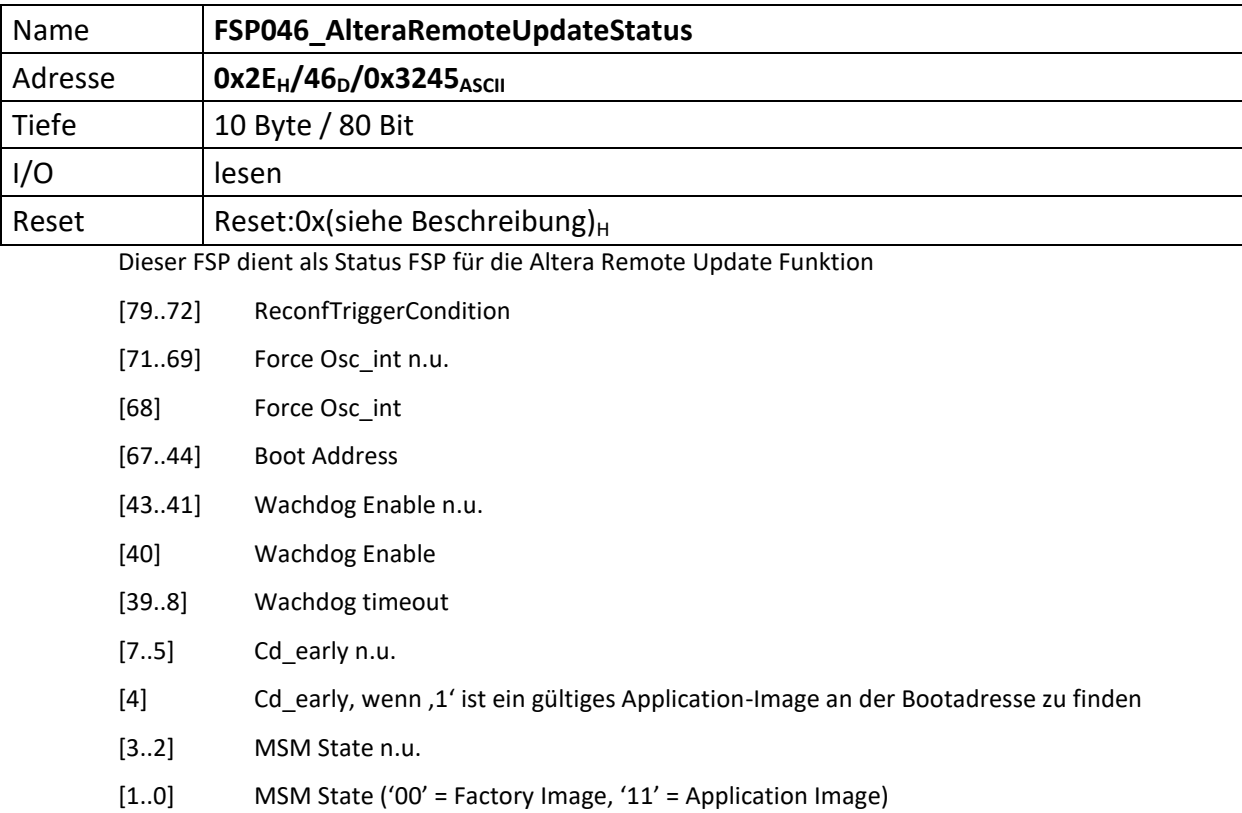

<span id="page-23-0"></span>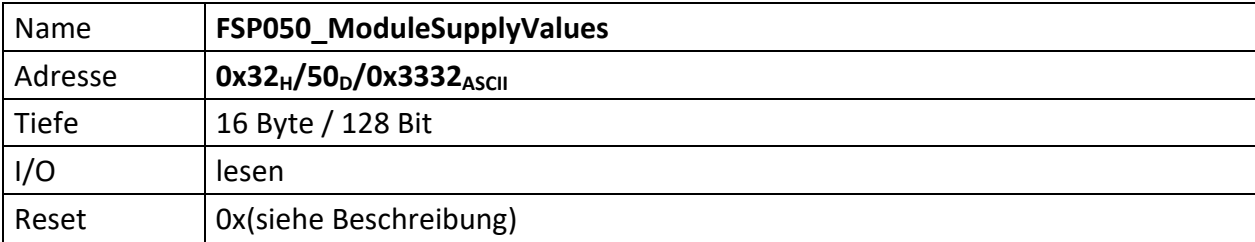

<span id="page-23-1"></span>Liefert die vorzeichenbehafteten Betriebsspannungen des Moduls. Immer 2 Byte stehen für eine Spannung, d.h. bei 8 Spannungen ist dieses FSP 16 Byte tief. Die Spannungen sind vorzeichenbehaftet und wie folgt sortiert.

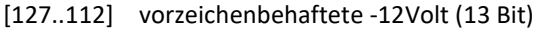

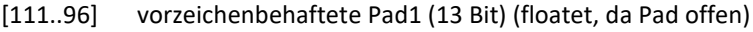

- [95..80] vorzeichenbehaftete Volt (13 Bit)
- [79..64] vorzeichenbehaftete Pad2 (13 Bit) (floatet, da Pad offen)
- [63..48] vorzeichenbehaftete 5 Volt (13 Bit)
- [47..32] vorzeichenbehaftete 3,3 Volt (13 Bit)
- [31..16] vorzeichenbehaftete 2,5 Volt (13 Bit)
- [15..0] vorzeichenbehaftete 1,2 Volt (13 Bit)

Die Bitwertigkeiten sind wie folgt:

bei 1V2, 2V5, 3V3 und 5V0 werden die gemessenen Werte direkt mit dem LSB Wert (SUP\_LSB\_Size = 0.002441) multipliziert und ergeben so die Spannung. Bei -12V0 und 12V0 erfolgt ebenfalls zuerst die LSB Wert Multiplikation und anschließend die Multiplikation mit dem Faktor 11, der dem vorgeschalteten Spannungsteiler entspricht. Die tatsächlich gemessenen Spannungen liegen nämlich bei 1/11 der Originalspannung.

<span id="page-24-0"></span>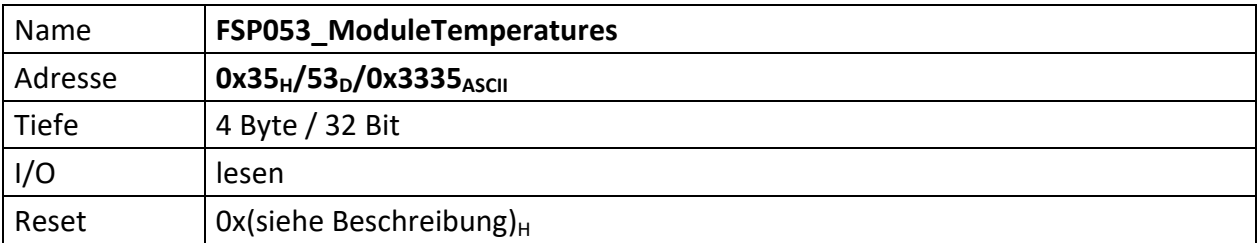

<span id="page-24-1"></span>Je Temperatur 2 Byte ASCII, also je 1 Byte Vorzeichen behaftetes HEX Zeichen.

[31..24] Alarm\_Info

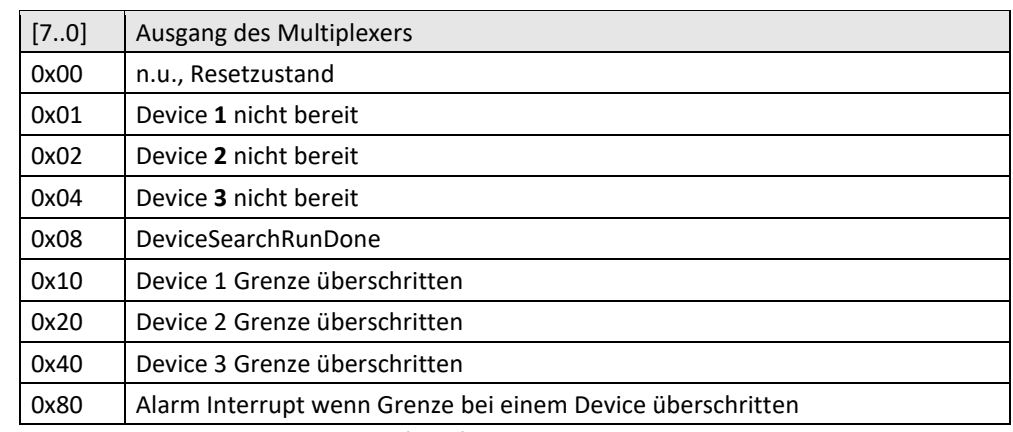

[23..16] Device **3**: Temperatur Modul Mitte (8 Bit)

[15..8] Device **2**: Temperatur Längsregler (8 Bit)

[7..0] Device **1**: Temperatur FPGA (8 Bit)

Die Schwellen der Temperaturgrenzen werden im

"[FSP054\\_ModuleTemperaturesComparationThresholds](#page-25-0)" festgelegt.

<span id="page-25-0"></span>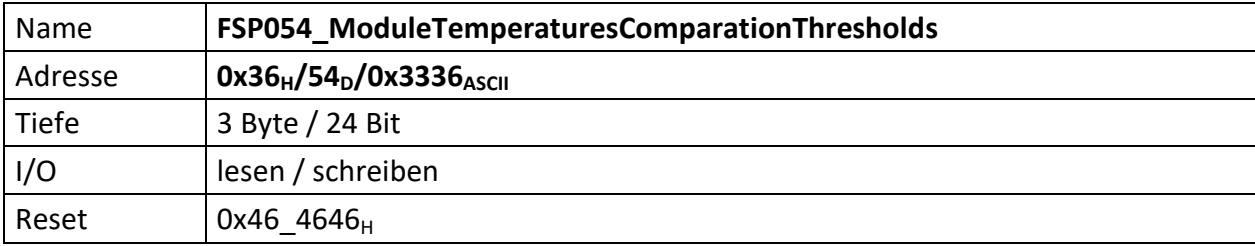

<span id="page-25-1"></span>Stellt die Vergleichswerte zur Verfügung bei denen die Temperatursensoren Alarm auslösen sollen, sofern die Temperatur überschritten wurde.

Je Temperatur 2 Byte ASCII, also je 1 Byte Vorzeichen behaftetes HEX Zeichen.

Als Standardwert ist 70° Celsius (70<sub>D</sub> = 46 $_H$ ) gewählt.

- [23..16] Vergleichswert Device **3**: Temperatur Modul Mitte (8 Bit)
- [15..8] Vergleichswert Device **2**: Temperatur Längsregler (8 Bit)
- [7..0] Vergleichswert Device **1**: Temperatur FPGA (8 Bit)

<span id="page-26-0"></span>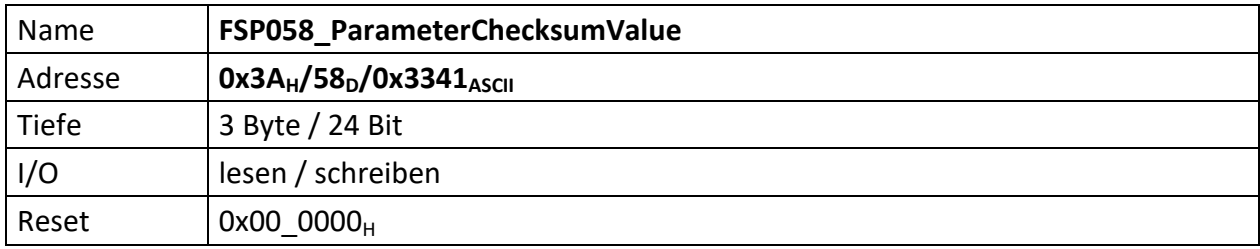

<span id="page-26-1"></span>Repräsentiert die Vergleichs-Prüfsumme der vom Module empfangenen Parameter. Dieser Wert dient zum Vergleich der im Modul errechneten Prüfsumme.

Die Modul-Prüfsumme wird dabei aus den empfangenen Datenbytes durch aufaddieren gebildet und abschließend mit dem Eintrag von "[FSP058\\_ParameterChecksumValue](#page-26-0)" verglichen.

[23..0] Prüfsumme der Datenübertragung vom PC zur MFU.

Die Prüfsumme wird im Modul ChecksumBuilder der Teil von mUISc (modular-USI-control) ist aus den Daten der beschriebenen FSP gebildet und abschließend mit dem Wert dieses FSP verglichen.

<span id="page-27-0"></span>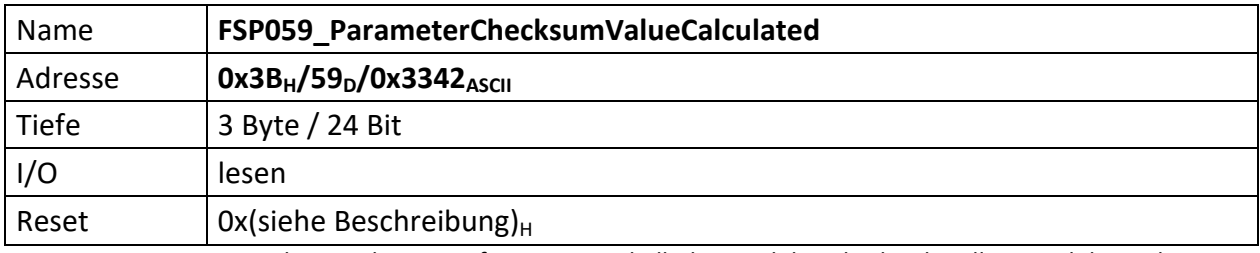

<span id="page-27-1"></span>Repräsentiert die errechnete Prüfsumme innerhalb des Moduls. Gibt die aktuell im Modul errechnete Prüfsumme zurück. Dadurch kann der Fortschritt der Prüfsummenbildung jederzeit verifiziert werden.

[23..0] errechnete Checksumme der Datenübertragung vom PC zur MFU.

<span id="page-28-1"></span><span id="page-28-0"></span>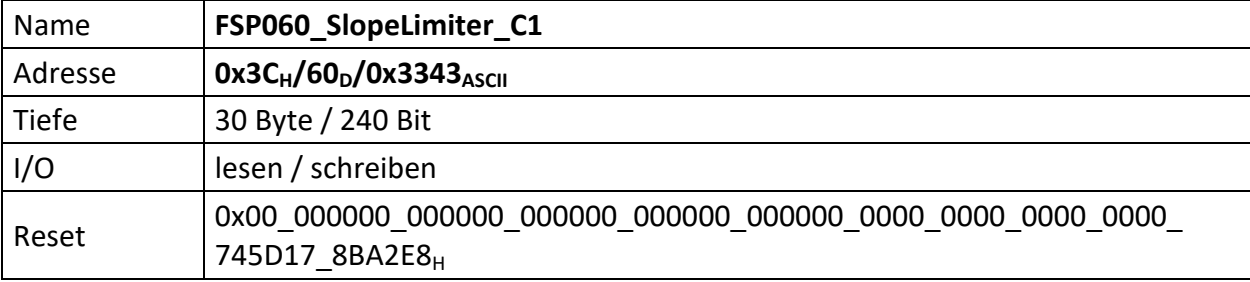

Repräsentiert Parameter des Steilheitsbegrenzers.

Das Äquivalent für den Steilheitsbegrenzer für den Regler 2 findet sich im "[FSP080\\_SlopeLimiter\\_C2](#page-56-0)".

[239..234] n.u.

[233] Aktiviert den Steilheitbegrenzer, wenn ,1' UND ,ACU\_ControllerEnable'

- [232] Wenn ,0' wird der Startwert des Steilheitbegrenzers mit 0 geladen, andernfalls der Wert des Eingangs , Dynamic\_Threshold\_RiseTime\_Selection'. Dies ist i.d.R., Controller1\_ActValueMuxOut'
- [231..216] RampThresholdValue\_**D** (16 Bit)
- [215..200] RampThresholdValue\_**C** (16 Bit)
- [199..184] RampThresholdValue\_**B** (16 Bit)
- [183..168] RampThresholdValue\_**A** (16 Bit)
- [167..144] RampRiseTime\_**E** (24 Bit)
- [143..120] RampRiseTime\_**D** (24 Bit)
- [119..96] RampRiseTime\_**C** (24 Bit)
- [95..72] RampRiseTime\_**B** (24 Bit)
- [71..48] RampRiseTime\_**A** (24 Bit)
- [47..24] Obere Grenze (24 Bit)
- [23..0] Untere Grenze (24 Bit)

<span id="page-29-1"></span><span id="page-29-0"></span>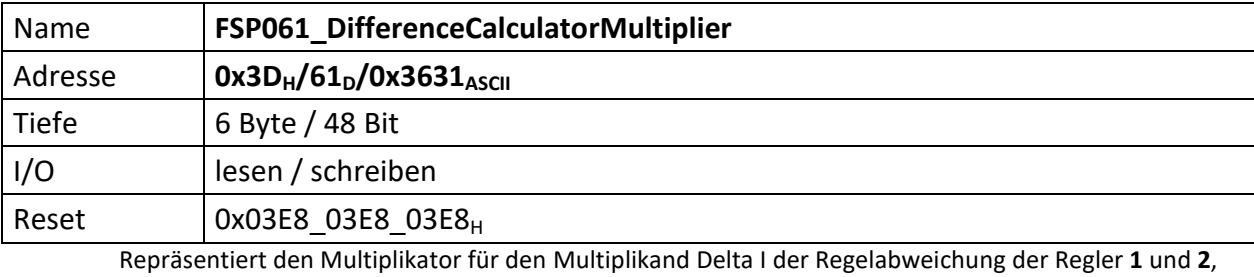

bzw. den Multiplikand Delta I der Differenzen zwischen Istwert Regler **1** und Istwert Regler **2**.

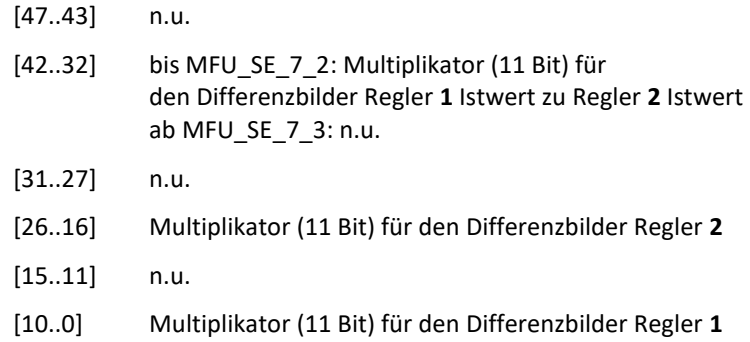

<span id="page-30-0"></span>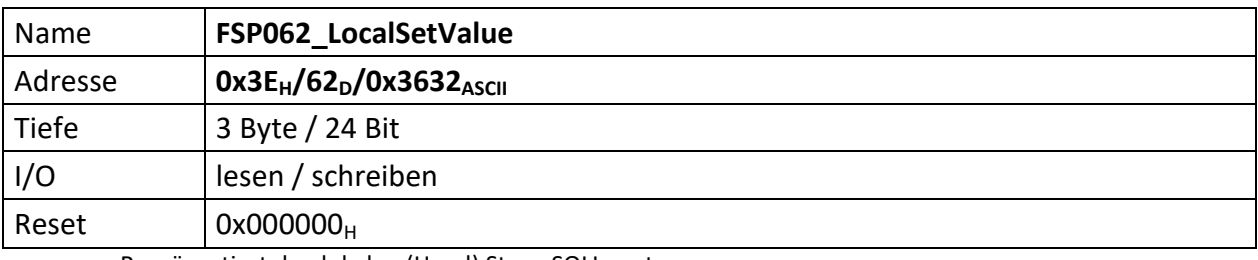

<span id="page-30-1"></span>Repräsentiert den lokalen (Hand) StromSOLLwert.

[23..0] Vorzeichenbehafteter 20 Bit Wert (0xFFFFF bis 0x7FFFF), wird automatisch dem Sollwert\_**A** zugewiesen, wenn der Schalter Local/Remote auf Local geschaltet ist. Die Bits[3..0] sind immer, 0'.

<span id="page-31-1"></span><span id="page-31-0"></span>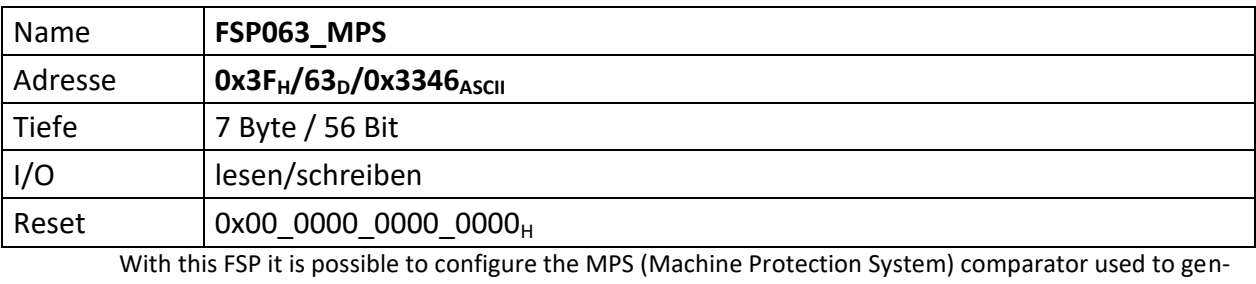

erate the MPS\_OUT signal sent via LEMO.

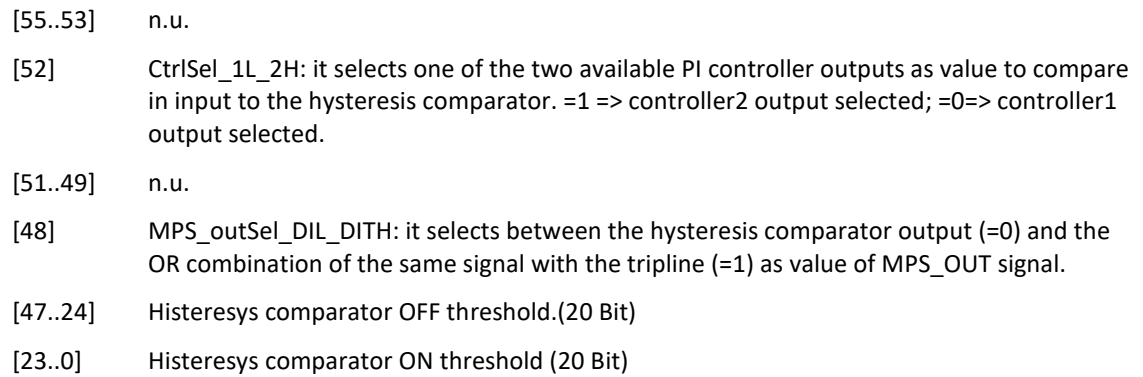

<span id="page-32-0"></span>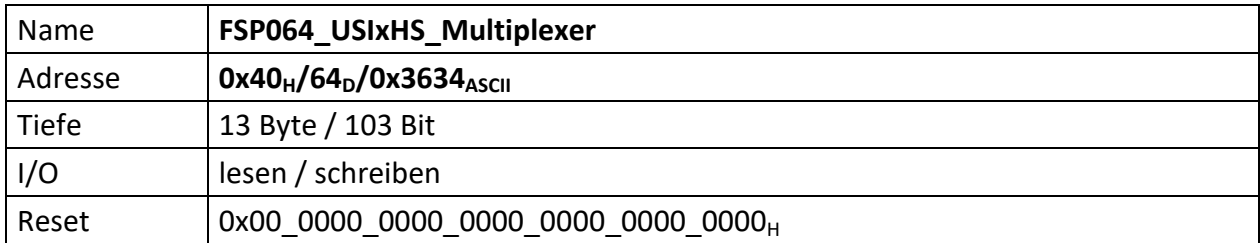

<span id="page-32-1"></span>Zur Nutzung der USI HighSpeed Transferkanäle darf an eine USI nur maximal ein Modul angeschlossen sein und dieses muss das USI HighSpeed Protokoll unterstützen.

Jede USI unterstützt genau einen USI HighSpeed-Transferkanal in eine Datenrichtung. D.h. ein HighSpeed-Transferkanal von der MFU zum angeschlossene Module mit HighSpeed Unterstützung und ein HighSpeed-Transferkanal vom angeschlossenen Modul mit HighSpeed-Unterstützung zur MFU.

Die Übertragung eines vollständigen Strings benötigt bei maximaler USI Bitrate von 20MBit 6us.

Mit diesem FSP ist eine Vielzahl von Multiplexer parametrierbar, die ein umfangreiches "routen" von USI HighSpeed Transferkanal Daten von verschiedenen Quellen an verschiedene Ziele ermöglicht.

Die Betrachtung ist dabei wie folgt:

GEHEND[TO] die HighSpeed Daten gehen von der MFU an ein Modul

MFU interne Signale lassen sich hiermit auf USI HighSpeed-Transferkanäle legen. Es können Signale ausgewählt werden, welche via HighSpeed Transferkanal von der MFU über die gewählte USI an das daran angeschlossene Modul mit HighSpeed-Unterstützung übertragen werden.

KOMMEND[FROM] die HighSpeed Daten kommen von einem Modul zur MFU

Hiermit wird definiert von welchem Modul mit HighSpeed-Unterstützung welches Signal in die MFU zurück gelangt. Die Signale dieser USI HighSpeed-Transferkanäle müssen zuvor innerhalb des sendenden Moduls auf den USI HighSpeed-Transferkanal gelegt werden. Jedes Modul hat ggf. standardisierte Daten die im HighSpeed-Transferkanal übertragen werden. Der ADC wird z.B. immer ADC Werte im USI HighSpeed-Transferkanal senden, das ICM immer Netzgeräte-Status-Informationen. Sofern nicht alle Bits des USI HighSpeed-Transferkanals belegt sind ist es möglich wahlweise auf freie Bits zusätzliche Datensignale eines Moduls mittels eines Multiplexers zu legen. Diese zurück gesendeten Daten werden MFU intern wiederrum auf bestimmte Signalwege aufgeschaltet, die für eine einwandfreie Funktion des ACU Gesamtsystems notwendig sind.

Kommende [FROM] Signale werden dabei teilweise noch über einen weiteren nachgeschalteten Multiplexer geführt um deren Wertigkeiten und Inhalte weiter zu verfeinern.

- [103..100] ControllerX\_PreSelectionMux\_**2** KOMMEND[FROM]
- [99..96] ControllerX\_PreSelectionMux\_**1** KOMMEND[FROM]
- [95..92] n.u.
- [91..88] n.u.
- [87..84] DAC\_and\_Scope\_PreSelectionMux\_**2** KOMMEND[FROM]
- [83..80] DAC\_and\_Scope\_PreSelectionMux\_**1** KOMMEND[FROM]
- [79..40] Multiplexer HighSpeed Daten KOMMEND[FROM]
- [39..0] Multiplexer HighSpeed GEHEND[TO]

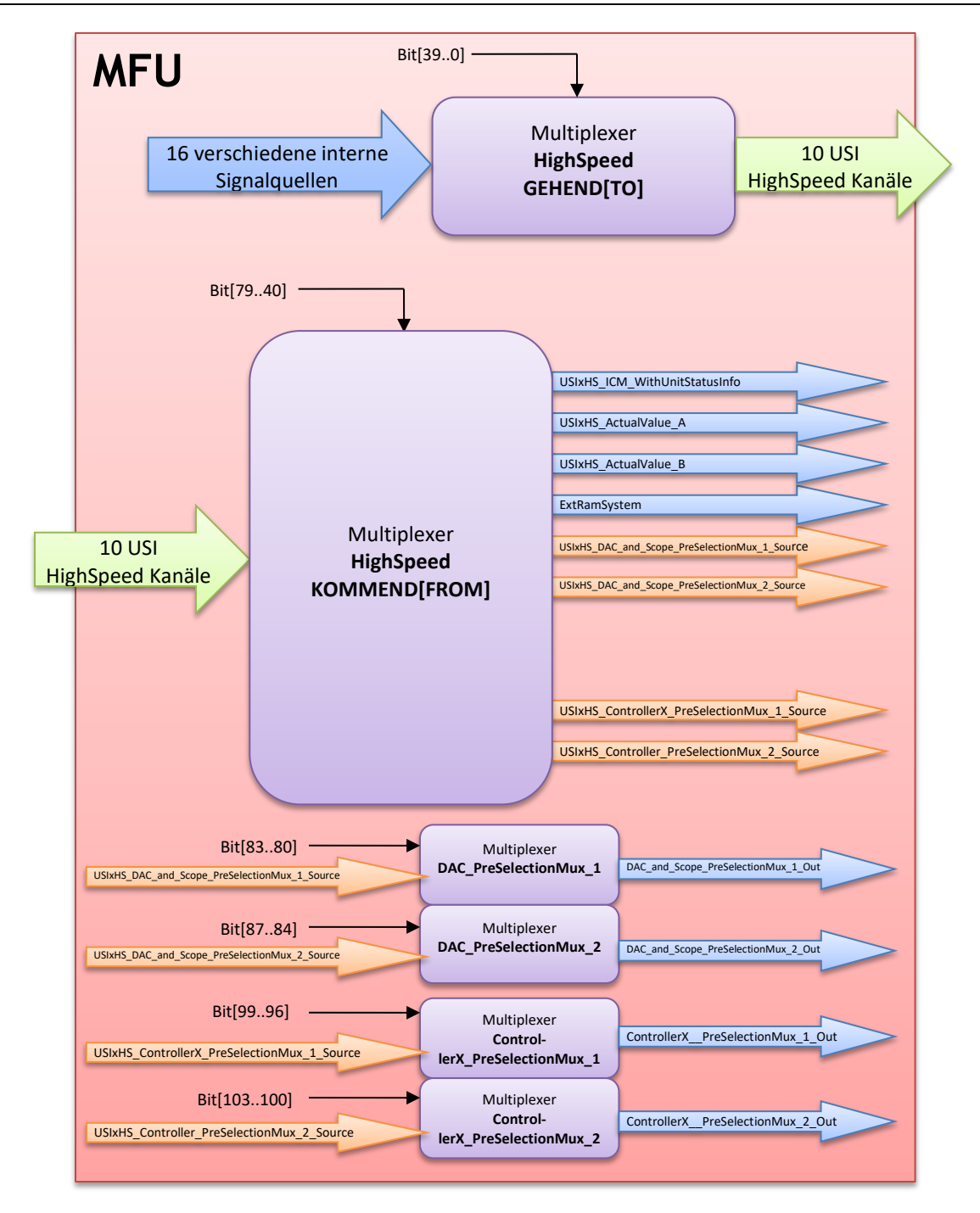

PreSelectionMux ermöglichen beliebige USI HighSpeed Kanäle von den jeweiligen Quellen zum Ziel zu leiten und dabei eine Vorauswahl zu treffen, welche Bit des empfangenen Wertes dabei am Ziel wirklich ankommen sollen.

[103..100] ControllerX\_PreSelectionMux\_**2**

Über 4 Bits werden die Daten am Eingang dieses Multiplexers einem Ausgang (ControllerX\_PreSelectionMux\_**2**\_Out[19..0]) zugewiesen.

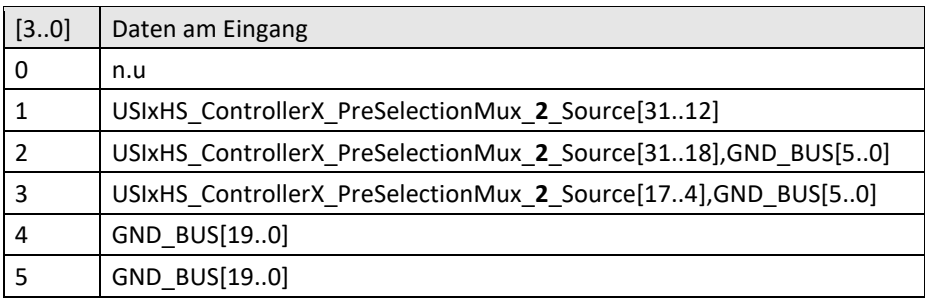

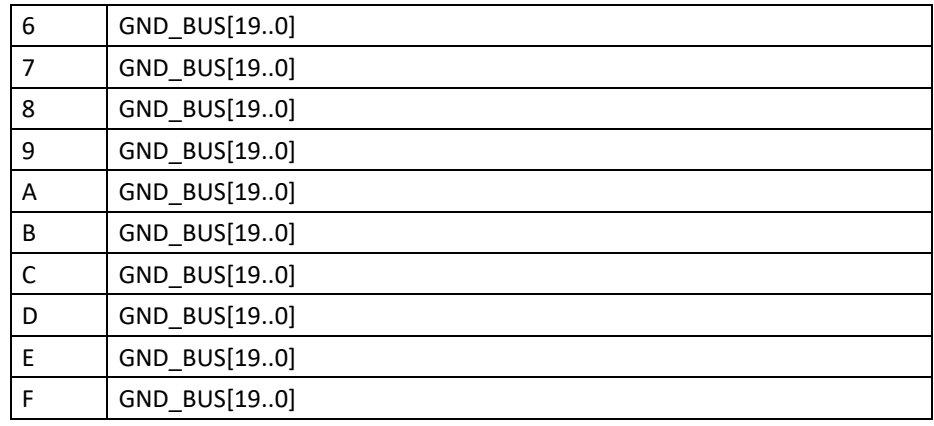

[99..96] ControllerX\_PreSelectionMux\_**1**

Über 4 Bits werden die Daten am Eingang dieses Multiplexers einem Ausgang (ControllerX\_PreSelectionMux\_**1**\_Out[19..0]) zugewiesen.

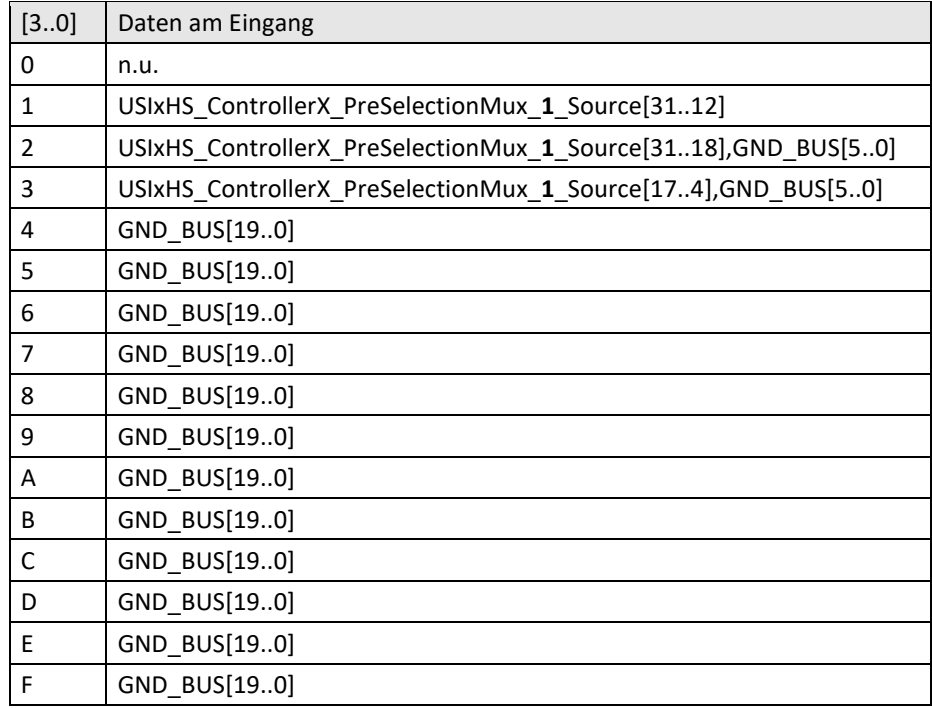

- [95..92] n.u.
- [91..88] n.u.
- [87..84] DAC\_and\_Scope\_PreSelectionMux\_**2**

Über 4 Bits werden die Daten am Eingang dieses Multiplexers einem Ausgang (DAC\_and\_Scope\_PreSelectionMux\_**2**\_Out[19..0]) zugewiesen.

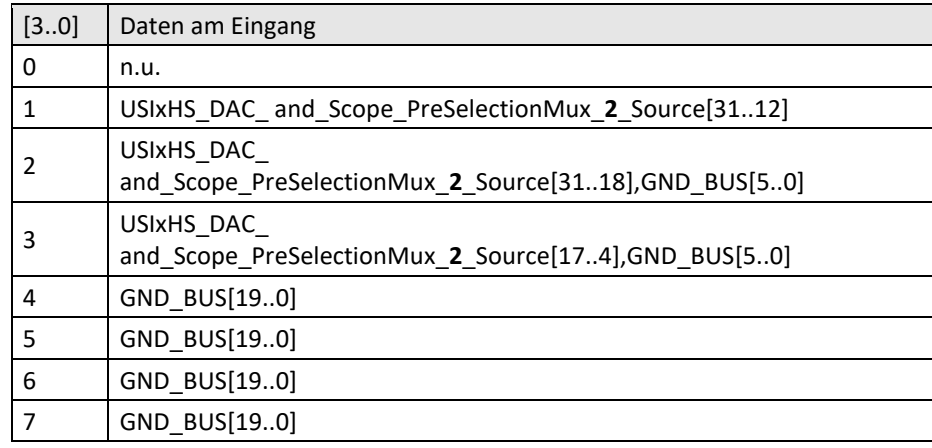

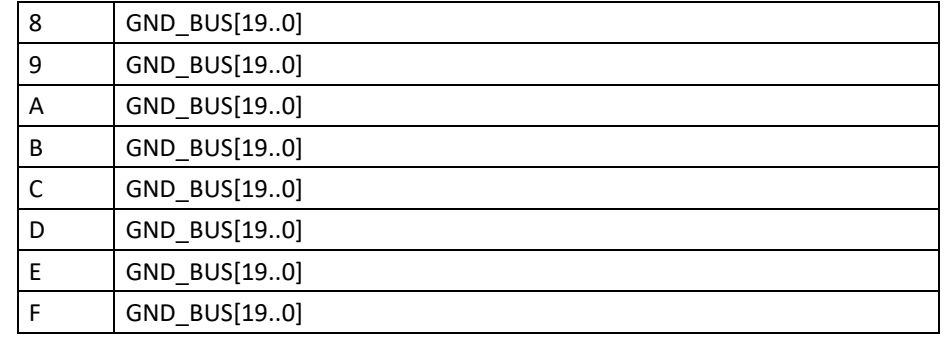

[83..80] DAC\_PreSelectionMux\_**1**

Über 4 Bits werden die Daten am Eingang dieses Multiplexers einem Ausgang (DAC\_PreSelectionMux\_**1**\_Out[19..0]) zugewiesen.

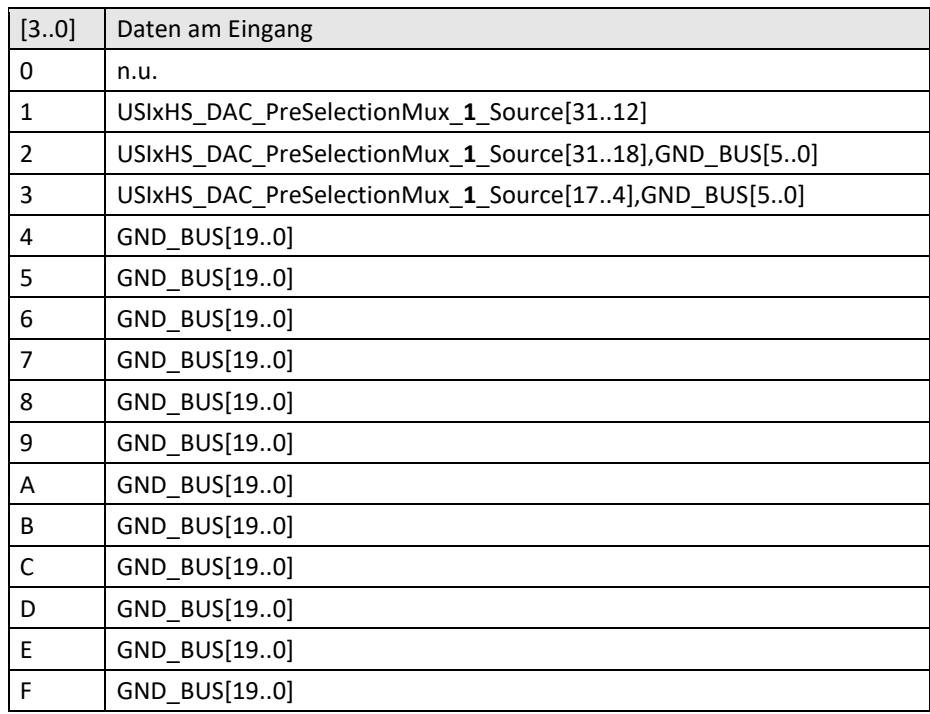

[79..40] Mux\_16to10\_DataFROMHighSpeedPorts

Dieser Multiplexer hat 16 Eingänge, die in Abhängigkeit der Bitnibbel 10 Ausgängen zugeordnet werden. Die Daten an diesen Ausgängen entsprechen den empfangenen HighSpeedDaten der zugehörigen USI. Z.B. Eingang 2 ist der HighSpeed Empfangskanal von USI 2.

[79..76] legt fest, welcher HighSpeedPort\_x\_RcvdData an den Ausgang **10** gelegt wird

[75..72] legt fest, welcher HighSpeedPort\_x\_RcvdData an den Ausgang **9** gelegt wird

[71..68] legt fest, welcher HighSpeedPort\_x\_RcvdData an den Ausgang **8** gelegt wird

[67..64] legt fest, welcher HighSpeedPort\_x\_RcvdData an den Ausgang **7** gelegt wird

- [63..60] legt fest, welcher HighSpeedPort\_x\_RcvdData an den Ausgang **6** gelegt wird
- [59..56] legt fest, welcher HighSpeedPort\_x\_RcvdData an den Ausgang **5** gelegt wird
- [55..52] legt fest, welcher HighSpeedPort\_x\_RcvdData an den Ausgang **4** gelegt wird
- [51..48] legt fest, welcher HighSpeedPort\_x\_RcvdData an den Ausgang **3** gelegt wird
- [47..44] legt fest, welcher HighSpeedPort\_x\_RcvdData an den Ausgang **2** gelegt wird
- [43..40] legt fest, welcher HighSpeedPort\_x\_RcvdData an den Ausgang **1** gelegt wird

Nachfolgend sind die Belegungen der Multiplexereingänge aufgeführt

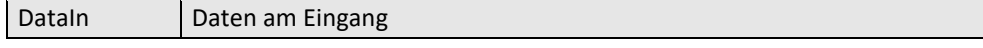
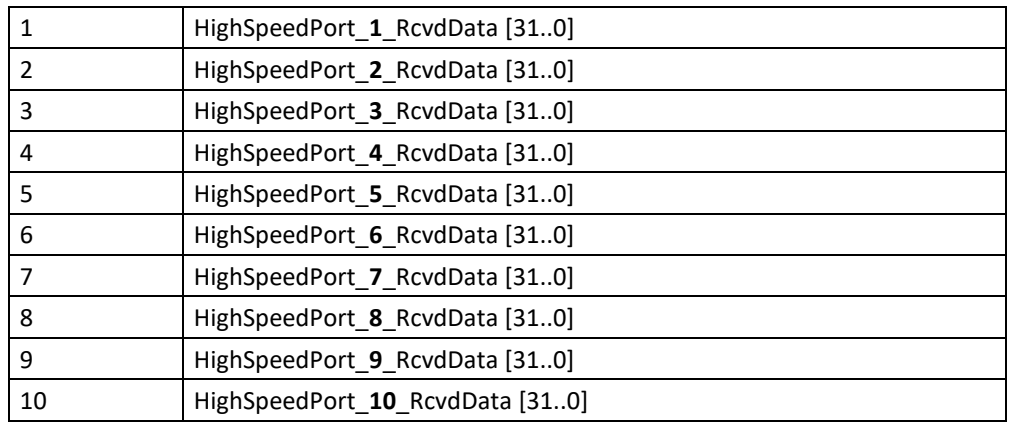

Die Ausgänge erwarten folgende Infomationen

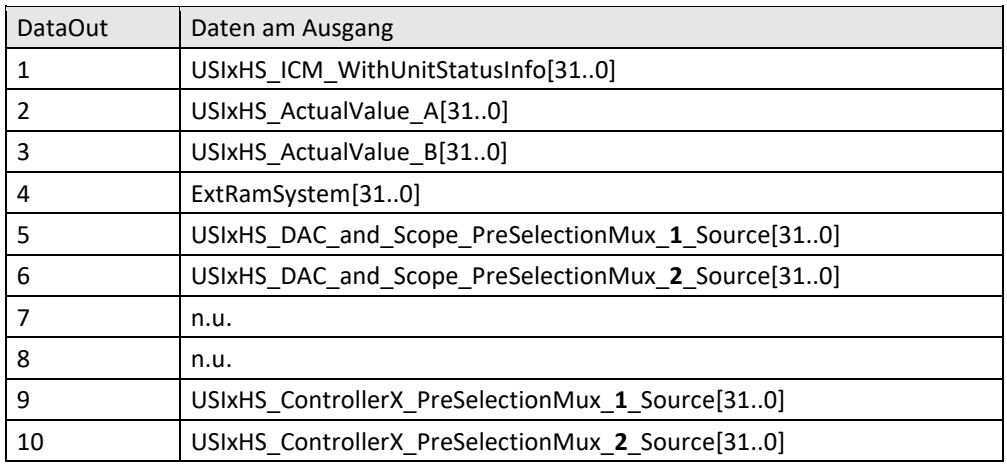

An den Bits[79..40] werden die Eingänge (DataIn) für die jeweiligen Ausgänge (DataOut) des Multiplexers gewählt.

Nachfolgend ist aufgeführt welche Bitkombination den jeweiligen Eingang auf welchen Ausgang legt.

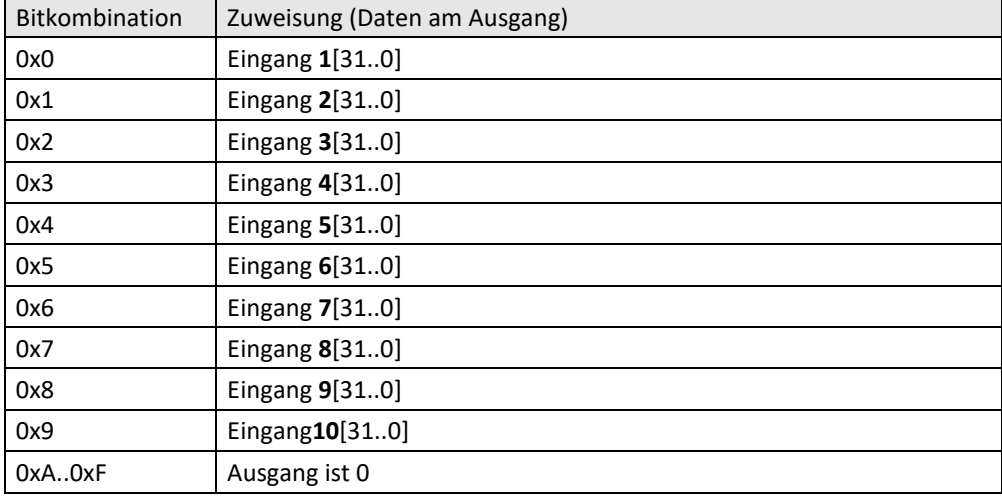

Beispiel:

Die Bitkombination (Ausgang n) → [(n\*4)-1..(n-4)] legt fest welcher Eingang (HighSpeed-Port\_x\_RcvdData [31..0]) auf den Ausgang gelegt wird.

Sollen die Daten von Eingang **2** an Ausgang **2** müssen die Bit 47.4.4 auf 1 stehen

 $[(2 * 4)-1..(2 * 4)-4] = [47..44]$ 

Sollen die Daten von Eingang **9** an Ausgnag **6** müssen die Bit 63..60 auf 8 stehen

 $[(6 * 4)-1..(6 * 4)-4] = [63..60]$ 

[39..0] Mux\_16to10\_DataTOHighSpeedPorts

Dieser Multiplexer hat 16 Eingänge, die in Abhängigkeit der Bitnibbel 10 Ausgängen zugeordnet werden. Die Daten an diesen Ausgängen entsprechen den zu sendenden HighSpeedDaten der zugehörigen USI. Z.B. Ausgang **2** ist der HighSpeed Sendekanal von USI **2**.

- [39..36] legt fest, welcher Eingang an HighSpeedPort\_**10**\_TransferData gelegt wird
- [35..32] legt fest, welcher Eingang an HighSpeedPort\_**9**\_TransferData gelegt wird
- [31..28] legt fest, welcher Eingang an HighSpeedPort\_**8**\_TransferData gelegt wird
- [27..24] legt fest, welcher Eingang an HighSpeedPort\_**7**\_TransferData gelegt wird
- [23..20] legt fest, welcher Eingang an HighSpeedPort\_**6**\_TransferData gelegt wird
- [19..16] legt fest, welcher Eingang an HighSpeedPort\_**5**\_TransferData gelegt wird
- [15..12] legt fest, welcher Eingang an HighSpeedPort\_**4**\_TransferData gelegt wird
- [11..8] legt fest, welcher Eingang an HighSpeedPort\_**3**\_TransferData gelegt wird
- [7..4] legt fest, welcher Eingang an HighSpeedPort\_**2**\_TransferData gelegt wird
- [3..0] legt fest, welcher Eingang an HighSpeedPort\_**1**\_TransferData gelegt wird

Nachfolgend sind die Belegungen der Multiplexereingänge aufgeführt

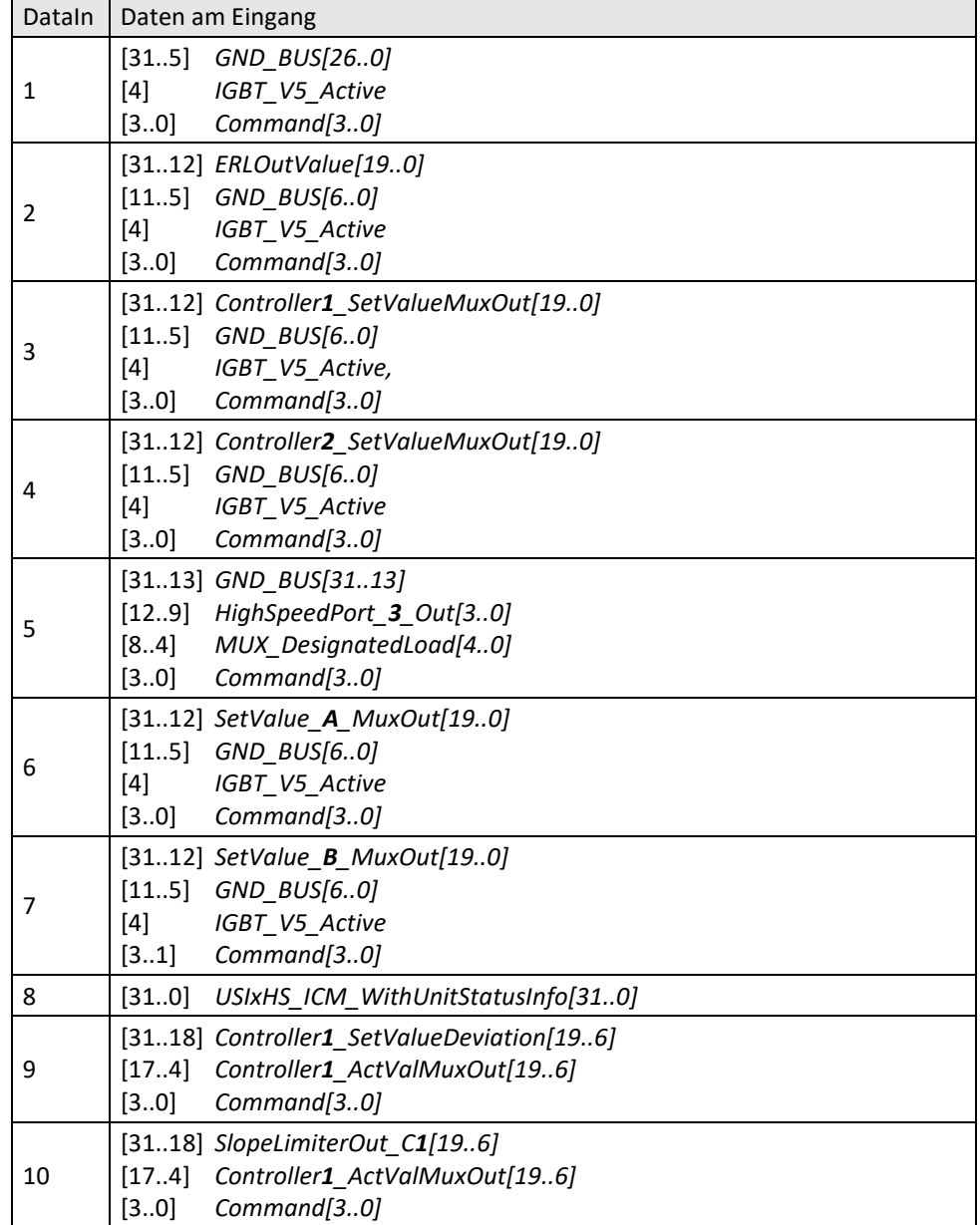

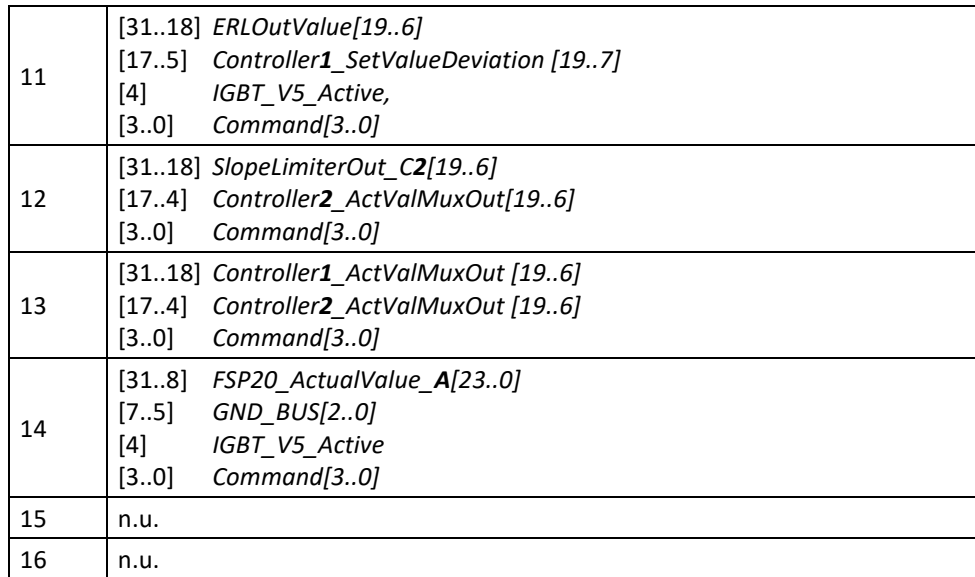

Nachfolgend ist aufgeführt welche Bitkombination den jeweiligen Eingang auf welchen Ausgang legt.

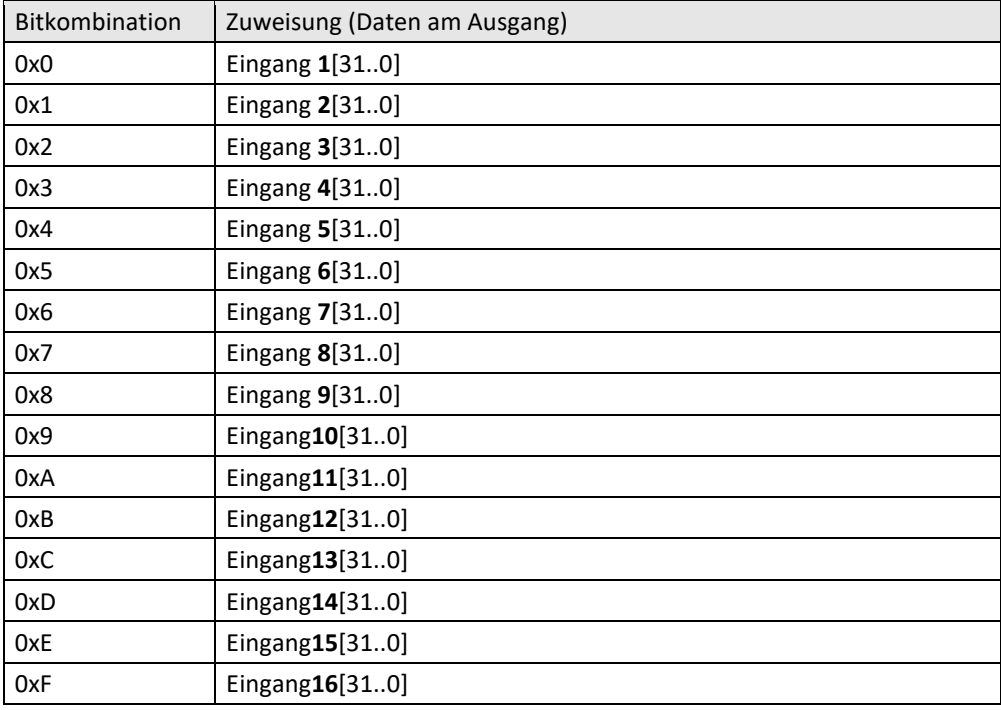

Beispiel:

Die Bitkombination (USI n) → [(n\*4)-1..(n-4)] legen fest welcher Eingang auf den Ausgang (HighSpeedPort\_x\_TransferData ) gelegt wird.

Sollen die Daten von Eingang **2** an HighSpeedPort\_**2**\_TransferData (USI2) müssen die Bit 7..4 auf 1 stehen

 $[(2 * 4)-1..(2 * 4)-4] = [7..4]$ 

Sollen die Daten von Eingang **9** an HighSpeedPort\_**6**\_TransferData (USI6) müssen die Bit 23..20 auf 8 stehen

 $[(6 * 4)-1..(6 * 4)-4] = [23..20]$ 

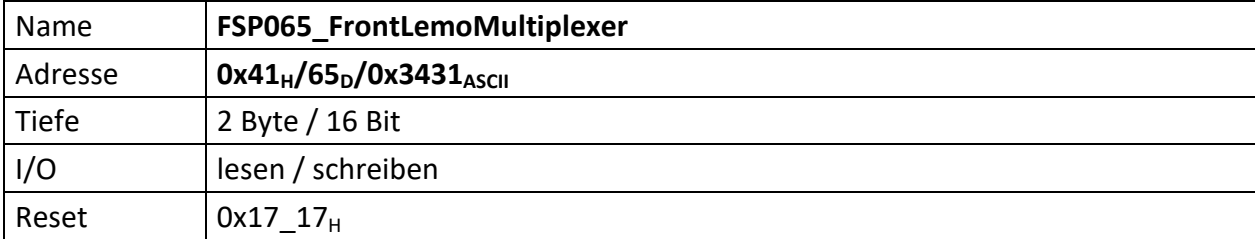

Repräsentiert die Einstellungen der Ausgangsmultiplexer für die Front-Lemo-Ausgangsbuchsen.

[15..13] n.u.

[12..8] Quellenwahl für Front LEMO Ausgang **2** (X2) (5 Bit)

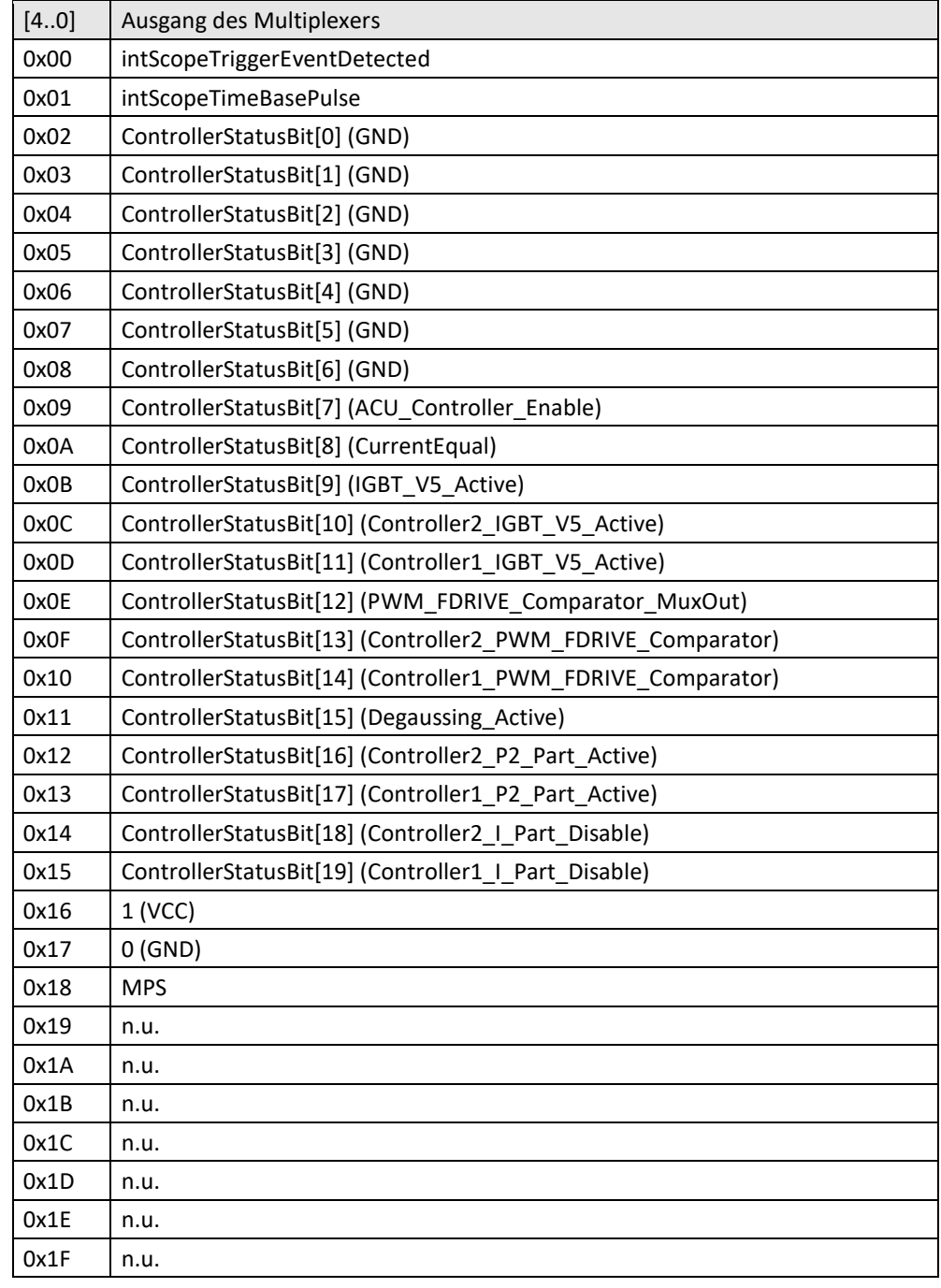

[7..5] n.u.

[4..0] Quellenwahl für Front LEMO Ausgang **1** (X1) (5 Bit)

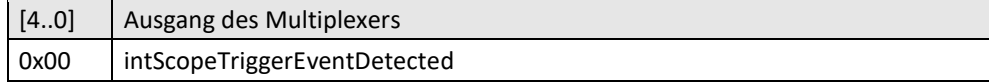

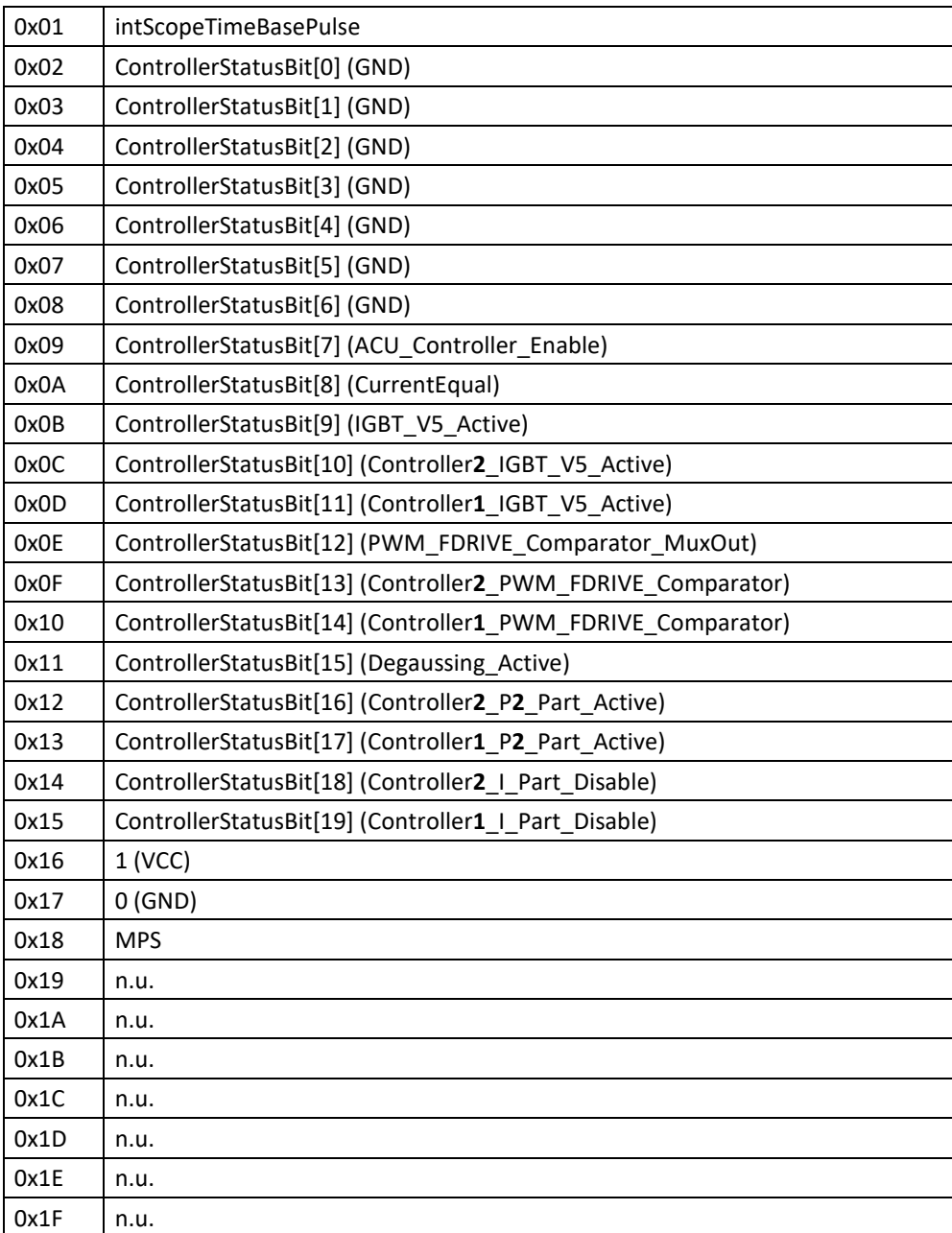

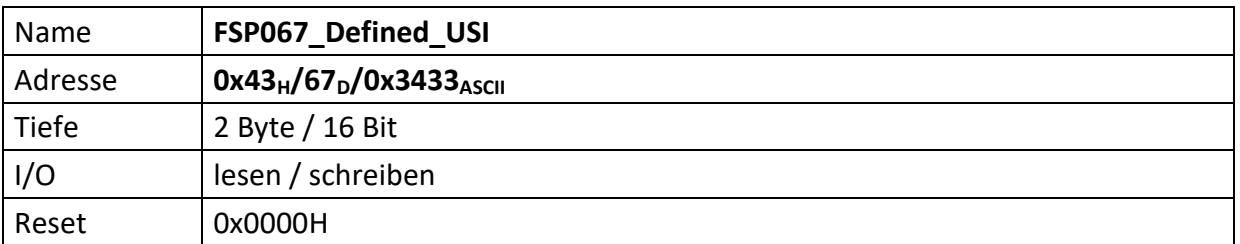

This FSP is used to enable the High Speed data received/sent from/to MFU. It is written during the power converter setup and it contains the information of which USI is defined in the configuration file.

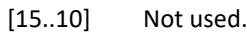

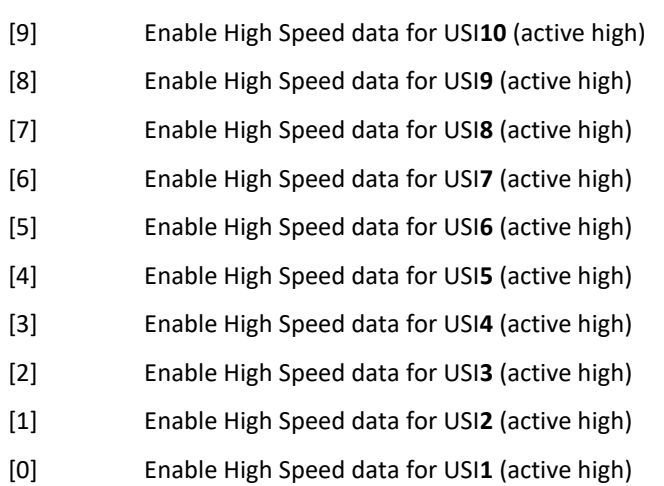

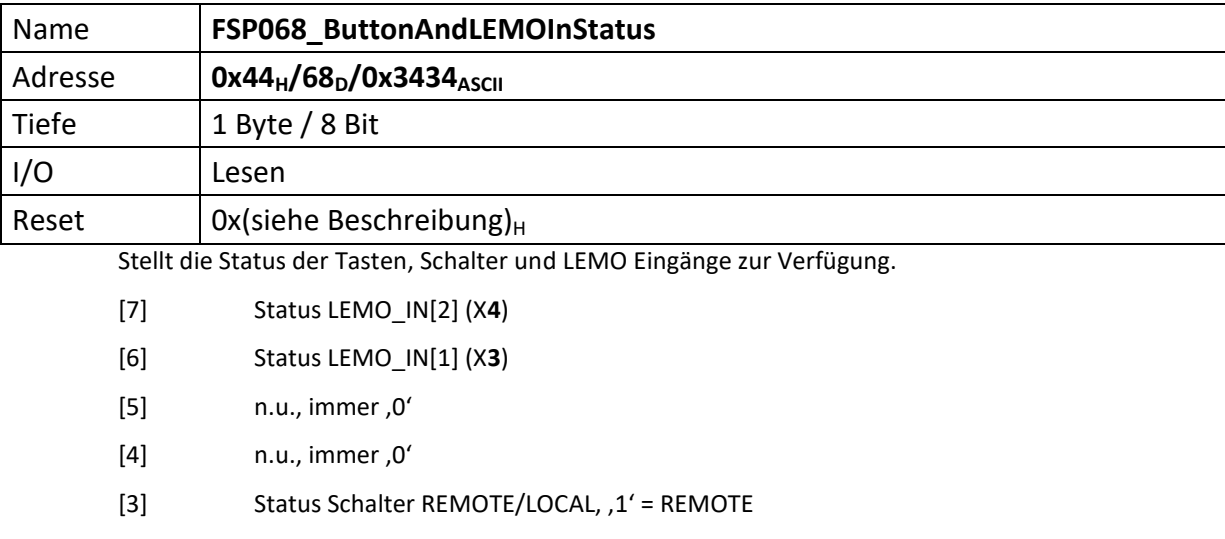

- [2] Status RESET Taste, , 1' = gedrückt
- [1] Status OFF Taste, ,1' = gedrückt
- [0] Status ON Taste, ,1' = gedrückt

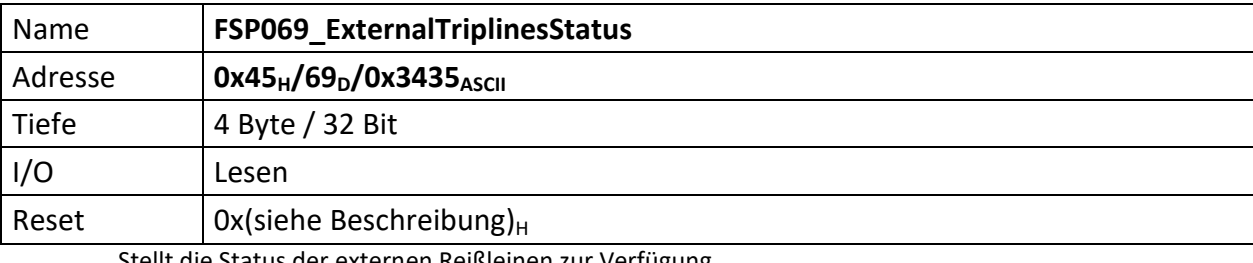

Stellt die Status der externen Reißleinen zur Verfügung.

 $[31..26]$  n.u., immer ,0'

[25..16] ExtTripLinesPulled\_n, tatsächlicher Zustand der externen Reißleinen. Eine Reißleine gilt als geschlossen, sofern das zugehörige Bit gesetzt (,1') ist.

 $[15.10]$  n.u., immer ,0'

[9..0] ExtTripLinesPulled\_nMem, gespeicherter Zustand der externen Reisleinen. Eine Reißleine gilt als geschlossen, sofern das zugehörige Bit gesetzt (,1') ist. Wird eine Reißleine geöffnet wird sofort der Zustand aller Reißleinen gespeichert und hier ausgegeben. Die Reißleine die zuerst ausgelöst wurde ist ,0', alle übrigen Bits blieben unverändert. Erst wenn alle Reißleinen wieder geschlossen sind, wird die Ausgabe von, ExtTripLinesPulled\_nMem' sich wieder auf '0x11\_1111\_1111' ändern.

<span id="page-44-0"></span>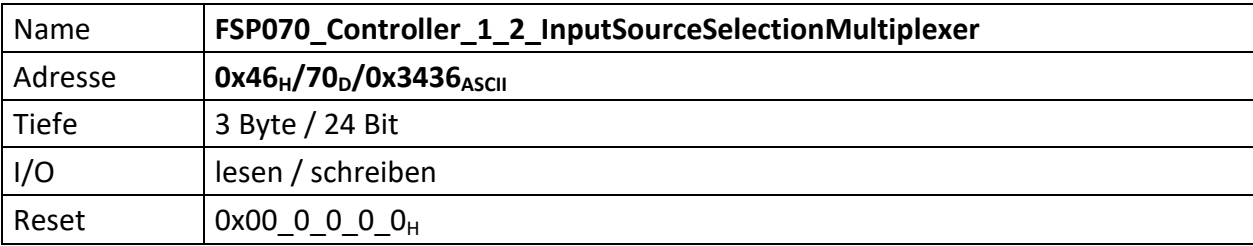

Repräsentiert die Einstellungen der PI Regler **1** und **2** Eingangsmultiplexer für dessen Soll- und Istwertquelle.

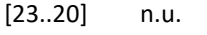

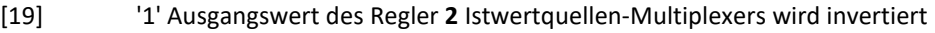

- [18] '1' Ausgangswert des Regler **2** Sollwertquellen-Multiplexers wird invertiert
- [17] '1' Ausgangswert des Regler **1** Istwertquellen-Multiplexers wird invertiert
- [16] '1' Ausgangswert des Regler **1** Sollwertquellen-Multiplexers wird invertiert

[15..12] Regler **2** Quellenwahl für das Istwertquellen-Multiplexer-Ausgangssignal (4 Bit)

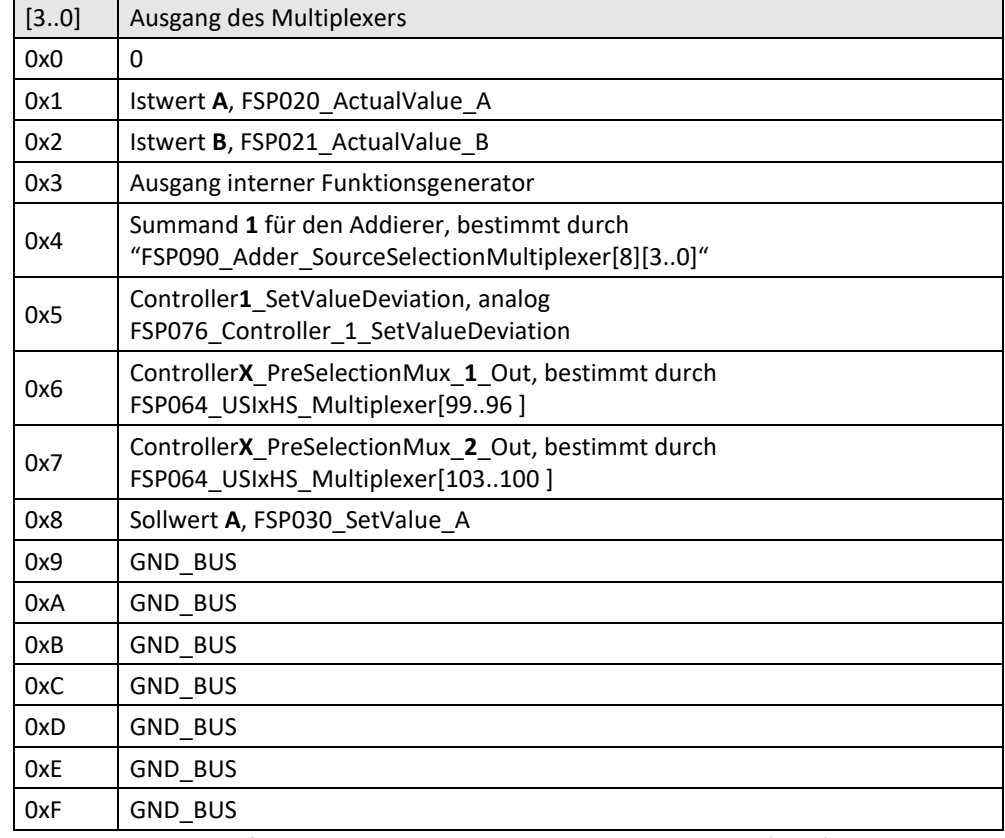

[11..8] Regler **2** Quellenwahl für Sollwertquellen-Multiplexer-Ausgangssignal (4 Bit)

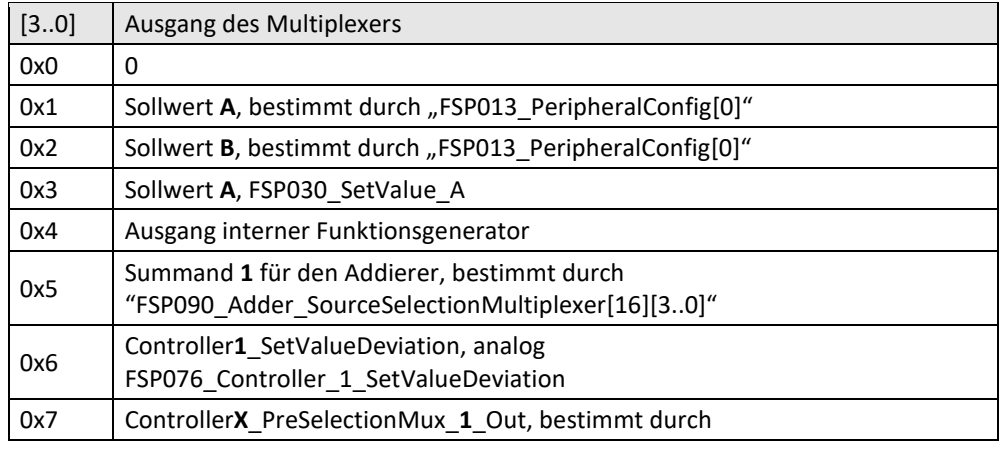

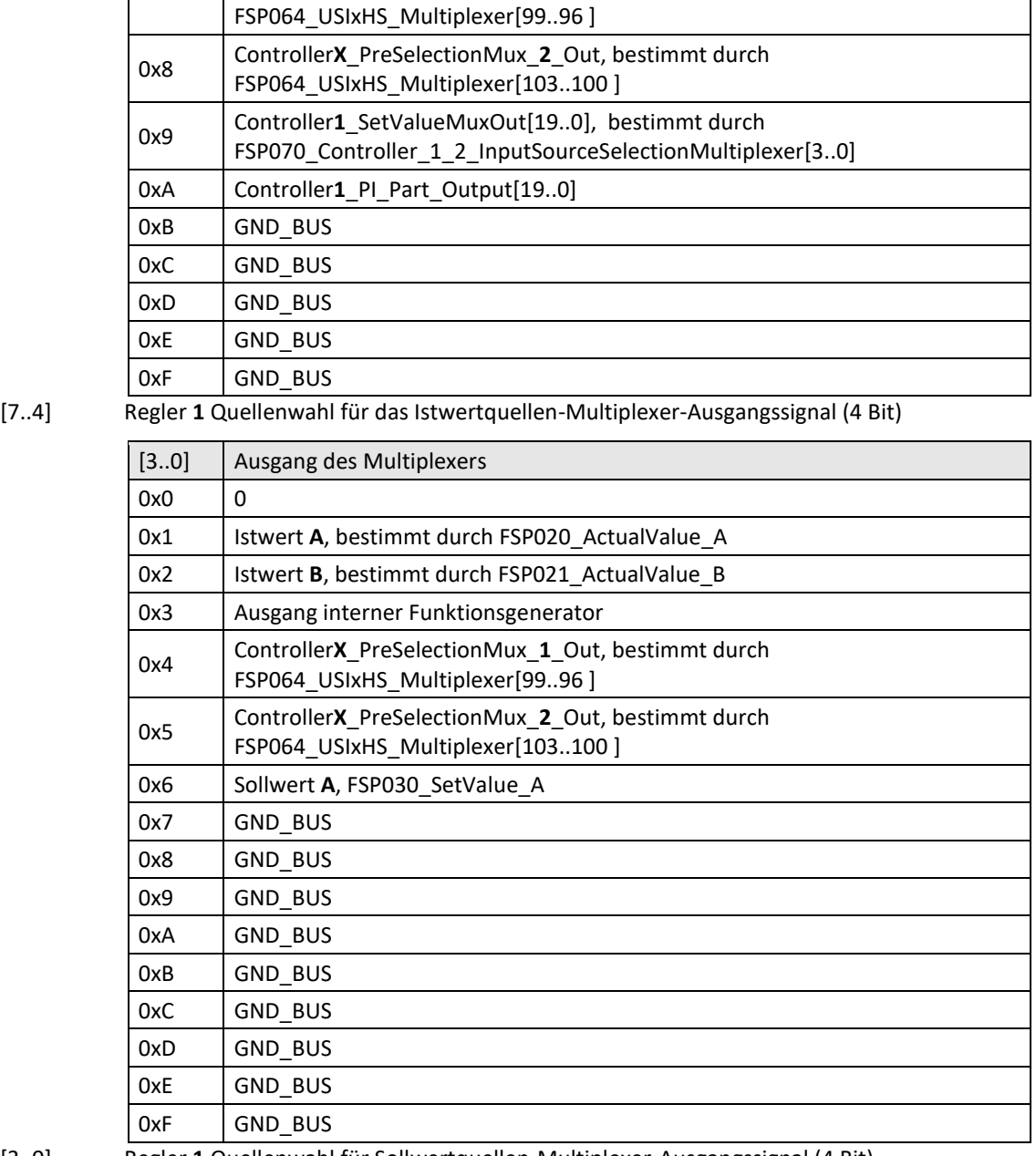

[3..0] Regler **1** Quellenwahl für Sollwertquellen-Multiplexer-Ausgangssignal (4 Bit)

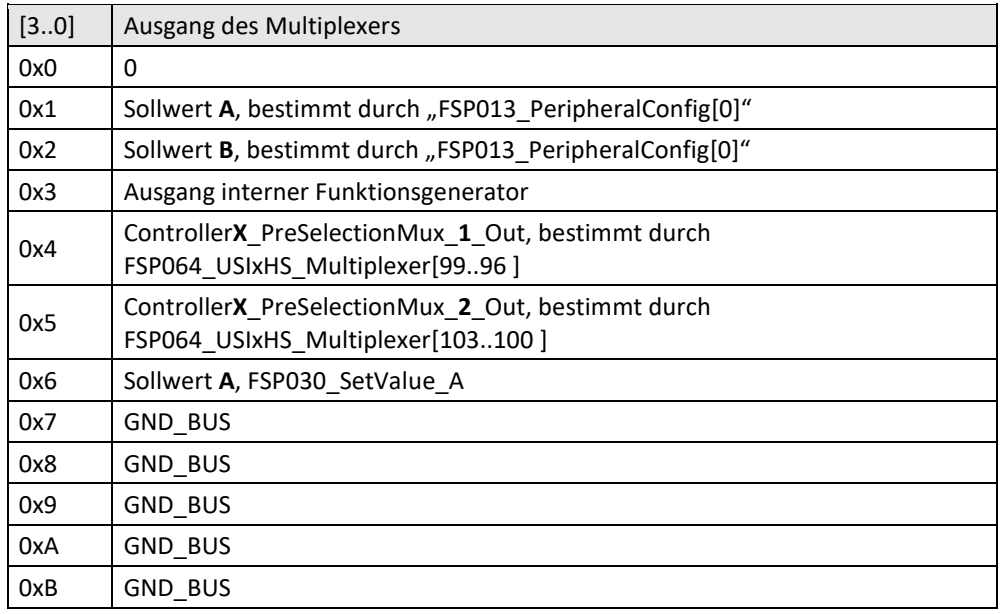

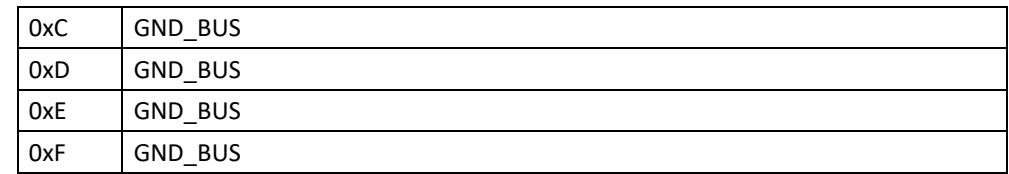

<span id="page-47-0"></span>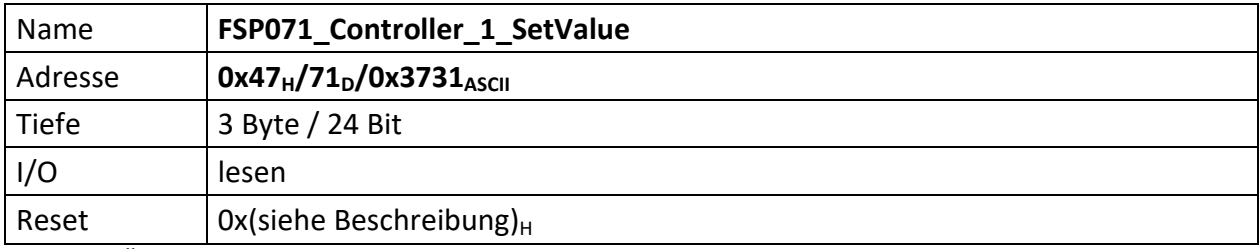

Über diesen FSP kann der Sollwert des PI Regler **1** ausgelesen werden. Der Sollwert wird dabei über den Multiplexer "[FSP070\\_Controller\\_1\\_2\\_InputSourceSelectionMultiplexer](#page-44-0)" ausgewählt.

Das Äquivalent für Regler 2 ist der "[FSP081\\_Controller\\_2\\_SetValue](#page-57-0)".

[23..0] Vorzeichenbehafteter 20 Bit Sollwert des PI Regler 1, die Bits[3..0] sind immer ,0'.

<span id="page-48-0"></span>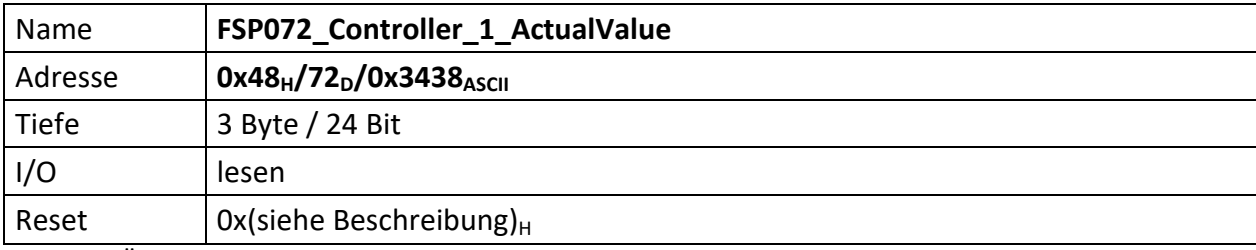

Über diesen FSP kann der Istwert des PI Regler **1** ausgelesen werden. Der Istwert wird dabei über den Multiplexer "[FSP070\\_Controller\\_1\\_2\\_InputSourceSelectionMultiplexer](#page-44-0)" ausgewählt.

Das Äquivalent für Regler 2 ist der "[FSP082\\_Controller\\_2\\_ActualValue](#page-58-0)".

[23..0] vorzeichenbehafteter 20 Bit Istwert des PI Regler 1, die Bits[3..0] sind immer ,0'.

<span id="page-49-0"></span>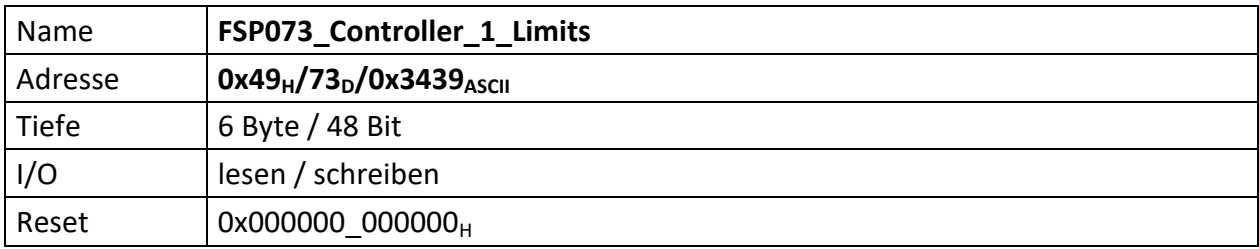

Über diesen FSP können die Bereichsgrenzen des PI Regler **1** festgelegt werden.

Das Äquivalent für Regler 2 ist der "[FSP083\\_Controller\\_2\\_Limits](#page-59-0)".

- [47..24] Controller\_**1**\_MaxVal (20 Bit), repräsentiert den oberen (maximalen) Grenzwert des PI Regler **1**, die Bits[3..0] sind immer ,0'.
- [23..0] Controller\_**1**\_MinVal (20 Bit), repräsentiert den unteren (minimalen) Grenzwert des PI Regler 1, die Bits[3..0] sind immer , 0'.

<span id="page-50-0"></span>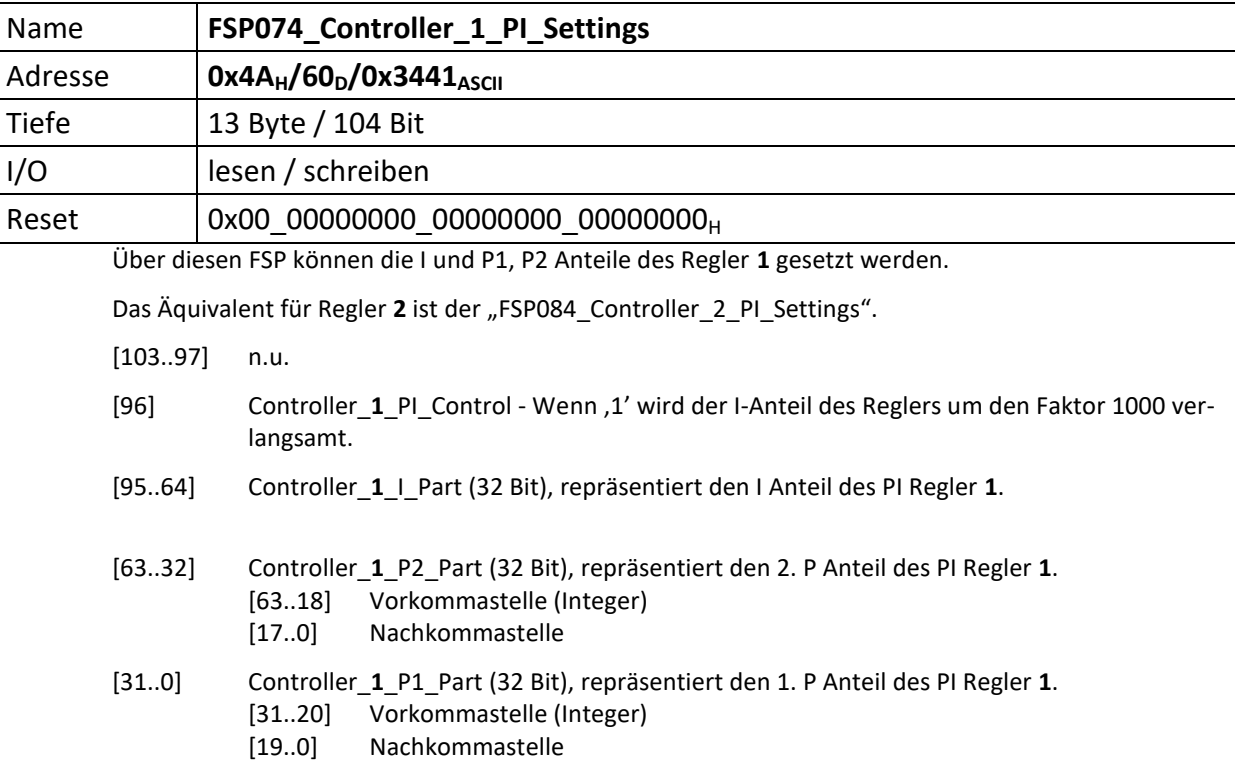

<span id="page-51-0"></span>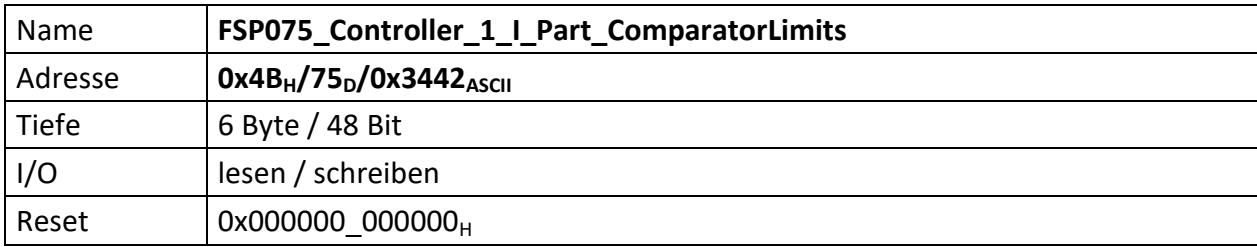

Repräsentiert die Bereichsgrenzen für Regler **1**, in denen der I Anteil bei der Regelung berücksichtig werden soll.

Das Äquivalent für Regler 2 ist der "[FSP085\\_Controller2\\_I\\_Part\\_ComparatorLimits](#page-61-0)".

[47..24] Controller\_**1**\_I\_Part\_ComparatorOFFThreshold (20 Bit), die Bits[3..0] sind immer '0'.

[23..0] Controller\_1\_I\_Part\_ComparatorONThreshold (20 Bit), die Bits[3..0] sind immer ,0'.

<span id="page-52-0"></span>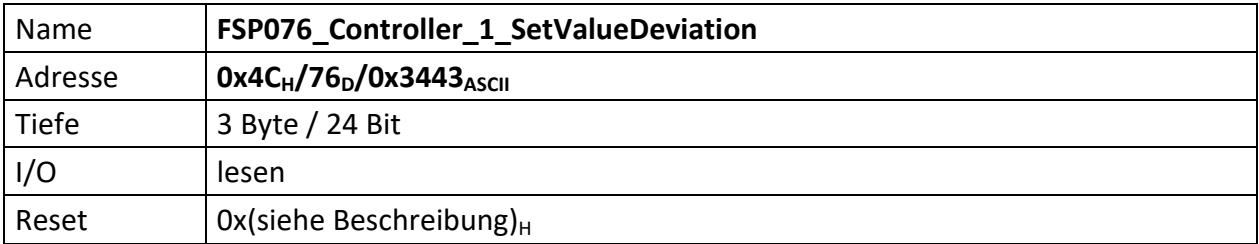

Über diesen FSP kann die Regeldifferenz (Delta I) des PI Regler **1** gelesen werden. Die Regeldifferenz wird dabei im Differenzbildner des Regler **1** aus dem Minuend SetValue (Ausgang: "[FSP070\\_Controller\\_1\\_2\\_InputSourceSelectionMultiplexer](#page-44-0)", bzw. "[FSP071\\_Controller\\_1\\_SetValue](#page-47-0)") und dem Subtrahend ActualValue (Ausgang:

"[FSP070\\_Controller\\_1\\_2\\_InputSourceSelectionMultiplexer](#page-44-0)", bzw. "[FSP072\\_Controller\\_1\\_ActualValue](#page-48-0)").

Das Äquivalent für Regler 2 ist der "[FSP086\\_Controller\\_2\\_SetValueDeviation](#page-62-0)".

[23..0] SetValueDeviation (20 Bit), die Bits[3..0] sind immer ,0'.

<span id="page-53-0"></span>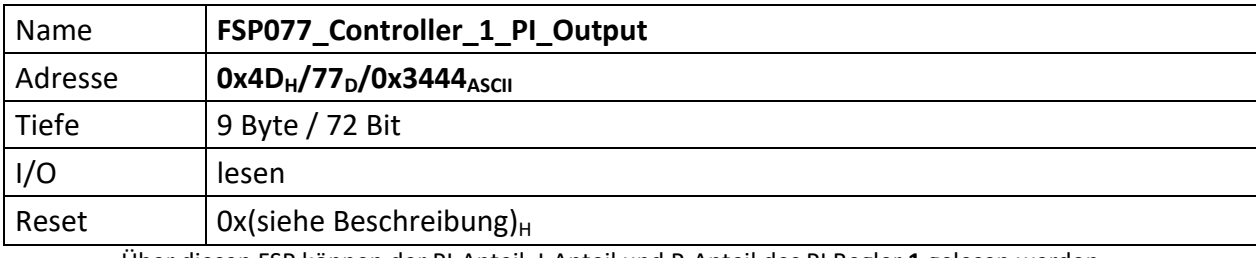

Über diesen FSP können der PI-Anteil, I-Anteil und P-Anteil des PI Regler **1** gelesen werden

Das Äquivalent für Regler 2 ist der "[FSP087\\_Controller\\_2\\_PI\\_Output](#page-63-0)".

[71..48] Controller\_1\_P\_Part\_Output(20 Bit), die Bits[3..0] sind immer ,0'.

[47..24] Controller\_**1**\_I\_Part\_Output (20 Bit), die Bits[3..0] sind immer '0'.

[23..0] Controller\_1\_PI\_Output (20 Bit), die Bits[3..0] sind immer ,0'.

<span id="page-54-0"></span>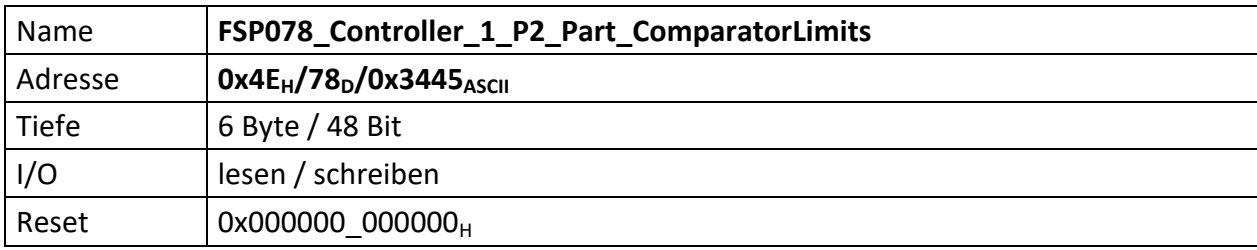

Repräsentiert die Bereichsgrenzen in denen der P2 Anteil bei der Regelung des Regler **1** berücksichtig werden soll.

Das Äquivalent für Regler 2 ist der "[FSP088\\_Controller\\_2\\_P2\\_Part\\_ComparatorLimits](#page-64-0)".

[47..24] Controller\_**1**\_P2\_Part\_ComparatorOFFThreshold (20 Bit), die Bits[3..0] sind immer '0':

[23..0] Controller\_**1**\_P2\_Part\_ComparatorONThreshold (20 Bit), die Bits[3..0] sind immer '0':

<span id="page-55-0"></span>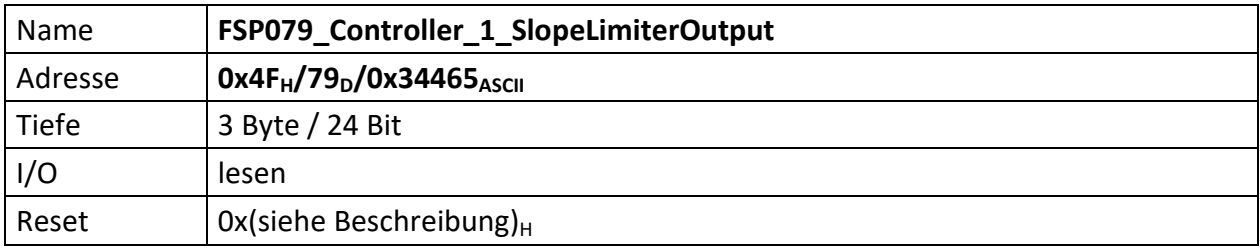

Liefert den Ausgangswert des Steilheitsbegrenzers für Regler **1**

Das Äquivalent für Regler 2 ist der "[FSP089\\_Controller\\_2\\_SlopeLimiterOutput](#page-65-0)".

[23..0] SlopeLimiterOutput Regler **1** (20 Bit), die Bits[3..0] sind immer '0':

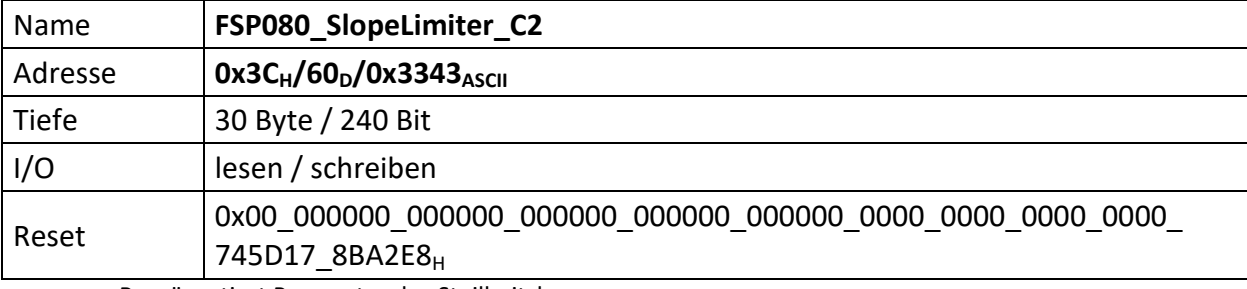

Repräsentiert Parameter des Steilheitsbegrenzers.

Das Äquivalent für den Steilheitsbegrenzer 1 findet sich im "[FSP060\\_SlopeLimiter\\_C1](#page-28-0)".

[239..234] n.u.

[233] Aktiviert den Steilheitbegrenzer, wenn ,1' UND ,ACU\_ControllerEnable'

[232] Wenn ,0' wird der Startwert des Steilheitbegrenzers mit 0 geladen, andernfalls der Wert des Eingangs , Dynamic\_Threshold\_RiseTime\_Selection'. Dies ist i.d.R., Controller1\_ActValueMuxOut'

- [231..216] RampThresholdValue\_**D** (16 Bit)
- [215..200] RampThresholdValue\_**C** (16 Bit)
- [199..184] RampThresholdValue\_**B** (16 Bit)
- [183..168] RampThresholdValue\_**A** (16 Bit)
- [167..144] RampRiseTime\_**E** (24 Bit)
- [143..120] RampRiseTime\_**D** (24 Bit)
- [119..96] RampRiseTime\_**C** (24 Bit)
- [95..72] RampRiseTime\_**B** (24 Bit)
- [71..48] RampRiseTime\_**A** (24 Bit)
- [47..24] Obere Grenze (24 Bit)
- [23..0] Untere Grenze (24 Bit)

<span id="page-57-0"></span>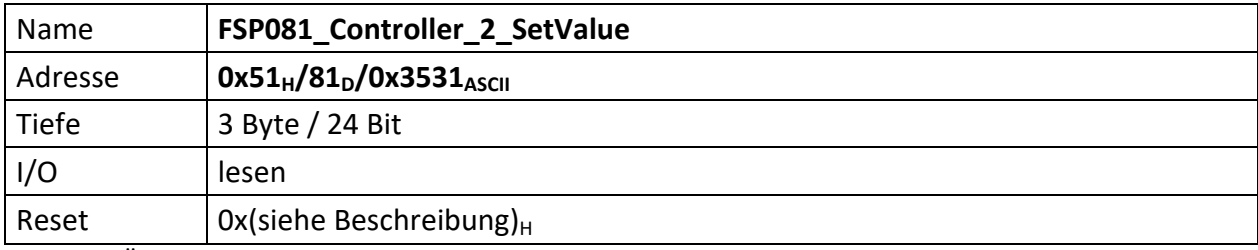

Über diesen FSP kann der Sollwert des PI Regler **2** ausgelesen werden. Der Sollwert wird dabei über den Multiplexer "[FSP070\\_Controller\\_1\\_2\\_InputSourceSelectionMultiplexer](#page-44-0)" ausgewählt.

Das Äquivalent für Regler 1 ist der "[FSP071\\_Controller\\_1\\_SetValue](#page-47-0)".

[23..0] vorzeichenbehafteter 20 Bit Sollwert des PI Regler 2, die Bits[3..0] sind immer ,0'.

<span id="page-58-0"></span>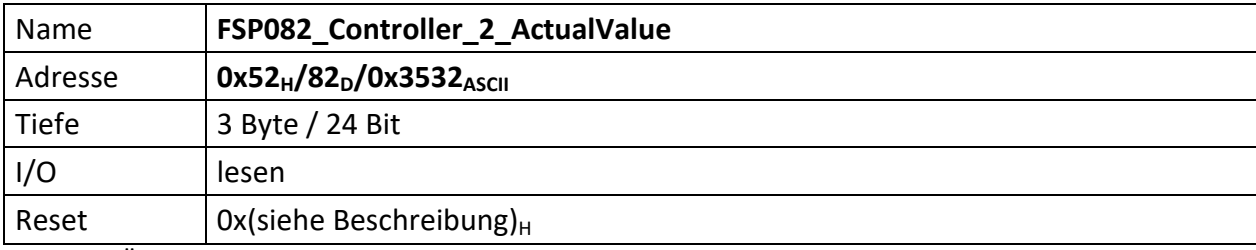

Über diesen FSP kann der Istwert des PI Regler **2** ausgelesen werden. Der Istwert wird dabei über den Multiplexer "[FSP070\\_Controller\\_1\\_2\\_InputSourceSelectionMultiplexer](#page-44-0)" ausgewählt.

Das Äquivalent für Regler 1 ist der "[FSP072\\_Controller\\_1\\_ActualValue](#page-48-0)".

[23..0] vorzeichenbehafteter 20 Bit Istwert des PI Regler 2, die Bits[3..0] sind immer ,0'.

<span id="page-59-0"></span>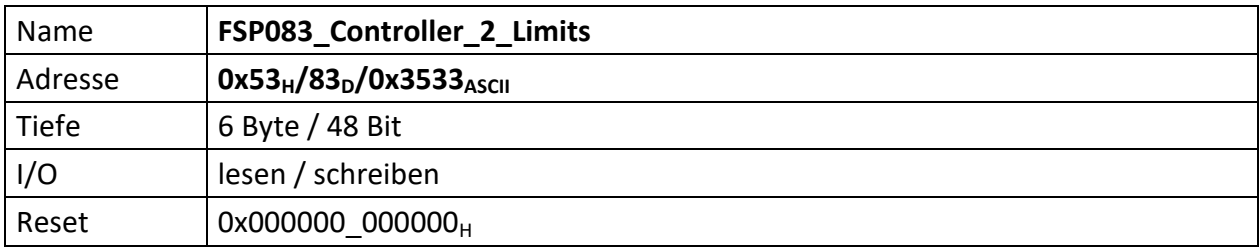

Über diesen FSP können die Bereichsgrenzen des PI Regler **2** festgelegt werden.

Das Äquivalent für Regler 1 ist der "[FSP073\\_Controller\\_1\\_Limits](#page-49-0)".

- [47..24] Controller2\_MaxVal (20 Bit), repräsentiert den oberen (maximalen) Grenzwert des PI Regler 2, die Bits[3..0] sind immer , 0'.
- [23..0] Controller2\_MinVal (20 Bit), repräsentiert den unteren (minimalen) Grenzwert des PI Regler 2, die Bits[3..0] sind immer , 0'.

<span id="page-60-0"></span>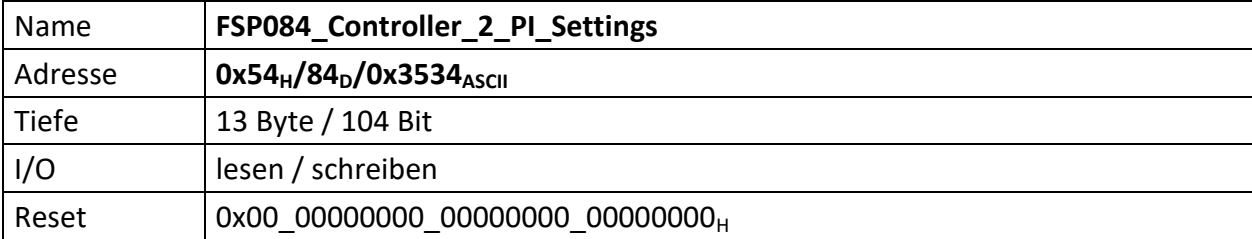

Über diesen FSP können die I und P1, P2 Anteile des Reglers **2** gesetzt werden.

Das Äquivalent für Regler 1 ist der "[FSP074\\_Controller\\_1\\_PI\\_Settings](#page-50-0)".

[103..96] Controller\_**2**\_PI\_Control

[103..97] n.u.

- [96] Wenn ,1' wird der I-Anteil des Reglers um den Faktor 1000 verlangsamt.
- [95..64] Controller\_**2**\_I\_Part (32 Bit), repräsentiert den I Anteil des PI Regler **2**.

[63..32] Controller\_**2**\_P2\_Part (32 Bit), repräsentiert den 2. P Anteil des PI Regler **2**.

[31..0] Controller\_**2**\_P1\_Part (32 Bit), repräsentiert den 1. P Anteil des PI Regler **2**.

<span id="page-61-0"></span>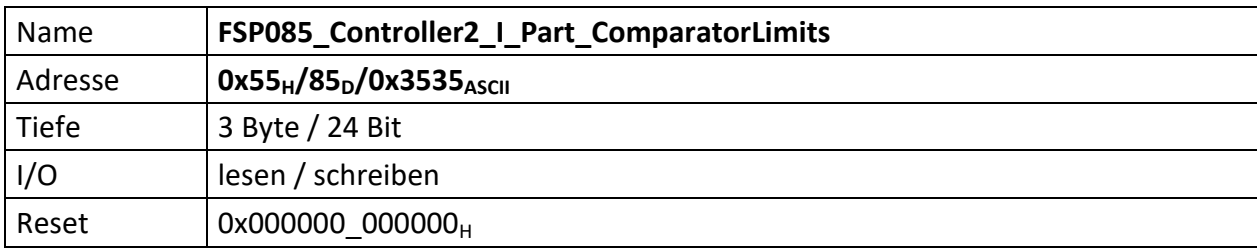

Repräsentiert die Bereichsgrenzen für Regler **2**, in denen der I Anteil bei der Regelung berücksichtig werden soll.

Das Äquivalent für Regler 1 ist der "[FSP075\\_Controller\\_1\\_I\\_Part\\_ComparatorLimits](#page-51-0)".

[47..24] Controller\_**2**\_I\_Part\_ComparatorOFFThreshold (20 Bit), die Bits[3..0] sind immer '0'.

[23..0] Controller\_2\_I\_Part\_ComparatorONThreshold (20 Bit), die Bits[3..0] sind immer ,0'.

<span id="page-62-0"></span>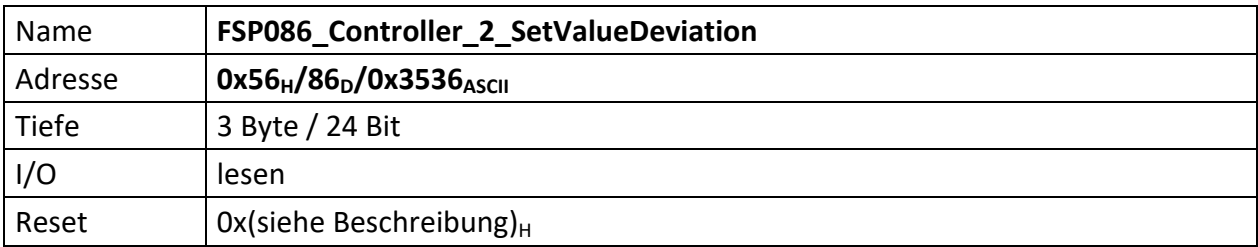

Über diesen FSP kann die Regeldifferenz (Delta I) des PI Regler **2** gelesen werden. Die Regeldifferenz wird dabei im Differenzbildner des Regler **2** aus dem Minuend SetValue (Ausgang: "[FSP070\\_Controller\\_1\\_2\\_InputSourceSelectionMultiplexer](#page-44-0)", bzw. "[FSP081\\_Controller\\_2\\_SetValue](#page-57-0)") und dem Subtrahend ActualValue (Ausgang:

"[FSP070\\_Controller\\_1\\_2\\_InputSourceSelectionMultiplexer](#page-44-0)", bzw. "[FSP082\\_Controller\\_2\\_ActualValue](#page-58-0)").

Das Äquivalent für Regler 1 ist der "[FSP076\\_Controller\\_1\\_SetValueDeviation](#page-52-0)".

[23..0] SetValueDeviation (20 Bit), die Bits[3..0] sind immer ,0'.

<span id="page-63-0"></span>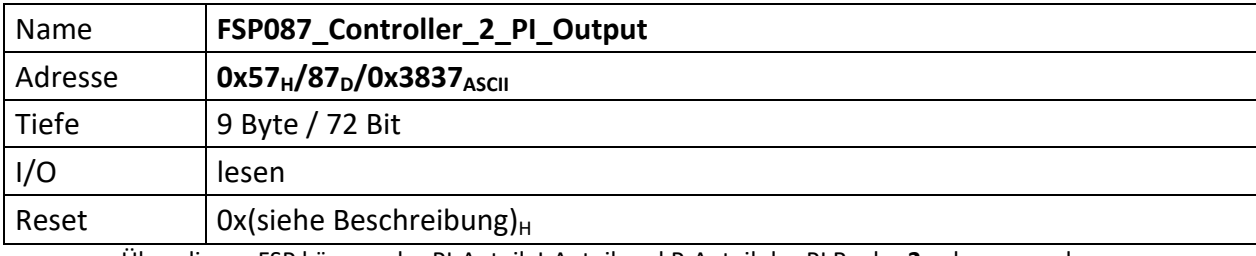

Über diesen FSP können der PI-Anteil, I-Anteil und P-Anteil des PI Regler **2** gelesen werden

Das Äquivalent für Regler 1 ist der "[FSP077\\_Controller\\_1\\_PI\\_Output](#page-53-0)".

[71..48] Controller\_2\_P\_Part\_Output(20 Bit), die Bits[3..0] sind immer ,0'.

[47..24] Controller\_**2**\_I\_Part\_Output (20 Bit), die Bits[3..0] sind immer '0'.

[23..0] Controller\_2\_PI\_Output (20 Bit), die Bits[3..0] sind immer ,0'.

<span id="page-64-0"></span>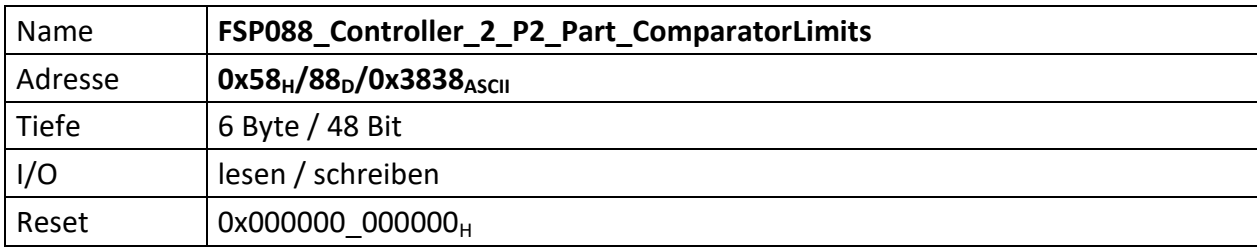

Repräsentiert die Bereichsgrenzen in denen der P2 Anteil bei der Regelung des Regler **2** berücksichtig werden soll.

Das Äquivalent für Regler 1 ist der "[FSP078\\_Controller\\_1\\_P2\\_Part\\_ComparatorLimits](#page-54-0)".

[47..24] Controller\_**2**\_P2\_Part\_ComparatorOFFThreshold (20 Bit), die Bits[3..0] sind immer '0':

[23..0] Controller\_**2**\_P2\_Part\_ComparatorONThreshold (20 Bit), die Bits[3..0] sind immer '0':

<span id="page-65-0"></span>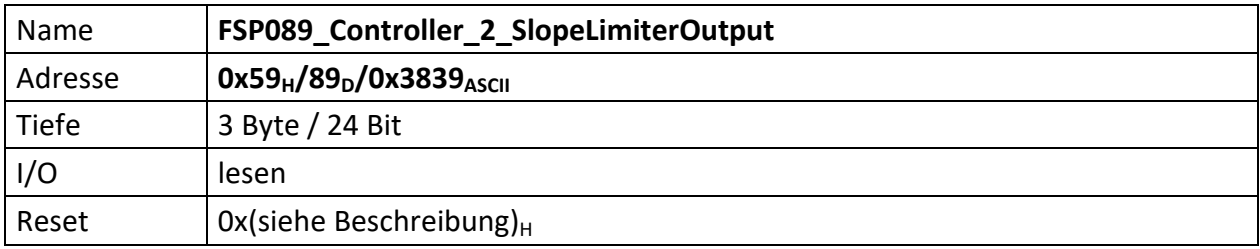

Liefert den Ausgangswert des Steilheitsbegrenzers für Regler **2**

Das Äquivalent für Regler 1 ist der "[FSP079\\_Controller\\_1\\_SlopeLimiterOutput](#page-55-0)".

[23..0] SlopeLimiterOutput Regler **2** (20 Bit), die Bits[3..0] sind immer '0':

<span id="page-66-0"></span>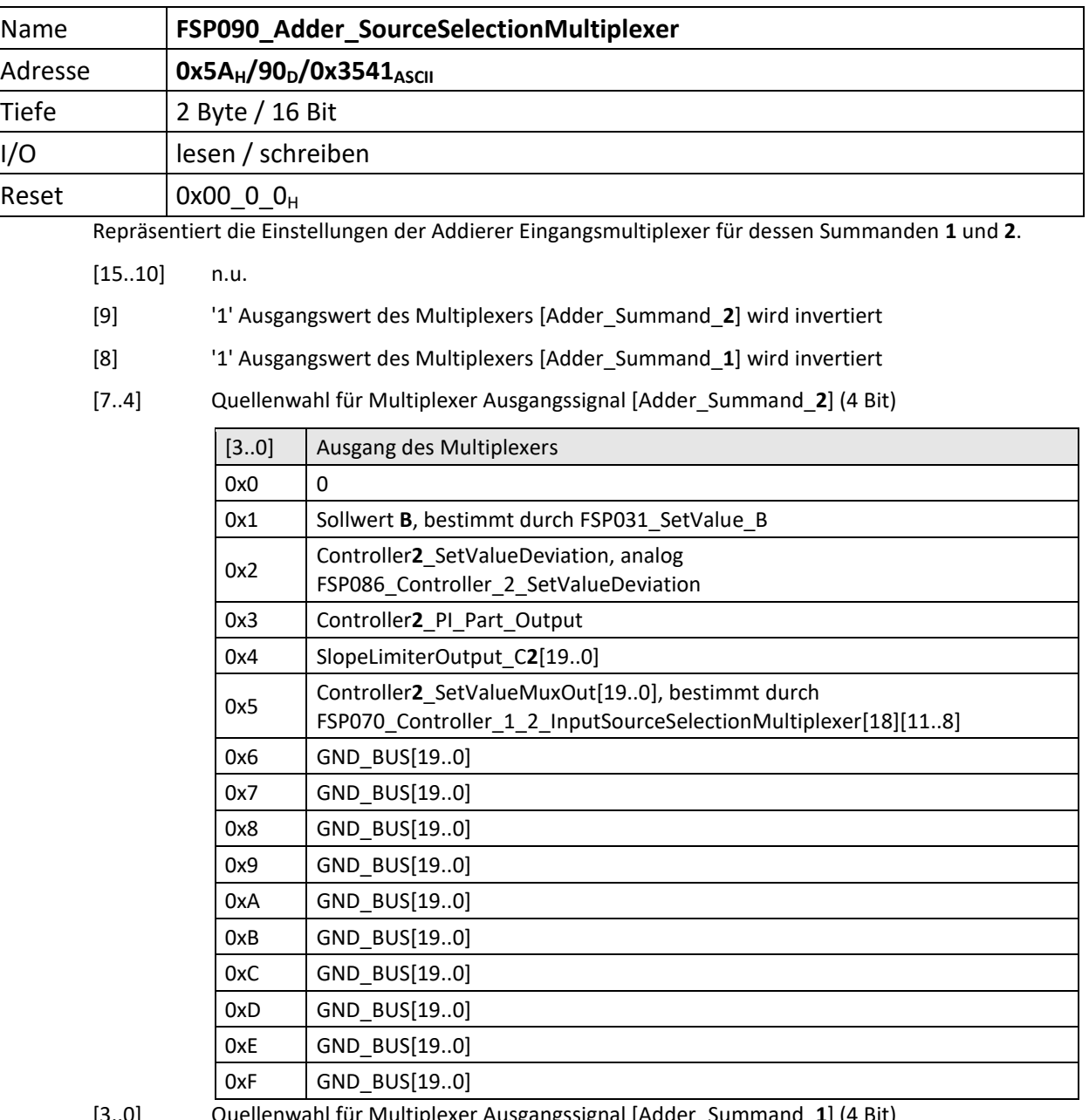

[3..0] Quellenwahl für Multiplexer Ausgangssignal [Adder\_Summand\_**1**] (4 Bit)

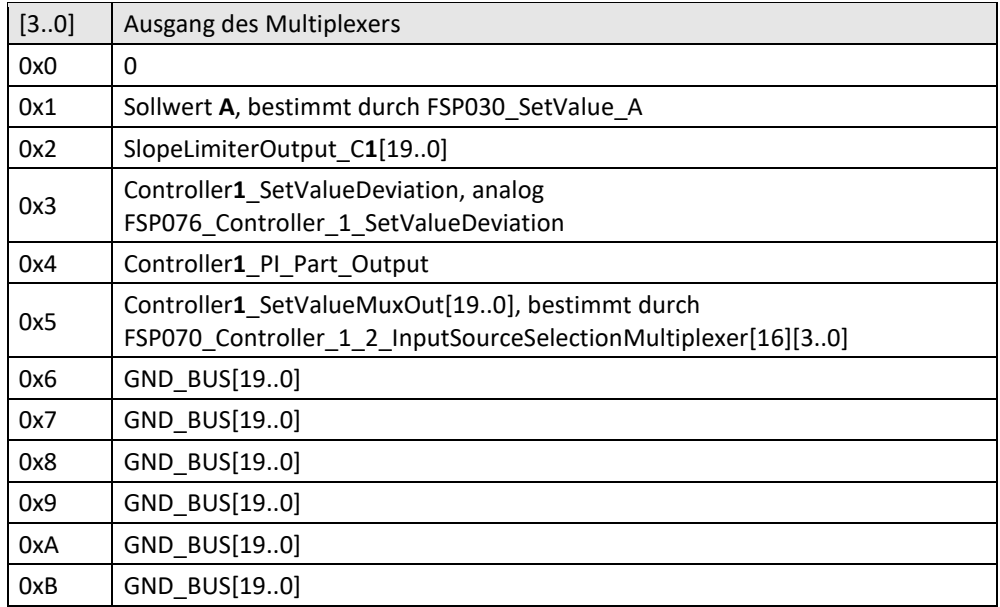

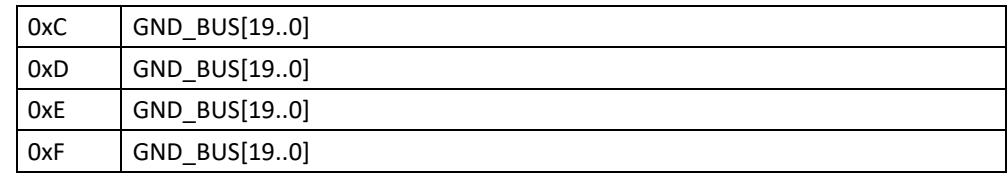

<span id="page-68-0"></span>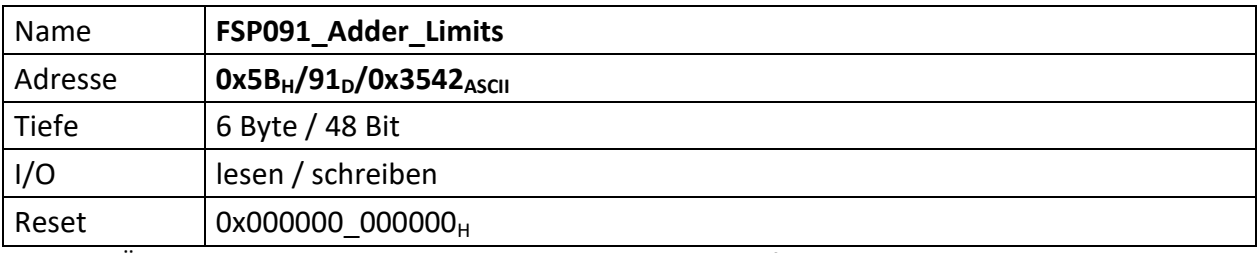

Über diesen FSP werden die Bereichsgrenzen des Addierers festgelegt.

[47..24] Adder\_MaxVal (20 Bit), repräsentiert den oberen (maximalen) Grenzwert des Addierers. Die Bits[3..0] sind immer ,0'.

[23..0] Adder\_MinVal (20 Bit), repräsentiert den unteren (minimalen) Grenzwert des Addierers. Die Bits[3..0] sind immer ,0'.

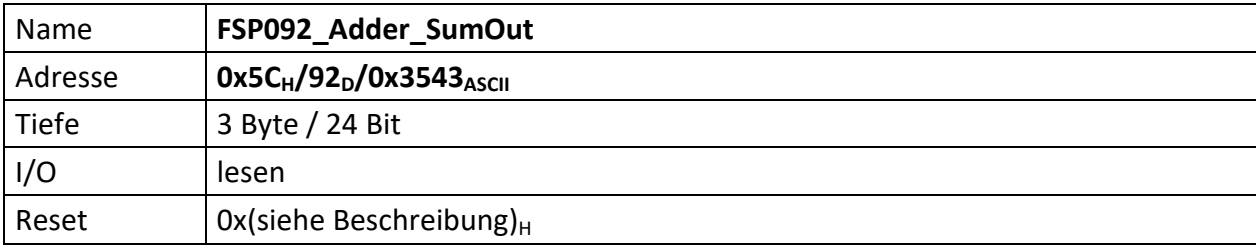

Über diesen FSP kann die Summe des Addierwerkes gelesen werden. Die Summanden werden dabei über "[FSP090\\_Adder\\_SourceSelectionMultiplexer](#page-66-0)" die Bereichsgrenzen über "[FSP091\\_Adder\\_Limits](#page-68-0)" festgelegt.

[23..0] Adder\_SumOut (20 Bit), die Bits[3..0] sind immer ,0'.

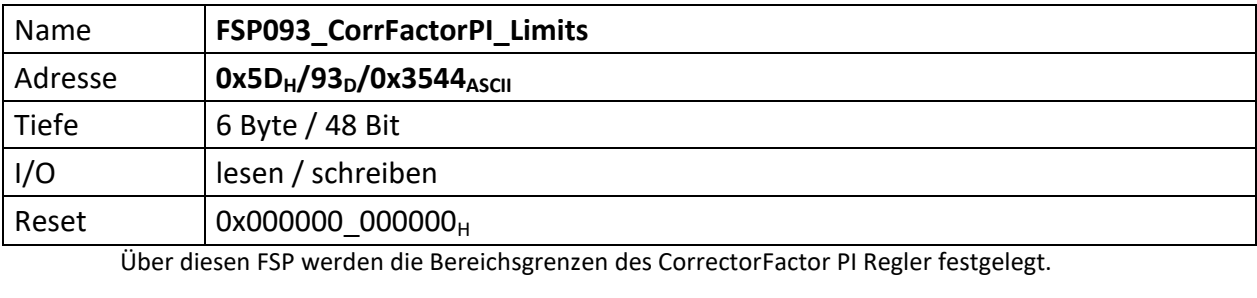

[47..24] MaxVal (20 Bit), repräsentiert den oberen (maximalen) Grenzwert. Die Bits[3..0] sind immer ,0'.

[23..0] MinVal (20 Bit), repräsentiert den unteren (minimalen) Grenzwert. Die Bits[3..0] sind immer ,0'.

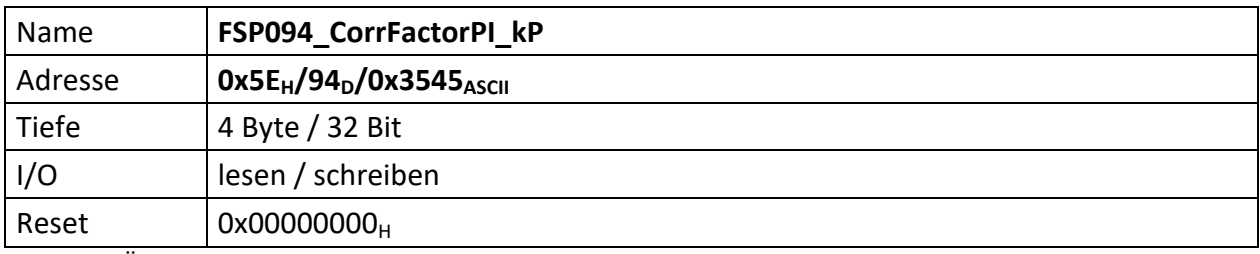

Über diesen FSP können die P Anteile des CorrectionFactor Reglers gesetzt werden.

[31..0] CorrFactorPI\_kP (32 Bit), repräsentiert den P Anteil des CorrFactorPI.
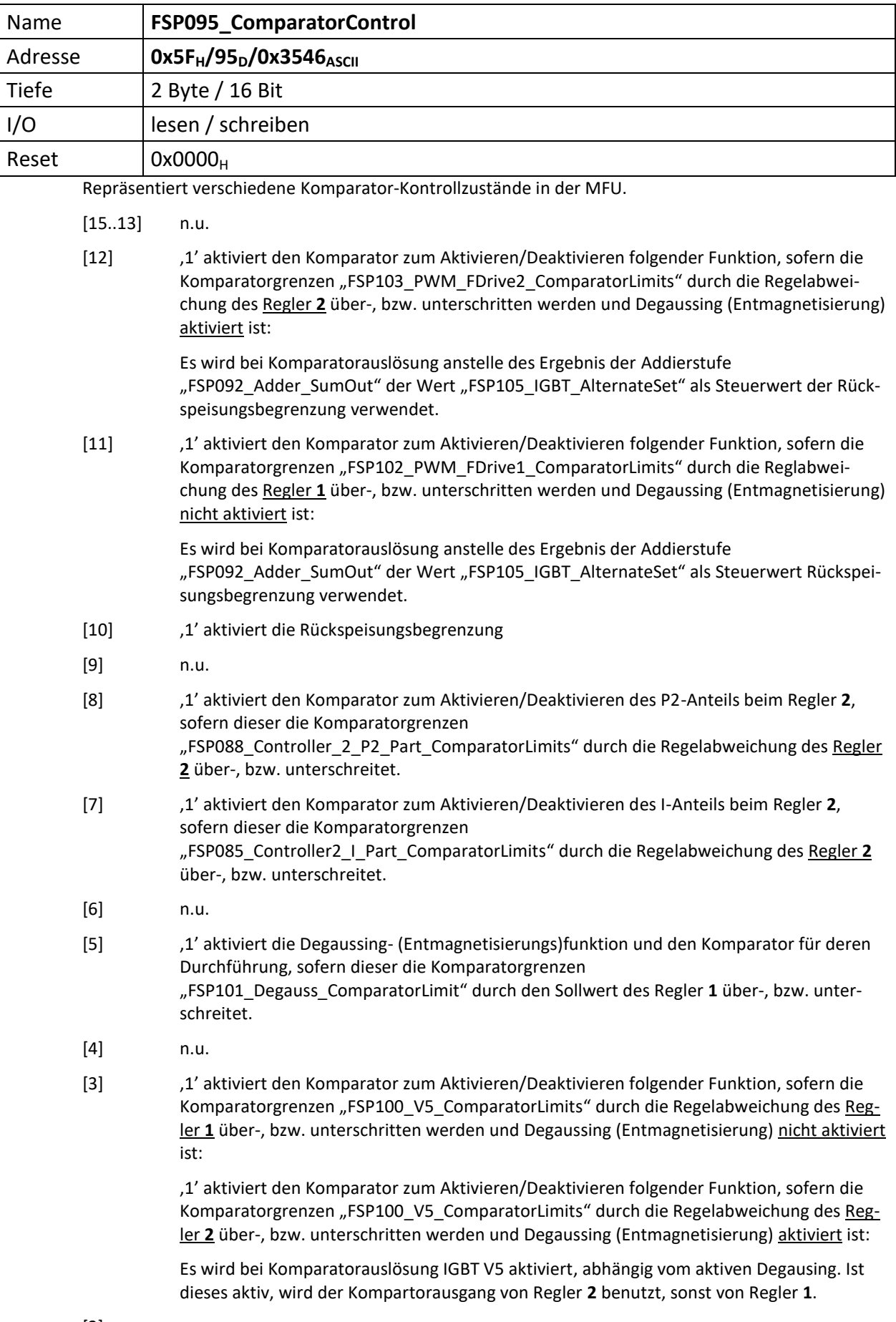

- [1] '1' aktiviert den Komparator zum Aktivieren/Deaktivieren des P2-Anteils beim Regler **1**, sofern die Reglerabweichung des Regler **1** "[FSP078\\_Controller\\_1\\_P2\\_Part\\_ComparatorLimits](#page-54-0)" über-, bzw. unterschreitet.
- [0] '1' aktiviert den Komparator zum Aktivieren/Deaktivieren des I-Anteils beim Regler **1**, sofern dieser die Komparatorgrenzen "[FSP075\\_Controller\\_1\\_I\\_Part\\_ComparatorLimits](#page-51-0)" über-, bzw. unterschreitet.

<span id="page-74-0"></span>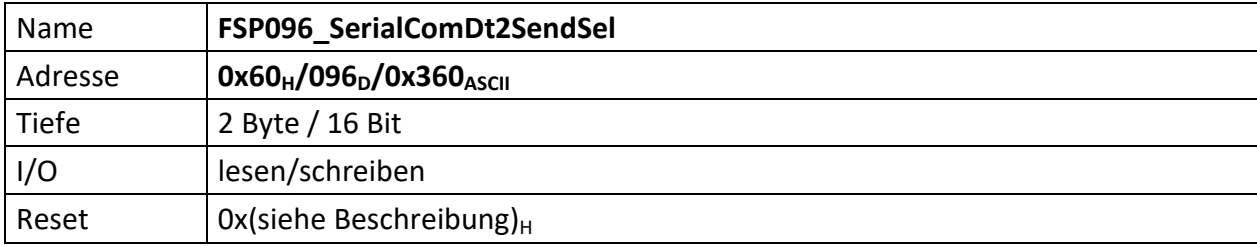

It selects the data to be sent for all 4 LWL channels.

Das ErrGenCfg FSP für SerialCom\_1 ist "[FSP108\\_SerialCom\\_1\\_ErrorGenCfg](#page-87-0)". Das ErrGenCfg FSP für SerialCom\_2 ist "[FSP111\\_SerialCom\\_2\\_ErrorGenCfg](#page-92-0)". Das ErrGenCfg FSP für SerialCom\_3 ist "[FSP113\\_SerialCom\\_3\\_ErrorGenCfg](#page-94-0)". Das ErrGenCfg FSP für SerialCom\_4 ist "[FSP123\\_SerialCom\\_4\\_ErrorGenCfg](#page-106-0)".

Der Status für SerialCom\_1 ist "[FSP109\\_SerialCom\\_1\\_Status](#page-88-0)". Der Status für SerialCom 2 ist "FSP112 SerialCom 2 Status". Der Status für SerialCom\_3 ist "[FSP122\\_SerialCom\\_3\\_Status](#page-105-0)". Der Status für SerialCom\_4 ist "[FSP124\\_SerialCom\\_4\\_Status](#page-107-0)".

[15..12] Channel**4** data to send selector

| [30] | Ausgang des Multiplexers      |
|------|-------------------------------|
| 0x0  | Zeros                         |
| 0x1  | Counter incremented at 2 MHz  |
| 0x2  | Counter incremented at 1 MHz  |
| 0x3  | Counter incremented at 500KHz |
| 0x4  | Counter incremented at 250KHz |
| 0x5  | Function generator 1 (SCU)    |
| 0x6  | Channel4 received payload     |
| 0x7  | Function generator 2 (SCU)    |
| 0x8  | SetValueA (FSP030)            |
| 0x9  | LocalSetValue                 |
| 0xA  | Internal function generator   |
| 0xB  | <b>ERLOutValue</b>            |
| 0xC  | n.u.                          |
| 0xD  | n.u.                          |
| 0xE  | n.u.                          |
| 0xF  | n.u.                          |

[11..8] Channel**3** data to send selector

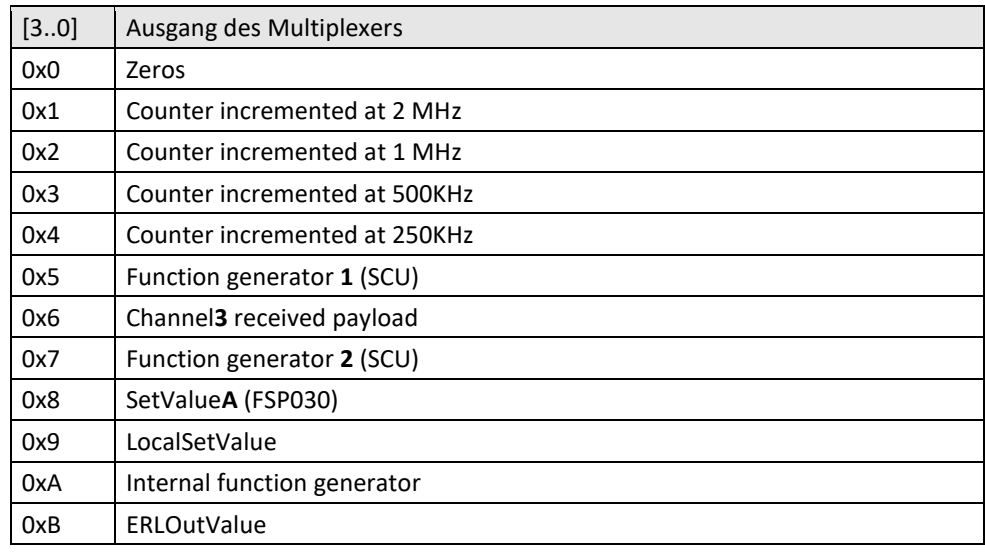

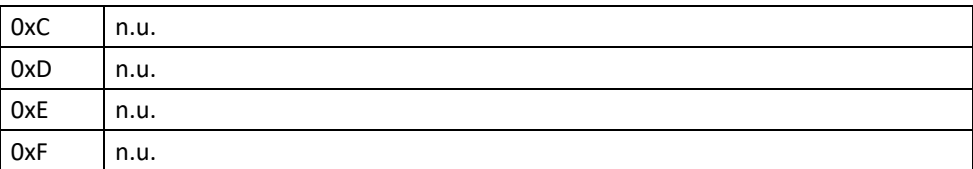

[7..4] Channel**2** data to send selector

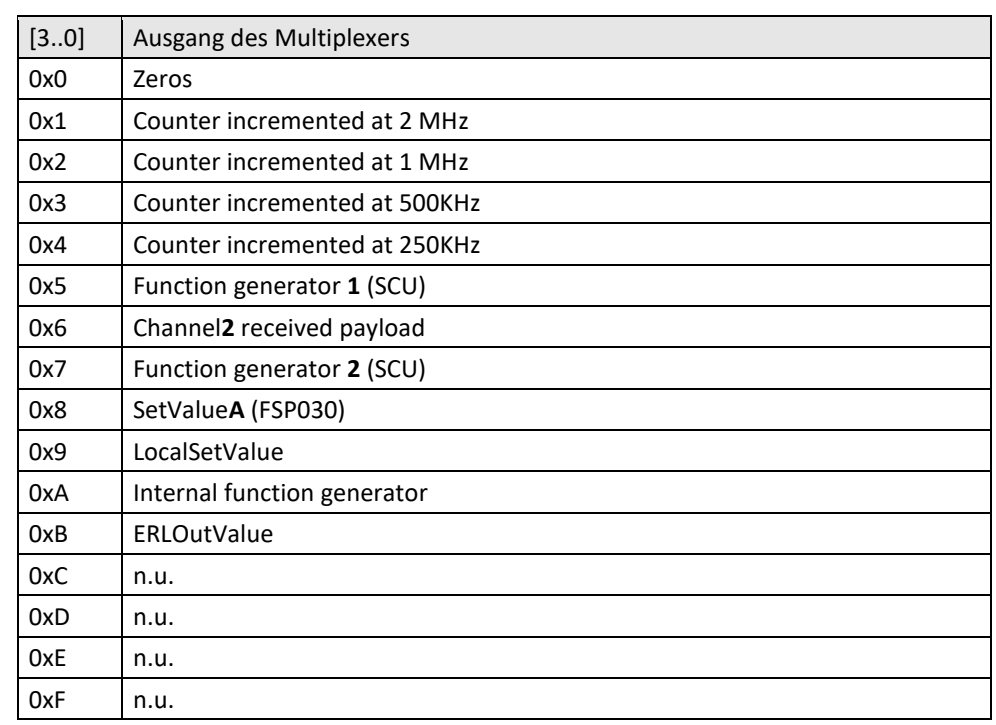

[3..0] Channel**1** data to send selector

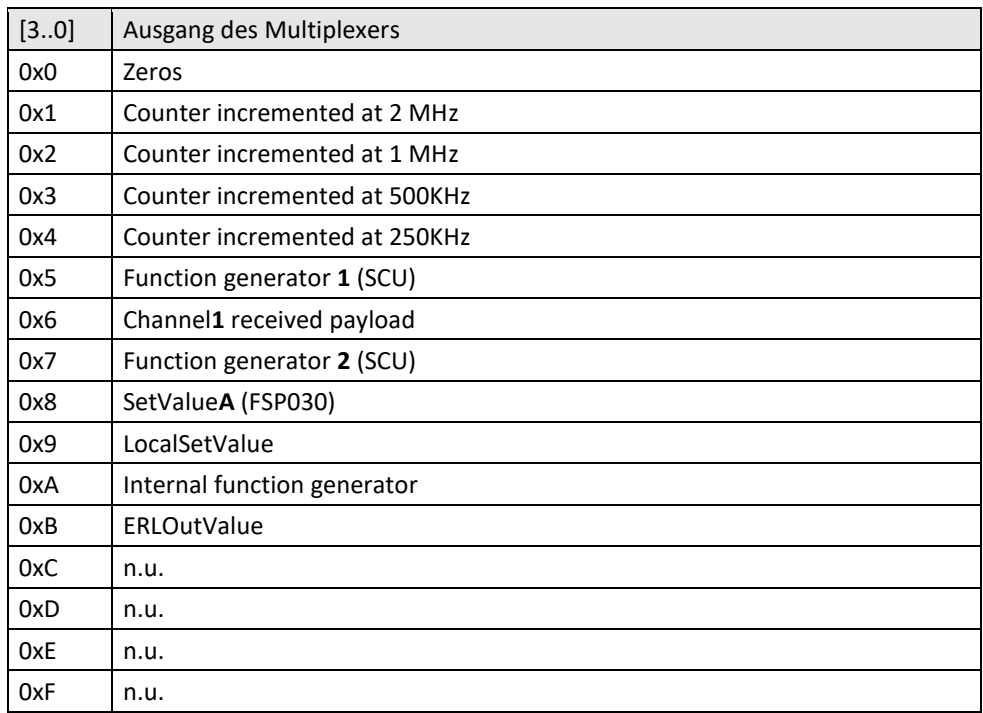

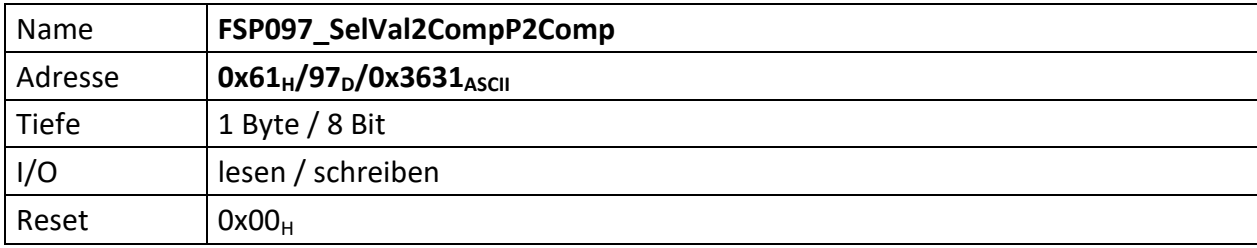

Über dieses FSP kann für die Komparatoren zum aktivieren/deaktivieren des P**2** Teils der PI-Regler **1** und **2** der zu vergleichende Wert gewählt werden.

Im normalen Modus ist dies immer die errechnete Reglabweichung zwischen Soll- und Istwert des Reglers zugehörigen Diffenzbilders.

Im ExpertMode können andere Vergleichswerte ausgewählt werden.

#### [7..4] Legt den Vergleichswert für den P**2** Komparator des Regler **1** fest.

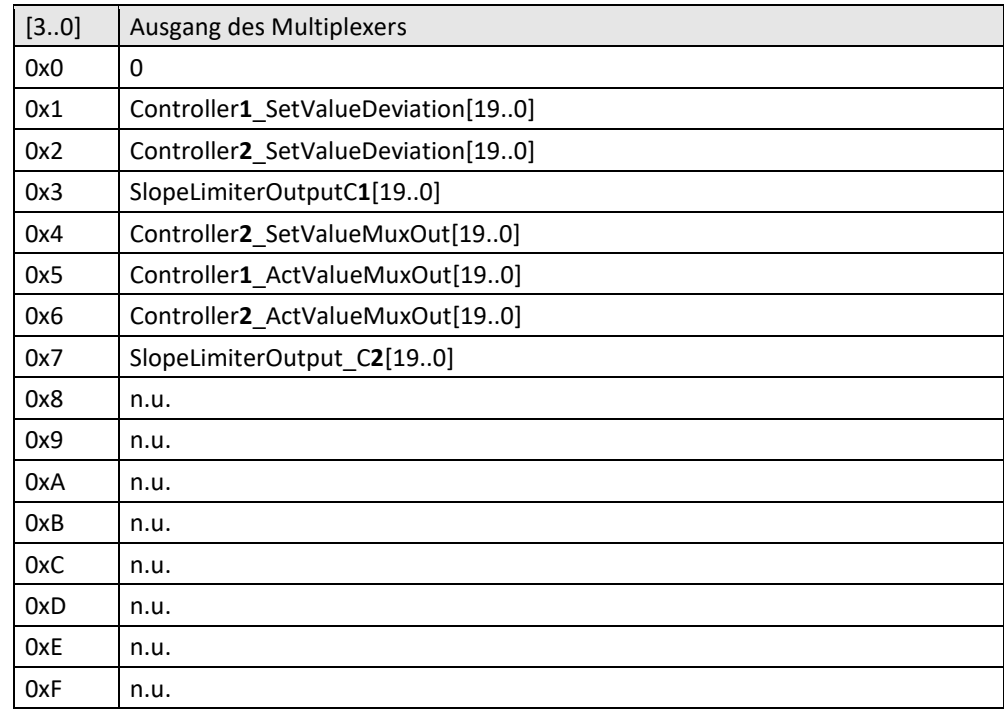

[3..0] Legt den Vergleichswert für den P**2** Komparator des Regler **1** fest.

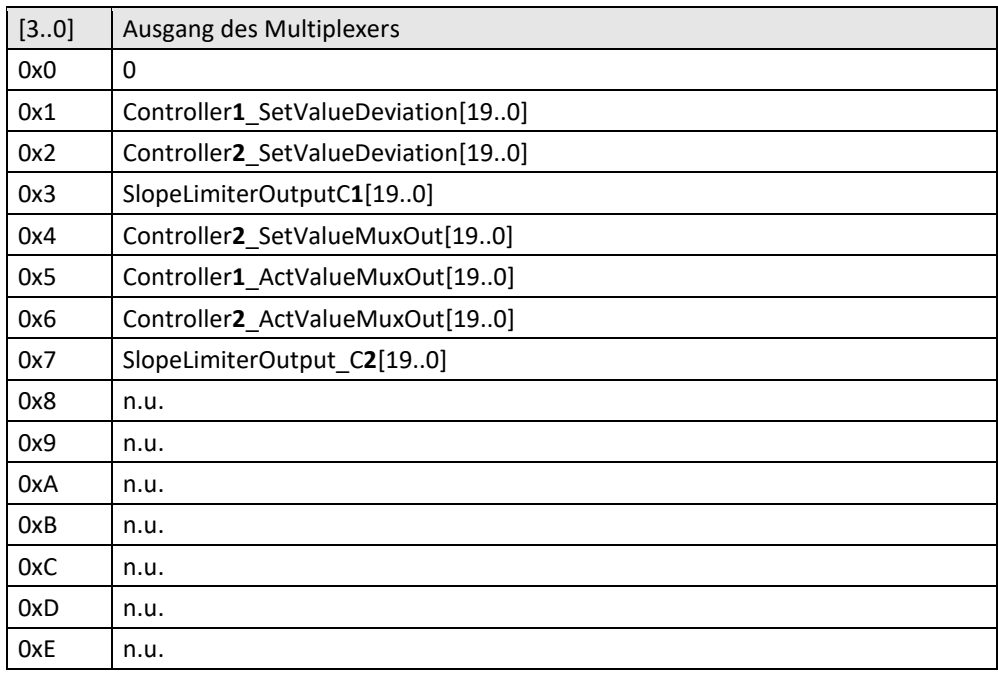

0xF n.u.

73

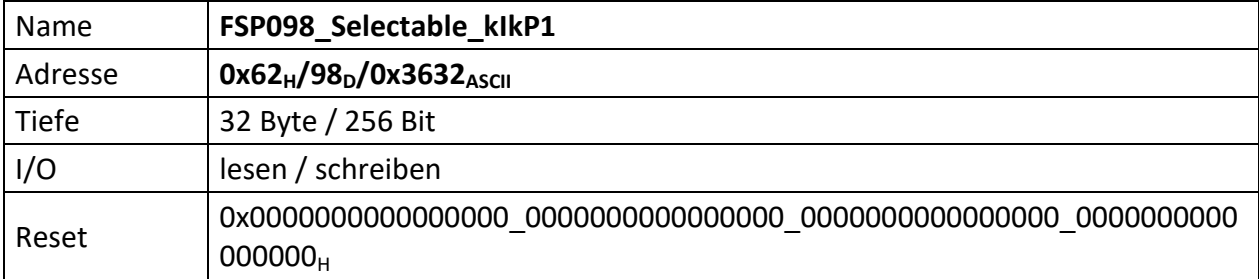

This FSP contains the 4 of 5 selectable coefficients (kI, kP1) for the controller number one. The first coefficients set is stored in the FSP

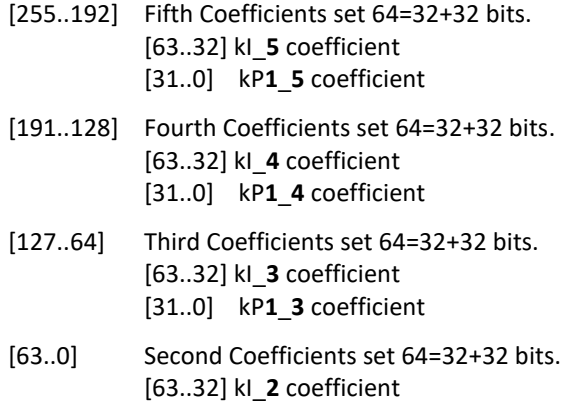

[31..0] kP**1**\_**2** coefficient

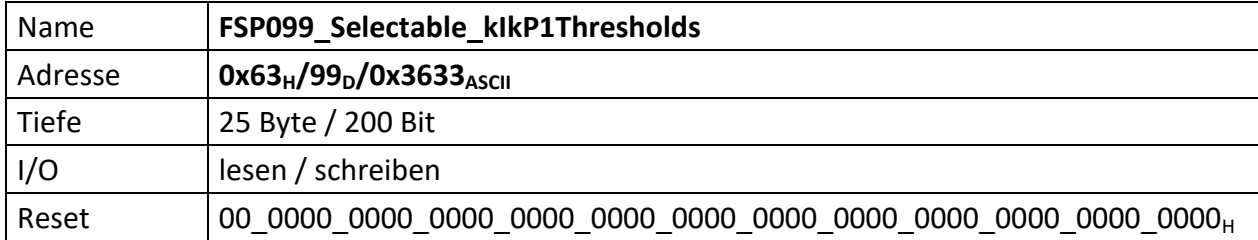

This FSP contains the thresholds (on and off) used to generate the coefficients multiplexer selector. The SelectorSignal is compared with these thresholds and a decoded signal is generated for the purpose above descripted. The FSP contains also the Enable bit used to turn on/off the coefficientSelector module. In off mode, the first coefficients set is always selected (module back compatible)

- [199..192] FSP99\_Selectable\_kIkP\_Enable[7..0]
- [191..0] FSP99\_Selectable\_kIkP\_Thresholds
- [199..193] n.u.
- [192] Enabled: ACU\_CoefficientSelector 0=> The first coefficients set are selected to the output (trans-parent mode). 1=> The output coefficients take one of the 5 available inputs based on the SelectorSignal value.
- [191..168] Fourth Off Threshold value (20b), die unteren 4 Bit sind immer '0'.
- [167..144] Third Off Threshold value (20b), die unteren 4 Bit sind immer '0'.
- [143..120] Second Off Threshold value (20b), die unteren 4 Bit sind immer '0'.
- [119..96] First Off Threshold value (20b), die unteren 4 Bit sind immer '0'.
- [95..72] Fourth On Threshold value (20b), die unteren 4 Bit sind immer '0'.
- [71..48] Third On Threshold value (20b), die unteren 4 Bit sind immer '0'.
- [47..24] Second On Threshold value (20b), die unteren 4 Bit sind immer '0'.
- [23..4] First On Threshold value (20b), die unteren 4 Bit sind immer '0'.

<span id="page-80-0"></span>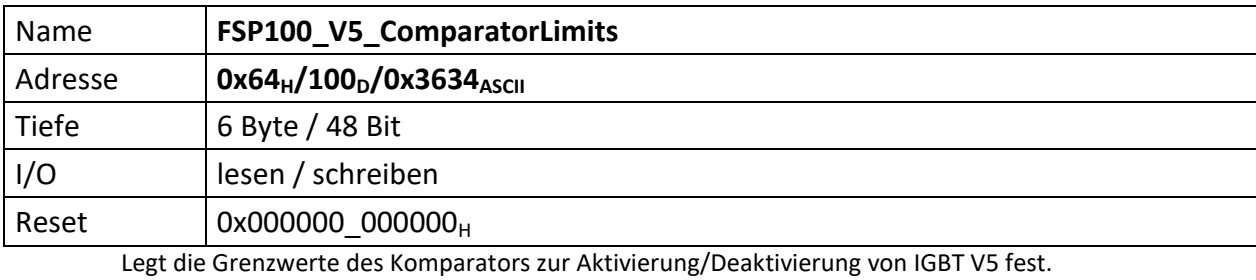

[47..24] V5\_ComparatorOFFThreshold (20 Bit), die Bit[3..0] sind immer '0'.

[23..0] V5\_ComparatorONThreshold (20 Bit), die Bit[3..0] sind immer '0'.

<span id="page-81-0"></span>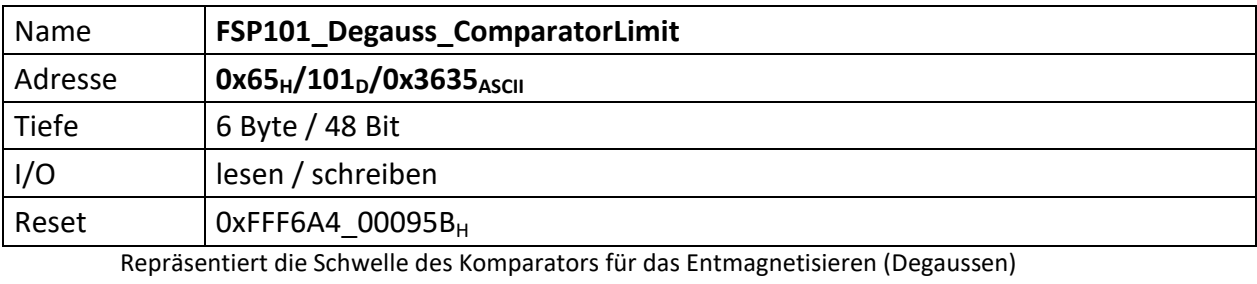

[47..24] Degauss\_ComparatorOFFThreshold (20 Bit), die Bit[3..0] sind immer '0'.

[23..0] Degauss\_ComparatorONThreshold (20 Bit), die Bit[3..0] sind immer '0'.

<span id="page-82-0"></span>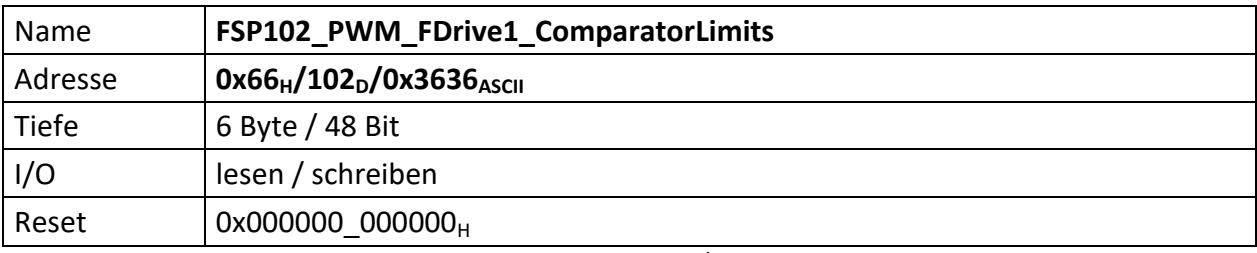

Legt die Grenzwerte des Komparators zur Aktivierung/Deaktivierung des alternativen Steuerwerts der Rückspeisungsbegrenzung fest, sofern Degaussen (Entmagnetisieren) nicht aktiv ist.

[47..24] PWM\_FDRIVE1\_ComparatorOFFThreshold (20 Bit), die Bit[3..0] sind immer '0'.

[23..0] PWM\_FDRIVE1\_ComparatorONThreshold (20 Bit), die Bit[3..0] sind immer '0'.

<span id="page-83-0"></span>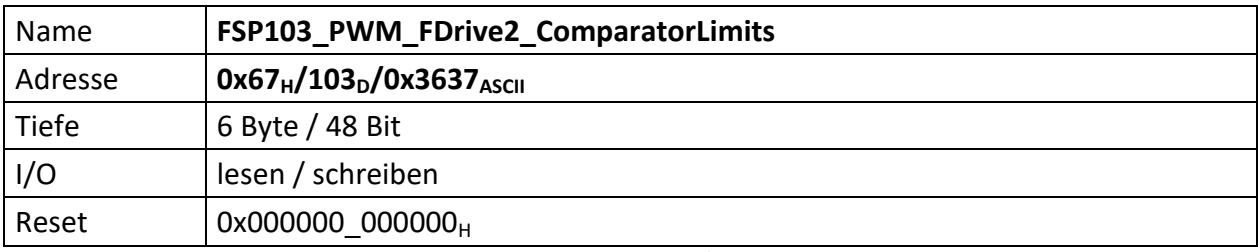

Legt die Grenzwerte des Komparators zur Aktivierung/Deaktivierung des alternativen Steuerwerts der Rückspeisungsbegrenzung fest, sofern Degaussen (Entmagnetisieren) aktiv ist.

[47..24] PWM\_FDRIVE2\_ComparatorOFFThreshold (20 Bit), die Bit[3..0] sind immer '0'.

[23..0] PWM\_FDRIVE2\_ComparatorONThreshold (20 Bit), die Bit[3..0] sind immer '0'.

<span id="page-84-0"></span>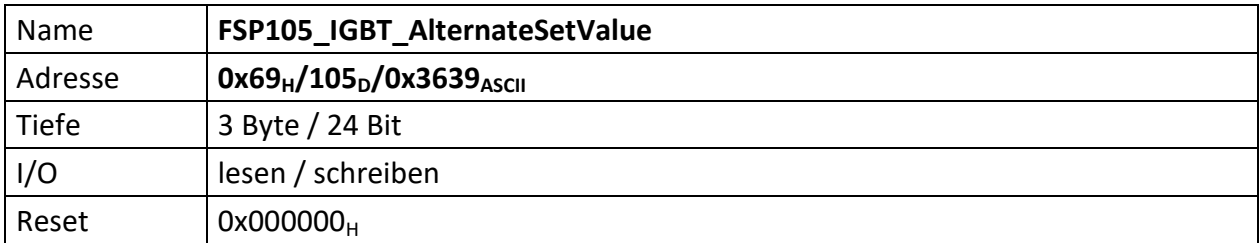

Repräsentiert den alternativen Steuerwert für die Rückspeisungsbegrenzung, sofern einer der Kompa-ratoren die Grenzen "[FSP102\\_PWM\\_FDrive1\\_ComparatorLimits](#page-82-0)", bei nicht aktivem Degaussing (Ent-magnetisieren), bzw. "[FSP103\\_PWM\\_FDrive2\\_ComparatorLimits](#page-83-0)", bei aktivem Degaussing (Entmagnetisieren) unter-, bzw. überschritten hat.

[23..0] IGBT\_AlternateSetValue (20 Bit), die Bit[3..0] sind immer '0'.

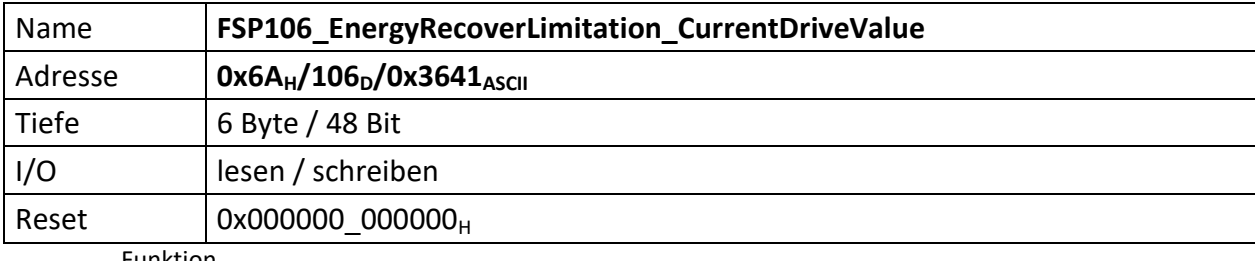

Funktion

[47..24] ERL\_CurrentThresholdValue (20 Bit)

[23..0] ERL\_CurrentDriveValue (20 Bit)

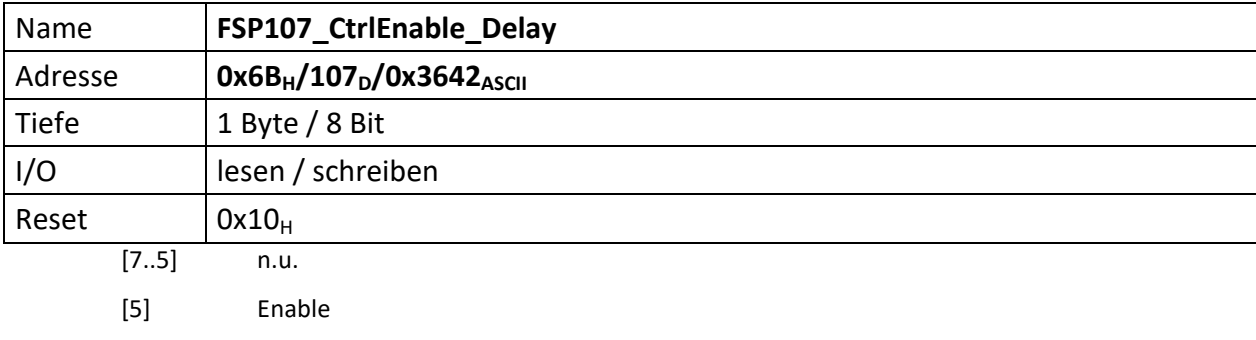

[3..0] DelayValue \* 10us

<span id="page-87-0"></span>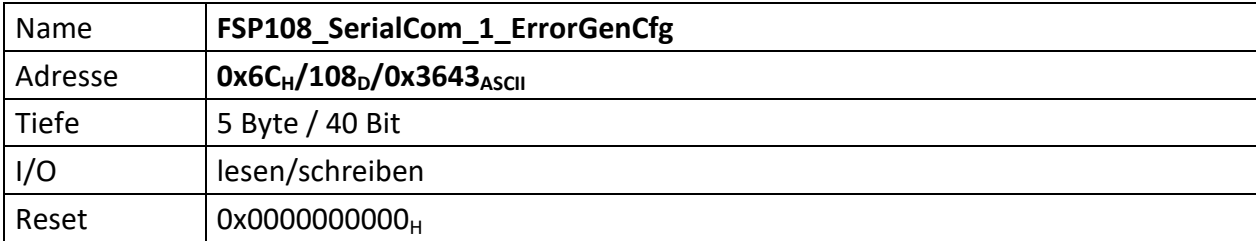

Konfiguriert die Fehlerinjektion, die Bitrate und setzt die Fehler für den LWL-Kanal **1** zurück.

Das Äquivalent für SerialCom\_2 ist "[FSP111\\_SerialCom\\_2\\_ErrorGenCfg](#page-92-0)". Das Äquivalent für SerialCom\_3 ist "[FSP113\\_SerialCom\\_3\\_ErrorGenCfg](#page-94-0)". Das Äquivalent für SerialCom\_4 ist "[FSP123\\_SerialCom\\_4\\_ErrorGenCfg](#page-106-0)".

Der Status für SerialCom\_1 ist im "[FSP109\\_SerialCom\\_1\\_Status](#page-88-0)".

Den Multiplexer für die zu sendenden Daten bedient "[FSP096\\_SerialComDt2SendSel](#page-74-0)".

- [39..33] n.u.
- [32] Reset errors
- [31..24] Bit length: it defines how many 120MHz clock cycles are used to code 1 bit information.
- [23..21] n.u.
- [20] Error injection enable(active high)
- $[19..17]$  n.u.
- [16] Change symbol flag
- [15..13] n.u.
- [12..8] Symbol mask
- [7..0] Symbol number to corrupt

<span id="page-88-0"></span>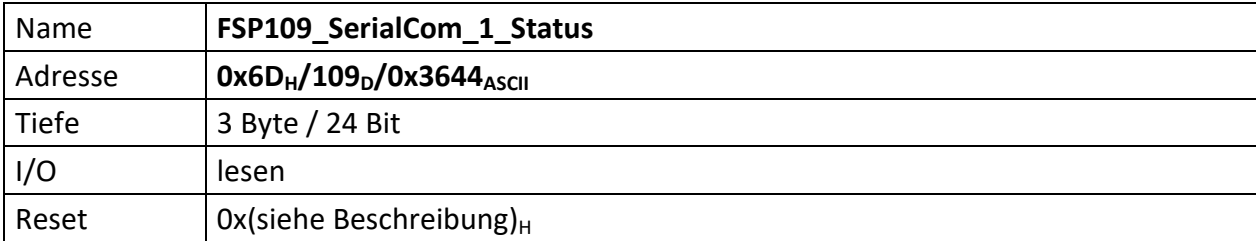

Sammelt die Alarme für den LWL-Kanal **1**.

Das Äquivalent für SerialCom\_2 ist "[FSP112\\_SerialCom\\_2\\_Status](#page-93-0)". Das Äquivalent für SerialCom\_3 ist "[FSP122\\_SerialCom\\_3\\_Status](#page-105-0)". Das Äquivalent für SerialCom\_4 ist "[FSP124\\_SerialCom\\_4\\_Status](#page-107-0)".

Das "Debugging" der SerialCom\_1 erfolgt im "[FSP108\\_SerialCom\\_1\\_ErrorGenCfg](#page-87-0)".

Den Multiplexer für die zu sendenden Daten bedient "[FSP096\\_SerialComDt2SendSel](#page-74-0)".

[23..17] n.u.

- [16] PayloadAlarm\_**1**
- [15] LostConnection\_**1**
- [14] IllSymbComFailed\_**1**
- [13] PckgDis\_**1**
- [12] ParityComFailed\_**1**
- [11..8] ParityErrorCnt\_**1**[3..0]
- [7..0] CntError\_**1**[7..0]

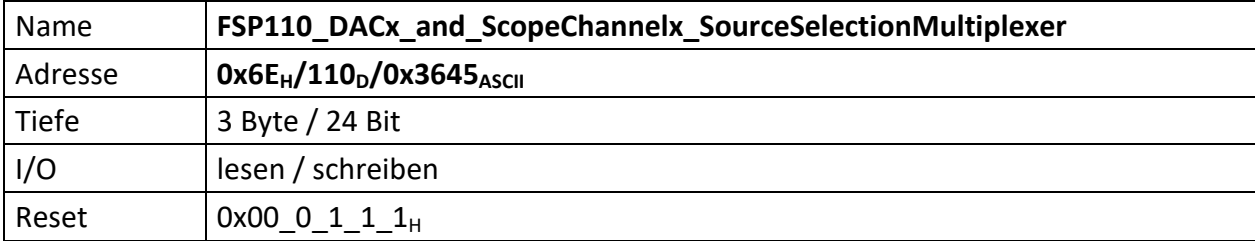

Repräsentiert die Einstellungen der DAC Ausgangs- und int. Oszilloskop Eingangsmultiplexer.

Sowohl die Ausgabequellen der DACs, als auch die Eingangsquellen des internen Oszilloskops werden über einen einzigen Multiplexer geführt. Das interne Oszilloskop hat 4 Kanäle, die dabei jeweils den nachfolgenden Quellen entsprechen.

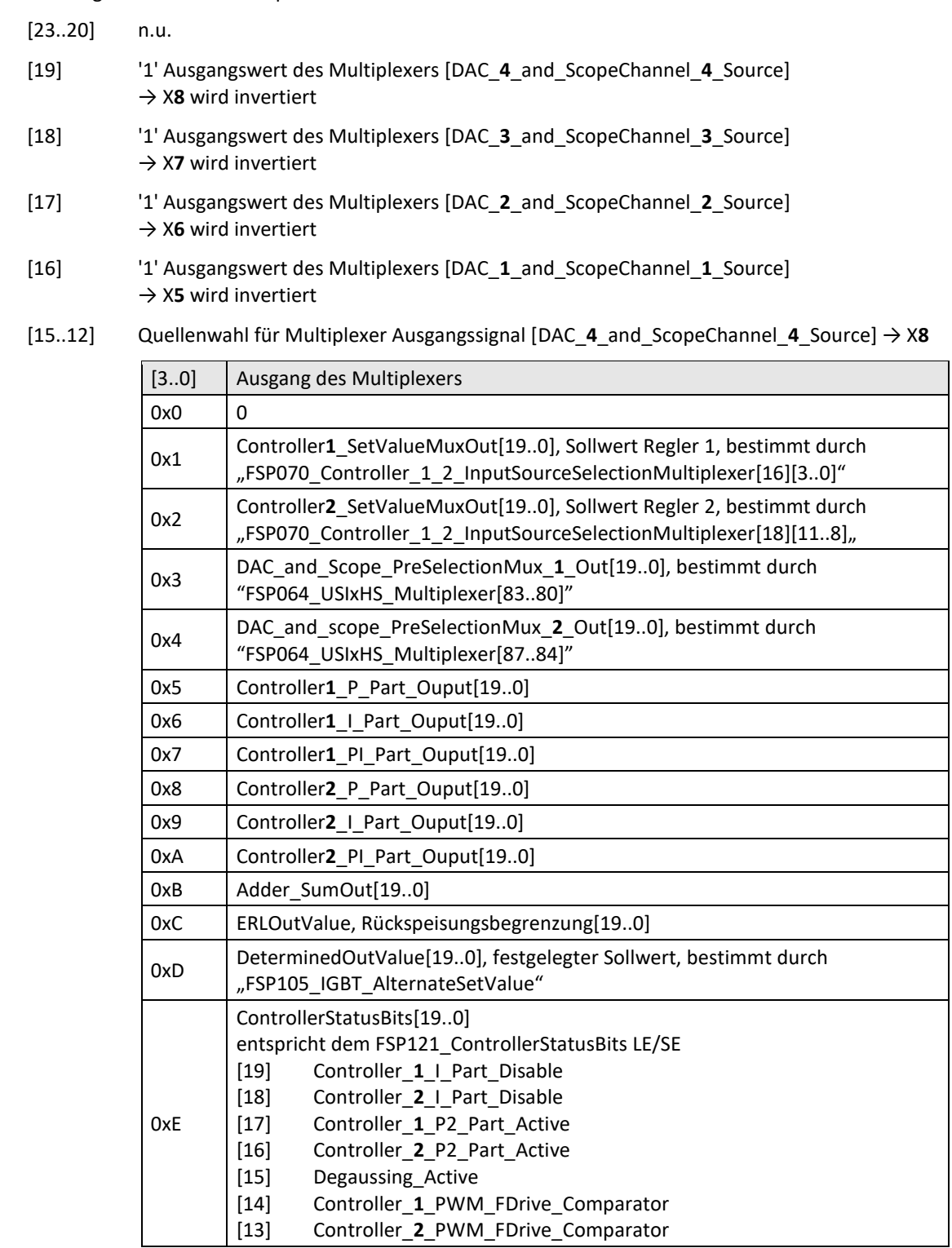

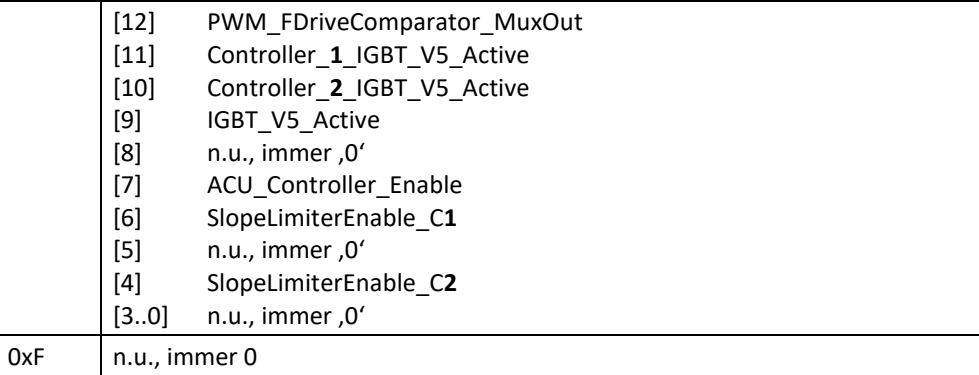

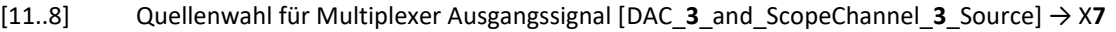

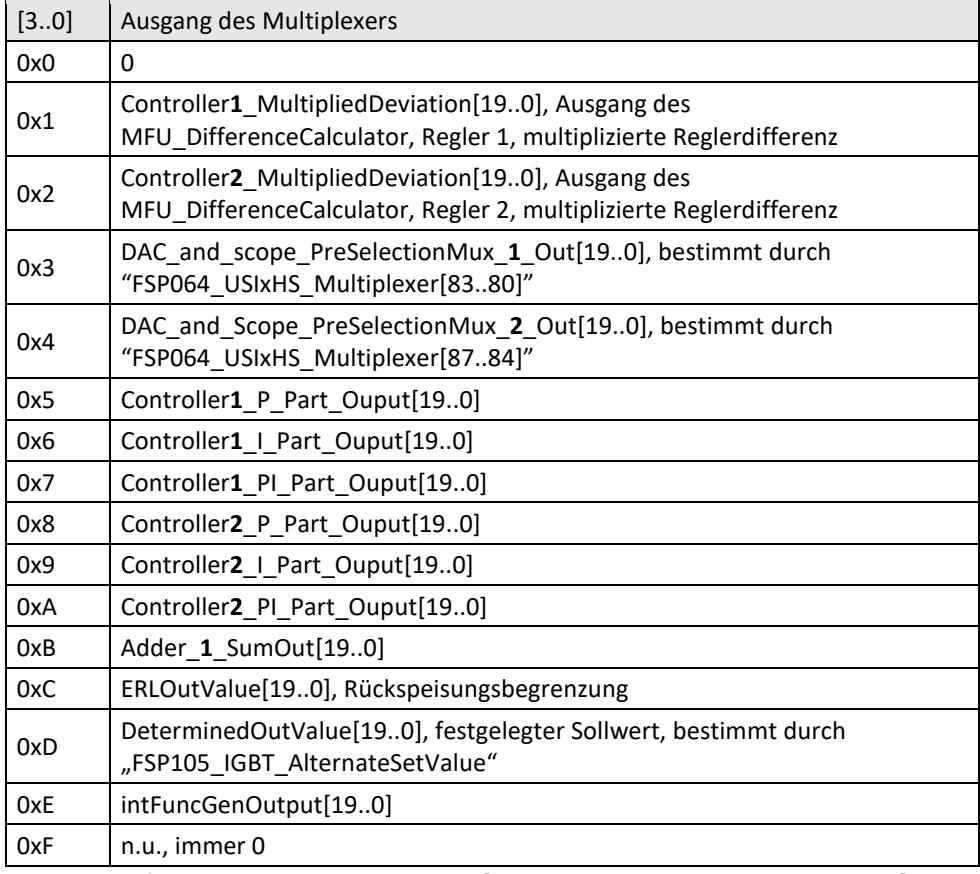

[7..4] Quellenwahl für Multiplexer Ausgangssignal [DAC\_**2**\_and\_ScopeChannel\_**2**\_Source] → X**6**

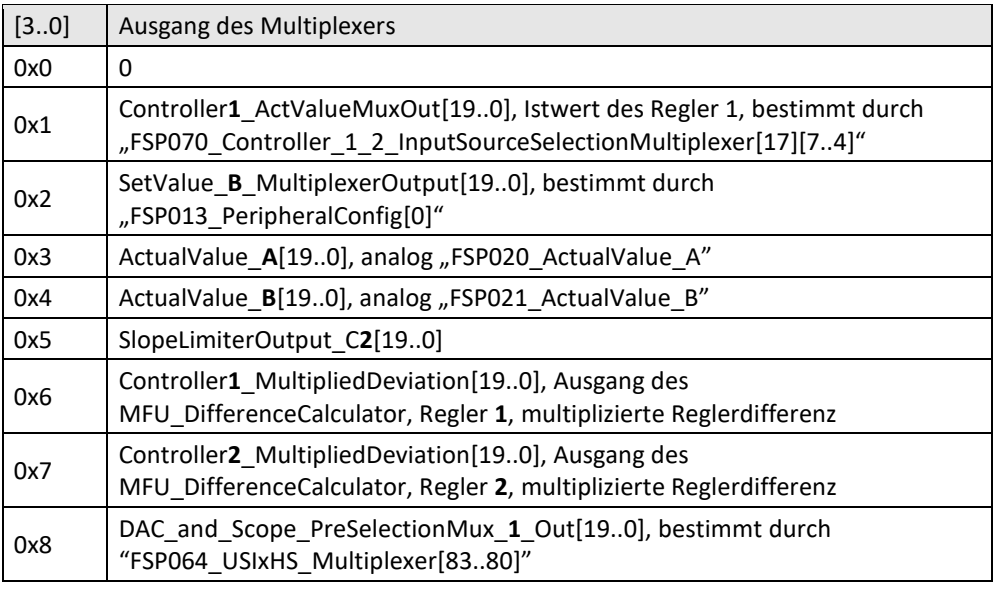

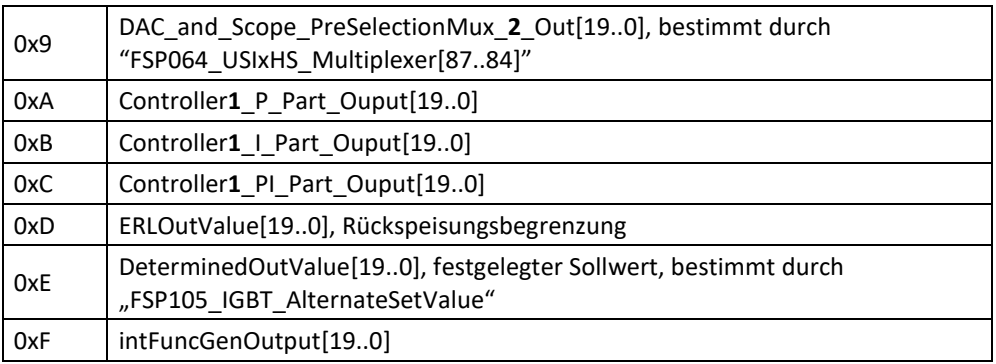

[3..0] Quellenwahl für Multiplexer Ausgangssignal [DAC\_**1**\_and\_ScopeChannel\_**1**\_Source] → X**5**

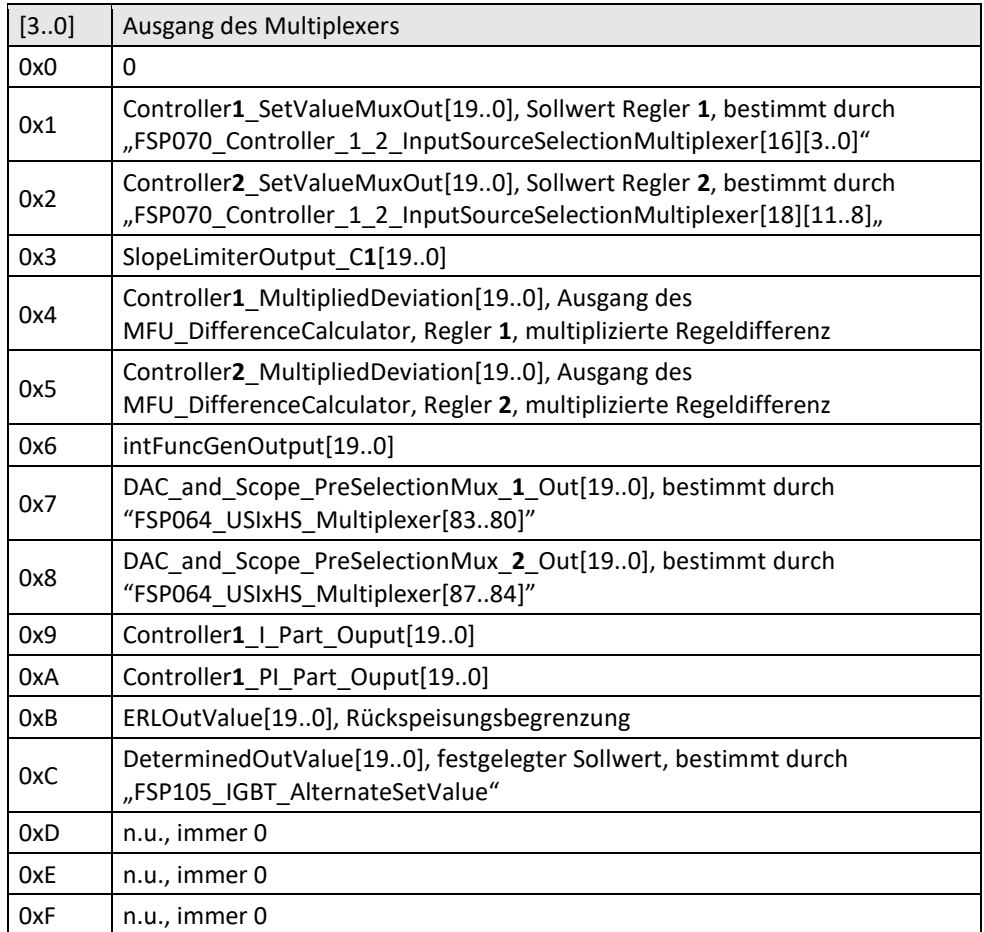

<span id="page-92-0"></span>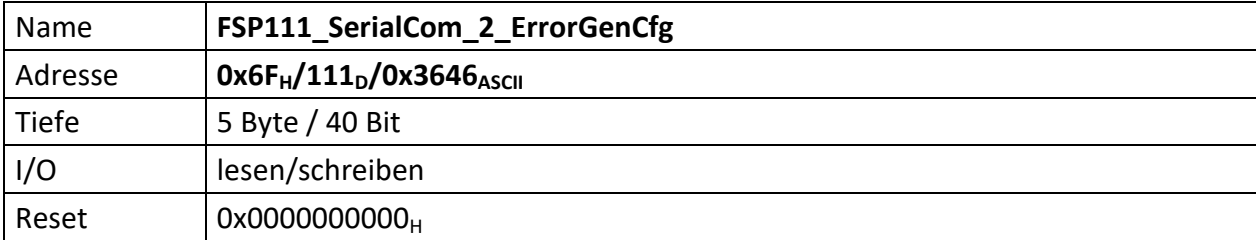

Konfiguriert die Fehlerinjektion, die Bitrate und setzt die Fehler für den LWL-Kanal **2** zurück.

Das Äquivalent für SerialCom\_1 ist "[FSP108\\_SerialCom\\_1\\_ErrorGenCfg](#page-87-0)". Das Äquivalent für SerialCom\_3 ist "[FSP113\\_SerialCom\\_3\\_ErrorGenCfg](#page-94-0)". Das Äquivalent für SerialCom\_4 ist "[FSP123\\_SerialCom\\_4\\_ErrorGenCfg](#page-106-0)".

Der Status für SerialCom\_2 ist im "[FSP112\\_SerialCom\\_2\\_Status](#page-93-0)".

Den Multiplexer für die zu sendenden Daten bedient "[FSP096\\_SerialComDt2SendSel](#page-74-0)".

- [39..33] n.u.
- [32] Reset errors
- [31..24] Bit length: it defines how many 120MHz clock cycles are used to code 1 bit information.
- [23..21] n.u.
- [20] Error injection enable(active high)
- $[19..17]$  n.u.
- [16] Change symbol flag
- [15..13] n.u.
- [12..8] Symbol mask
- [7..0] Symbol number to corrupt

<span id="page-93-0"></span>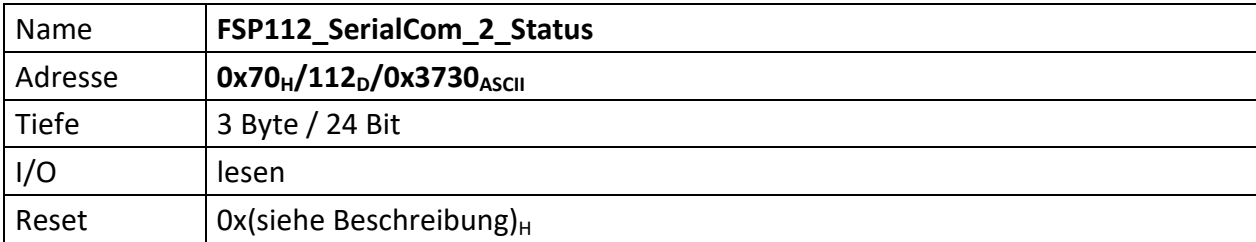

Sammelt die Alarme für den LWL-Kanal **2**.

Das Äquivalent für SerialCom\_1 ist "[FSP109\\_SerialCom\\_1\\_Status](#page-88-0)". Das Äquivalent für SerialCom\_3 ist "[FSP122\\_SerialCom\\_3\\_Status](#page-105-0)". Das Äquivalent für SerialCom\_4 ist "[FSP124\\_SerialCom\\_4\\_Status](#page-107-0)".

Das "Debugging" der SerialCom\_2 erfolgt im "[FSP111\\_SerialCom\\_2\\_ErrorGenCfg](#page-92-0)".

Den Multiplexer für die zu sendenden Daten bedient "[FSP096\\_SerialComDt2SendSel](#page-74-0)".

[23..17] n.u.

- [16] PayloadAlarm\_**2**
- [15] LostConnection\_**2**
- [14] IllSymbComFailed\_**2**
- [13] PckgDis\_**2**
- [12] ParityComFailed\_**2**
- [11..8] ParityErrorCnt\_**2**[3..0]
- [7..0] CntError\_**2**[7..0]

<span id="page-94-0"></span>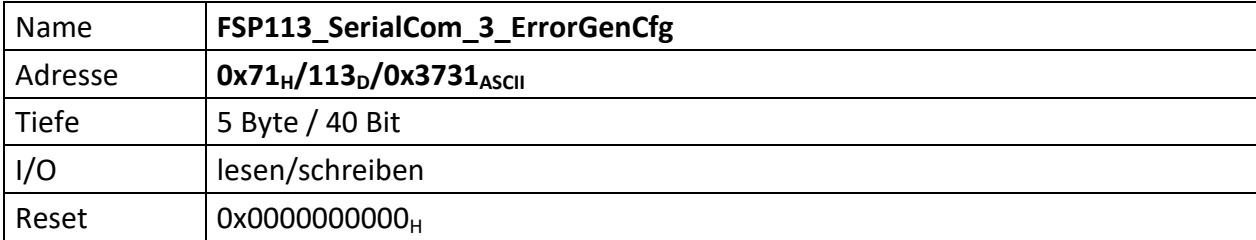

Konfiguriert die Fehlerinjektion, die Bitrate und setzt die Fehler für den LWL-Kanal **3** zurück.

Das Äquivalent für SerialCom\_1 ist "[FSP108\\_SerialCom\\_1\\_ErrorGenCfg](#page-87-0)". Das Äquivalent für SerialCom\_2 ist "[FSP111\\_SerialCom\\_2\\_ErrorGenCfg](#page-92-0)". Das Äquivalent für SerialCom\_4 ist "[FSP123\\_SerialCom\\_4\\_ErrorGenCfg](#page-106-0)".

Der Status für SerialCom\_3 ist im "[FSP122\\_SerialCom\\_3\\_Status](#page-105-0)".

Den Multiplexer für die zu sendenden Daten bedient "[FSP096\\_SerialComDt2SendSel](#page-74-0)".

- [39..33] n.u.
- [32] Reset errors
- [31..24] Bit length: it defines how many 120MHz clock cycles are used to code 1 bit information.
- [23..21] n.u.
- [20] Error injection enable(active high)
- $[19..17]$  n.u.
- [16] Change symbol flag
- [15..13] n.u.
- [12..8] Symbol mask
- [7..0] Symbol number to corrupt

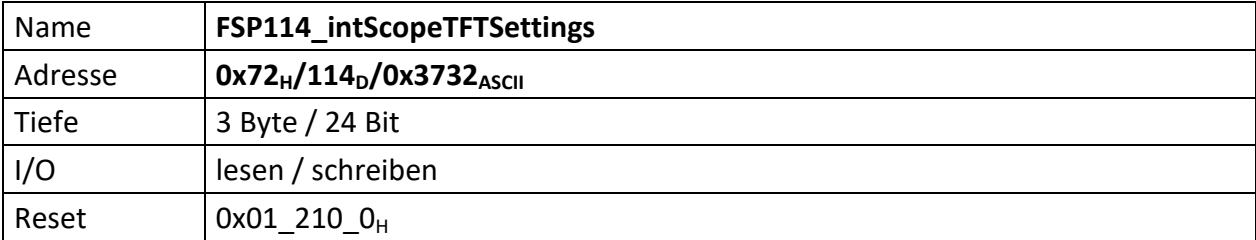

Repräsentiert die Einstellungen für die Anzeige des internen Scopes auf dem TFT Standardbildschirm.

[23..17] n.u.

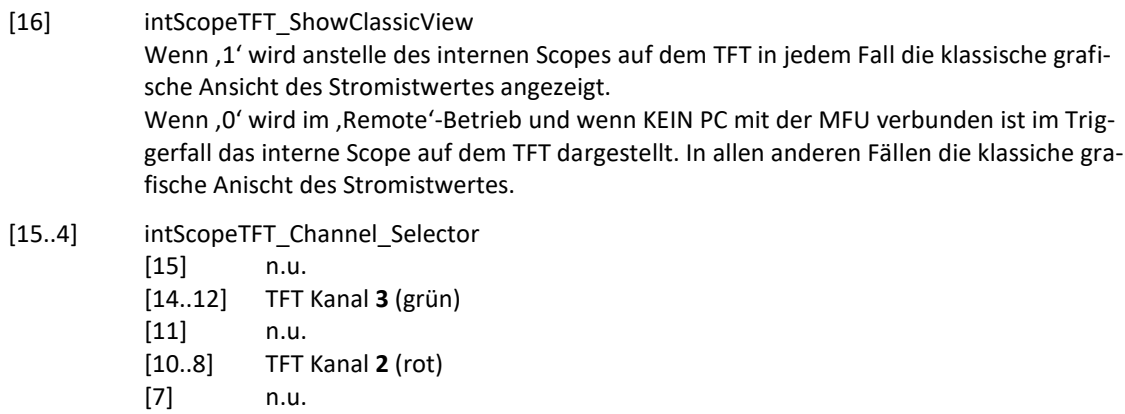

[6..4] TFT Kanal **1** (blau) mit

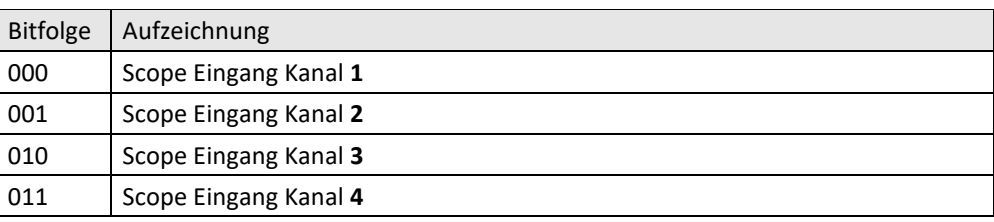

[3] n.u.

#### [2..0] intScopeTFT\_Y\_Scalling

Skaliert die Auflösung der aufgezeichneten Kanäle für die TFT Darstellung. Jeder Scopeeingangskanal hat eine Auflösung von 12 Bit, die intern für die Darstellung auf dem TFT auf 7 Bit reduziert werden. Von den zwölf Bit werden bei bipolaren Geräten alle 12 Bit benutzt, das MSB bildet dabei das Vorzeichen. Bei unipolaren Geräten werden hingegen nur 11 Bit benutzt, das Vorzeichen bleibt unbenutzt. Bei bipolaren Geräten hat dies zur Folge, dass 6 Bit die eigentliche Spannung und 1 Bit das Vorzeichen repräsetieren. Bei unipolaeren Geräten wird die Spannung hingegen auf allen 7 Bit abgebildet. Die Skalierung verschiebt nun diese Bitfolge nach rechts. Dies erhöht die Auflösung im kleinen Spannungsbereich, da die oberen Bit ignoriert werden. Bei bipolaren Geräten kann dadurch die Anzeige um den Faktor 25 = 32-fach und bei unipolaren Geräten 24 = 16-fach vergrößert werden.

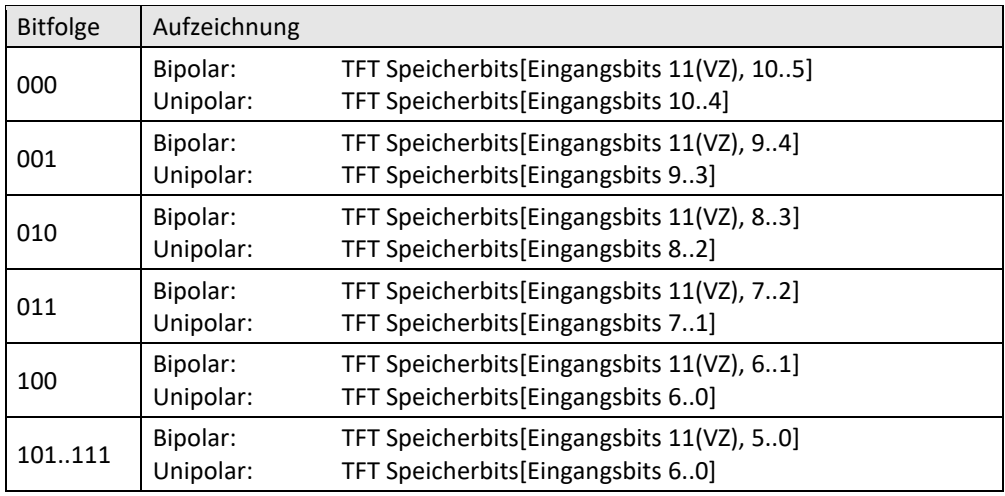

<span id="page-97-0"></span>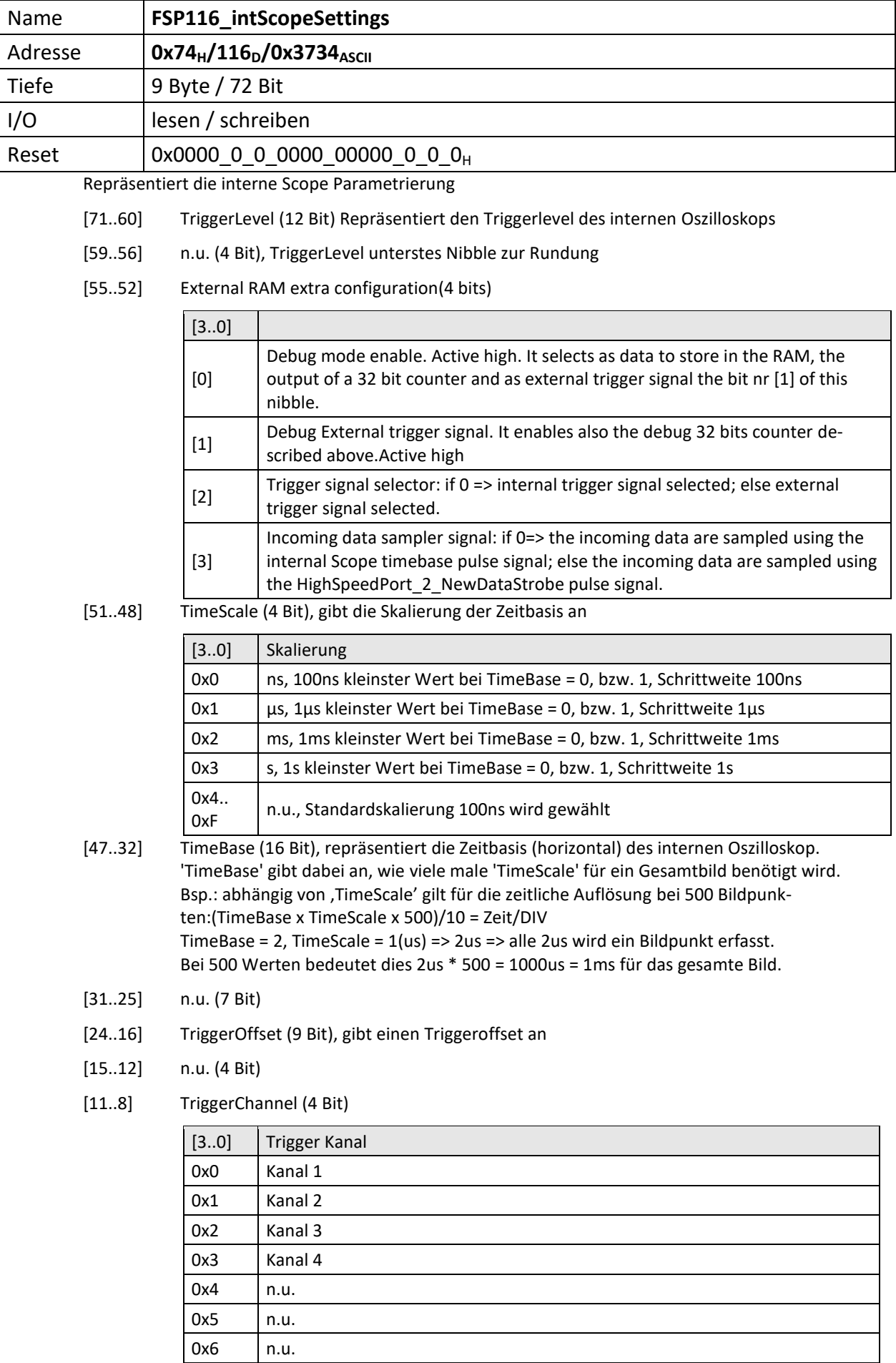

 $\overline{\phantom{a}}$ 

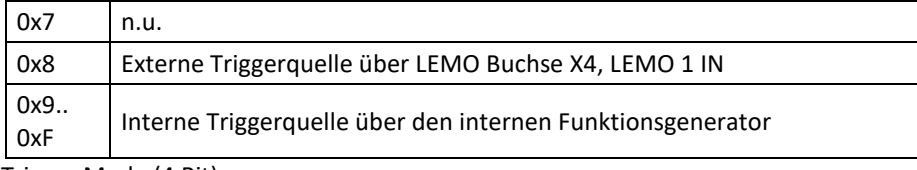

[7..4] Trigger Mode (4 Bit)

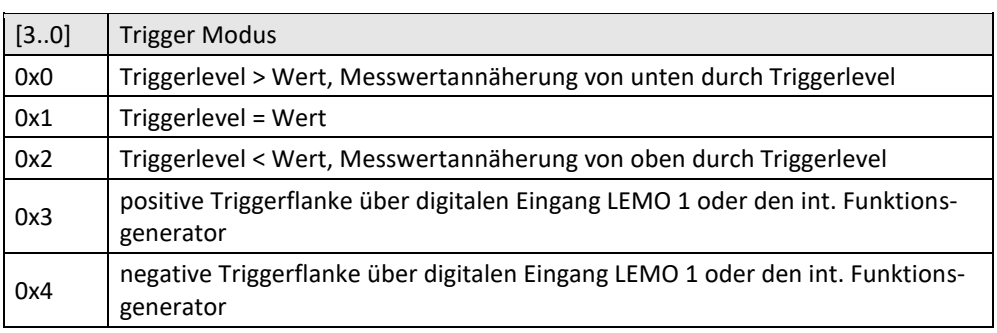

[3..0] TriggerConfig (4 Bit)

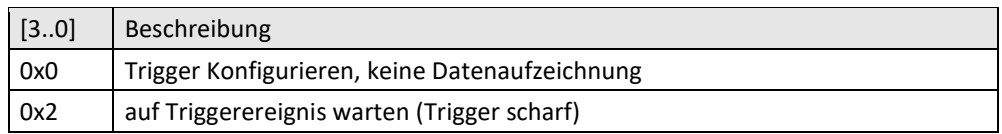

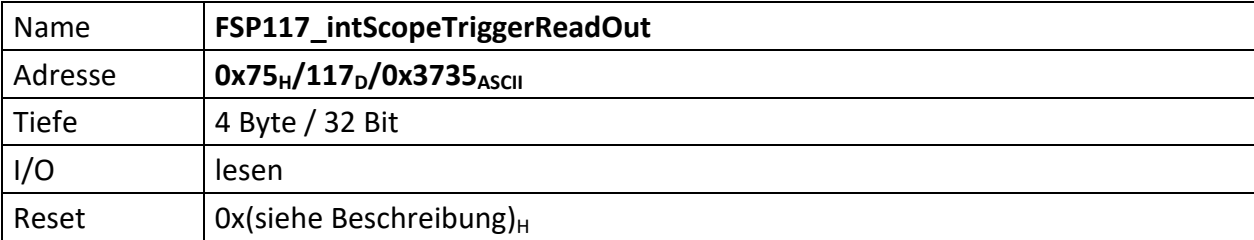

Repräsentiert Informationen über den Triggerprozess des internen Oszilloskops. Die Werte in diesem FSP werden bei einem Triggerereignis aktualisiert.

- [31..28] n.u. (immer 0)
- [27..24] TriggerStatus[3..0]

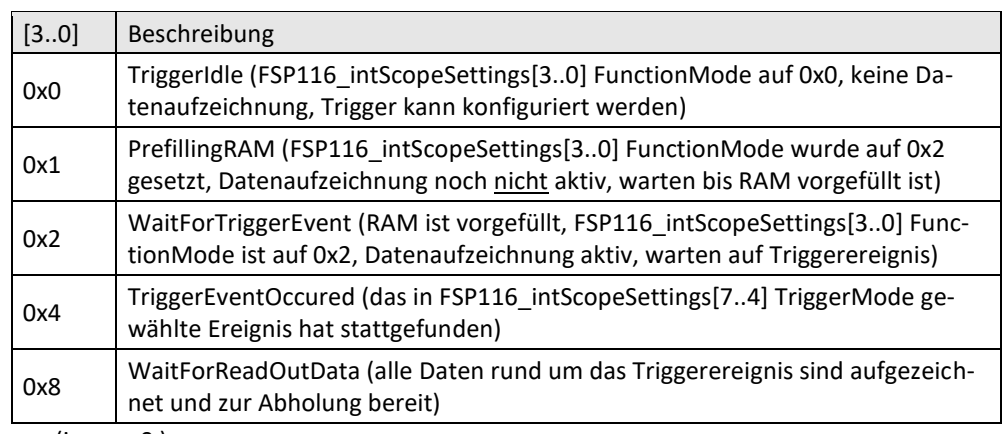

- [23..21] n.u. (immer 0 )
- [20..12] TriggerOffsetEcho[8..0] entspricht nach dem Triggerereignis dem Wert vo[n FSP116\\_intScopeSettings\[](#page-97-0)25..16]
- [11..9] n.u. (immer 0 )
- [8..0] TriggerAddress[8..0] entspricht nach dem Triggerereignis der Trigger-Adresse

<span id="page-100-0"></span>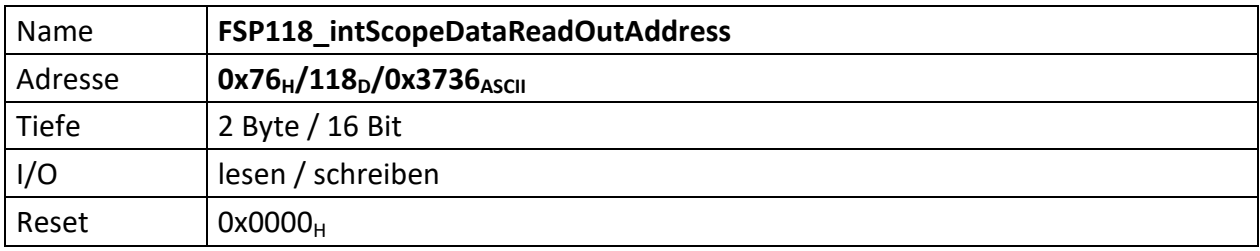

Repräsentiert die 9 Bit Adresse des internen Scopespeichers dessen Daten gelesen werden sollen

[15..9] n.u. (7 Bit)

[8..0] ScopeReadOutRAMAddress (9 Bit), repräsentiert die RAM Speicheradresse des internen Oszilloskop die angesprochen werden soll. Das interne Oszilloskop besitzt 4 Kanäle die in 4 RAM Speicher abgelegt werden können. Dies geschieht zeitgleich, d.h. die jeweils angelegte Adresse adressiert alle 4 RAM Speicher zeitgleich.

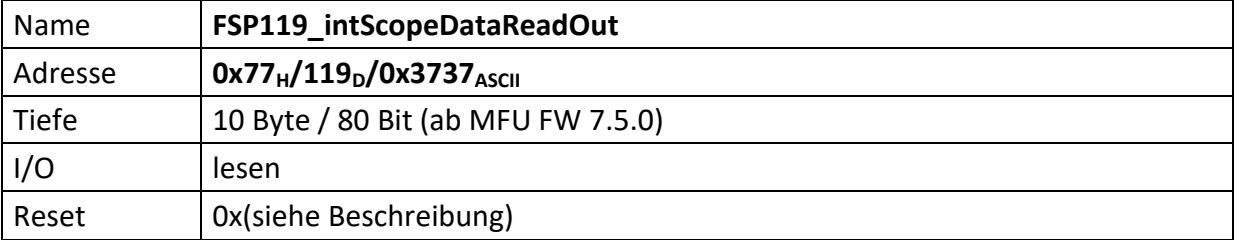

Repräsentiert die 9 Bit Adresse des internen Scopespeichers, und die darin befindlichen Daten (Scope-RamData\_CHx) der Kanäle 1 bis 4.

- [79..76] n.u. (4 Bit, immer 0)
- [75..64] ScopeRamData\_CH4[11..0] (12 Bit)
- [63..60] n.u. (4 Bit, immer 0)
- [59..48] ScopeRamData\_CH3[11..0] (12 Bit)
- [47..44] n.u. (4 Bit, immer 0)
- [43..32] ScopeRamData\_CH2[11..0] (12 Bit)
- [31..28] n.u. (4 Bit, immer 0)
- [27..16] ScopeRamData\_CH1[11..0] (12 Bit)
- [15..9] n.u. (7 Bit, immer 0)
- [8..0] ScopeReadOutRAMAddress[8..0], (9 Bit) entspricht dem Eintrag in [FSP118\\_intScopeDataReadOutAddress](#page-100-0) und dient der Verifizierung ob die Daten auch zu dieser Adresse gehören.

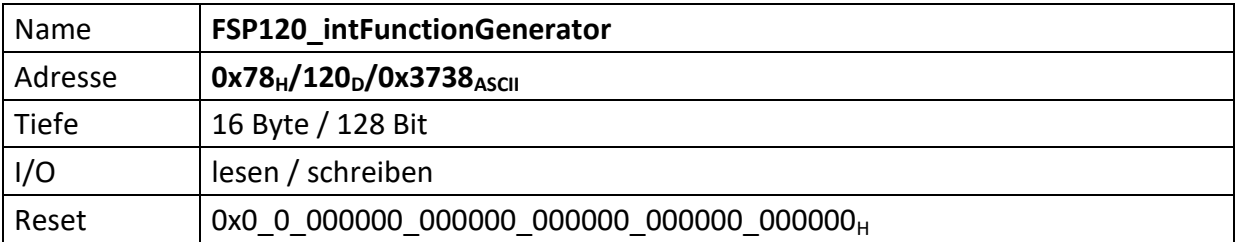

Repräsentiert die Parameter für den internen Funktionsgenerator

[127..124] ModeSelect

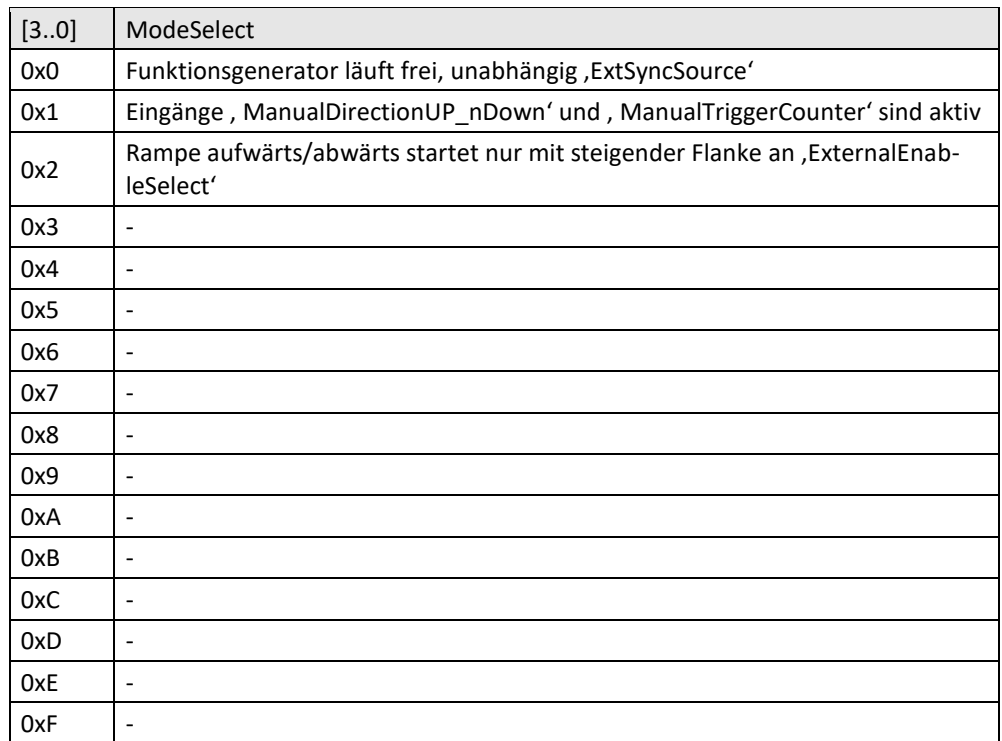

### [123..120] ExternalEnableSelect

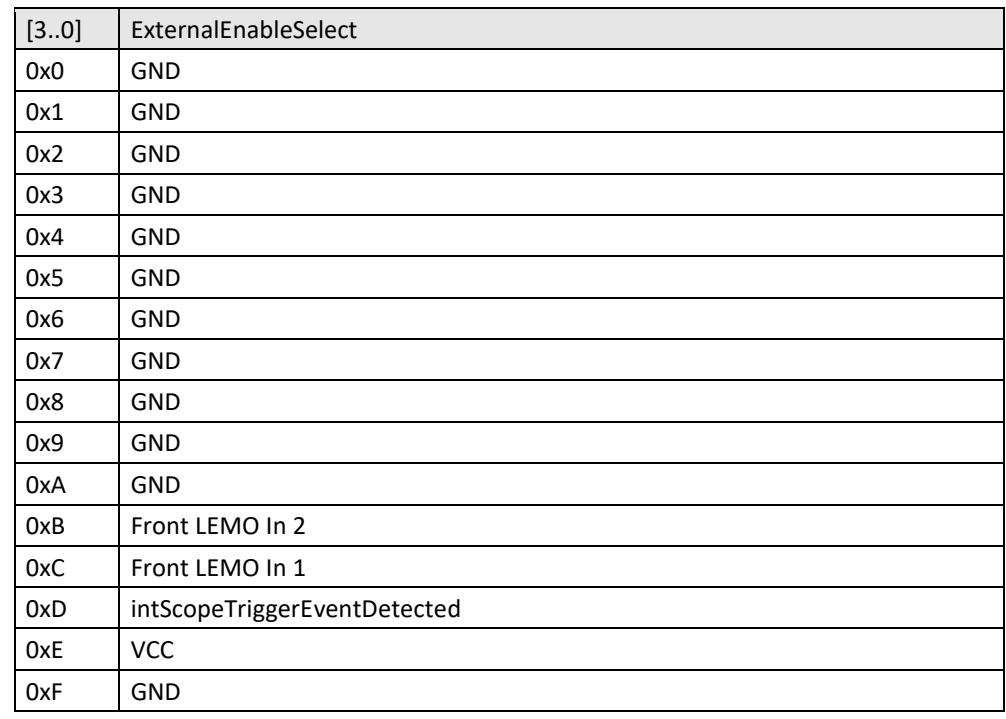

[119..96] RampRiseTime (24 Bit), Wenn X"00\_0000" pulst der Funktionsgenerator, andernfalls wird gerammt. RampTime repräsentiert dabei die Pausenzeit zwischen zwei Rampenstützpunkten während der Anstiegs-, bzw. Abstiegszeit der Rampe. Gibt die Zeit der Pausenintervalle zwischen den einzelnen Inkrementen zwischen dem 'LowermostValueRampPulse' und dem 'TopValueRampPulse' an. Das Pausenintervall entspricht "(RampRise \* 10ns) + 10 ns". Beispiel: LowermostValueRampPulse =  $-32768_D$ TopValueRampPulse =  $32767<sub>D</sub>$ RampTime =  $1_D$ Es liegen 65535 Stützpunkte zwischen dem Minimal und Maximalwert. Es wird alle "(RampRise \* 10ns)" ein neuer Stützpunkt ausgegeben, d.h. alle 10ns. Eine Rampe dauert also 65535 \* (1\*10ns)

--------------------

- [95..72]
- [95..89] n.u. (7 Bit)
- [88..72] LowermostValueDuration (17 Bit), repräsentiert die Zeitdauer die der untere (minimale) Pulswert/Scheitelwert der Rampe (Faltbottom) des internen Funktionsgenerators anstehen soll. Ist Bit [88] gesetzt gilt der Wert von Bit[87..72] in uSekunde. Ist Bit [88] nicht gesetzt gilt der Wert von Bit[87..72] in mSekunden.

## [71..48]

--------------------

- [71..65] n.u. (7 Bit)
- [64..48] TopValueDuration (17 Bit), repräsentiert die Zeitdauer die der obere (maximale) Pulswert/Scheitlwert der Rampe (Flattop) des internen Funktionsgenerators anstehen soll. Ist Bit [64] gesetzt gilt der Wert von Bit [63..48] in uSekunde. Ist Bit [64] nicht gesetzt gilt der Wert von Bit [63..48] in mSekunden.

# --------------------

- [47..24]
- [47..28] LowermostValueRampPulse (20 Bit), repräsentiert den unteren (minimalen) Pulswert/Scheitelwert der Rampe des internen Funktionsgenerators. Vorzeichenbehafteter Wert im Bereich zwischen -11..+11 Volt.
- [27..24] n.u. (4 Bit)

[23..0]

--------------------

- [23..4] TopValueRampPulse (20 Bit), repräsentiert den oberen (maximalen) Pulswert/Scheitelwert der Rampe des internen Funktionsgenerators. Vorzeichenbehafteter Wert im Bereich zwischen -11..+11 Volt.
- [3..0] n.u. (4 BIt)

<span id="page-104-0"></span>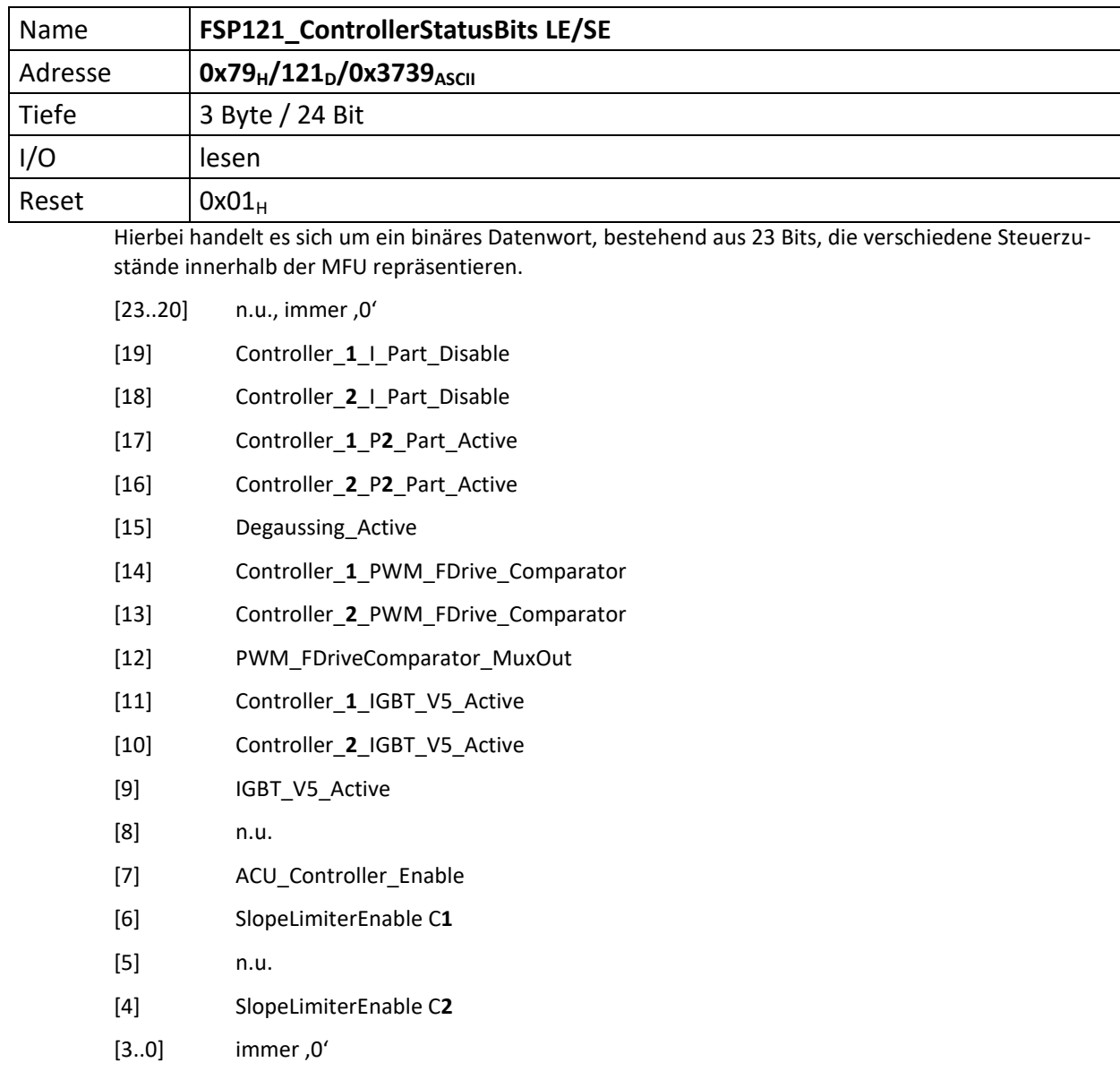

<span id="page-105-0"></span>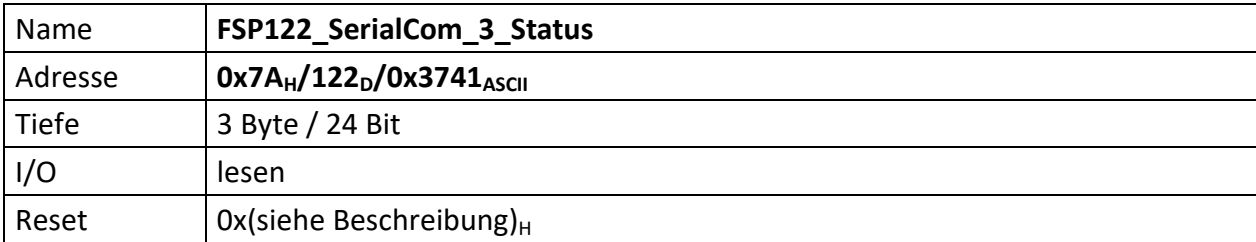

Sammelt die Alarme für den LWL-Kanal **3**.

Das Äquivalent für SerialCom\_1 ist "[FSP109\\_SerialCom\\_1\\_Status](#page-88-0)". Das Äquivalent für SerialCom\_2 ist "[FSP112\\_SerialCom\\_2\\_Status](#page-93-0)". Das Äquivalent für SerialCom\_4 ist "[FSP124\\_SerialCom\\_4\\_Status](#page-107-0)".

Das "Debugging" der SerialCom\_3 erfolgt im "[FSP113\\_SerialCom\\_3\\_ErrorGenCfg](#page-94-0)".

Den Multiplexer für die zu sendenden Daten bedient "[FSP096\\_SerialComDt2SendSel](#page-74-0)".

[23..17] n.u.

- [16] PayloadAlarm\_**3**
- [15] LostConnection\_**3**
- [14] IllSymbComFailed\_**3**
- [13] PckgDis\_**3**
- [12] ParityComFailed\_**3**
- [11..8] ParityErrorCnt\_**3**[3..0]
- [7..0] CntError\_**3**[7..0]

<span id="page-106-0"></span>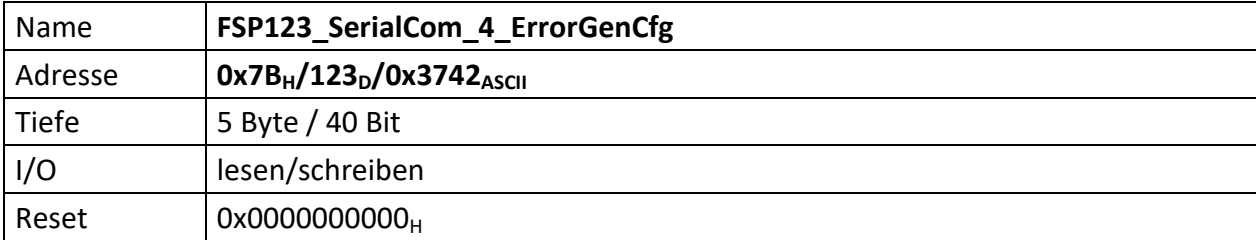

Konfiguriert die Fehlerinjektion, die Bitrate und setzt die Fehler für den LWL-Kanal **4** zurück.

Das Äquivalent für SerialCom\_1 ist "[FSP108\\_SerialCom\\_1\\_ErrorGenCfg](#page-87-0)". Das Äquivalent für SerialCom\_2 ist "[FSP111\\_SerialCom\\_2\\_ErrorGenCfg](#page-92-0)". Das Äquivalent für SerialCom\_3 ist "[FSP113\\_SerialCom\\_3\\_ErrorGenCfg](#page-94-0)".

Der Status für SerialCom\_4 ist im "[FSP124\\_SerialCom\\_4\\_Status](#page-107-0)".

Den Multiplexer für die zu sendenden Daten bedient "[FSP096\\_SerialComDt2SendSel](#page-74-0)".

- [39..33] n.u.
- [32] Reset errors
- [31..24] Bit length: it defines how many 120MHz clock cycles are used to code 1 bit information.
- [23..21] n.u.
- [20] Error injection enable(active high)
- $[19..17]$  n.u.
- [16] Change symbol flag
- [15..13] n.u.
- [12..8] Symbol mask
- [7..0] Symbol number to corrupt

<span id="page-107-0"></span>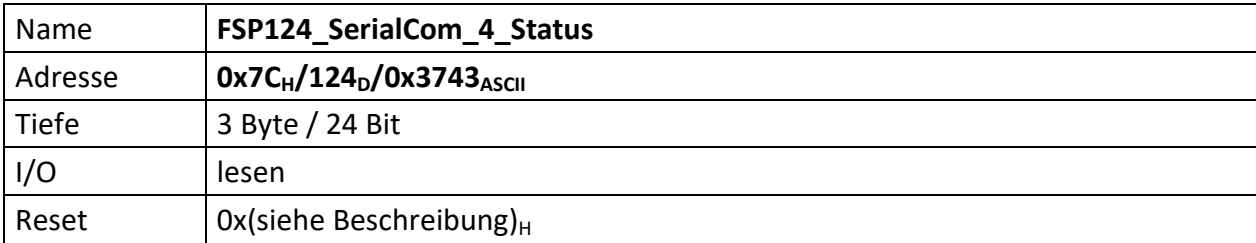

Sammelt die Alarme für den LWL-Kanal **4**.

Das Äquivalent für SerialCom\_1 ist "[FSP109\\_SerialCom\\_1\\_Status](#page-88-0)". Das Äquivalent für SerialCom\_2 ist "[FSP112\\_SerialCom\\_2\\_Status](#page-93-0)". Das Äquivalent für SerialCom\_3 ist "[FSP122\\_SerialCom\\_3\\_Status](#page-105-0)".

Das "Debugging" der SerialCom\_4 erfolgt im "[FSP123\\_SerialCom\\_4\\_ErrorGenCfg](#page-106-0)".

Den Multiplexer für die zu sendenden Daten bedient "[FSP096\\_SerialComDt2SendSel](#page-74-0)".

[23..17] n.u.

- [16] PayloadAlarm\_**4**
- [15] LostConnection\_**4**
- [14] IllSymbComFailed\_**4**
- [13] PckgDis\_**4**
- [12] ParityComFailed\_**4**
- [11..8] ParityErrorCnt\_**4**[3..0]

[7..0] CntError\_**4**[7..0]
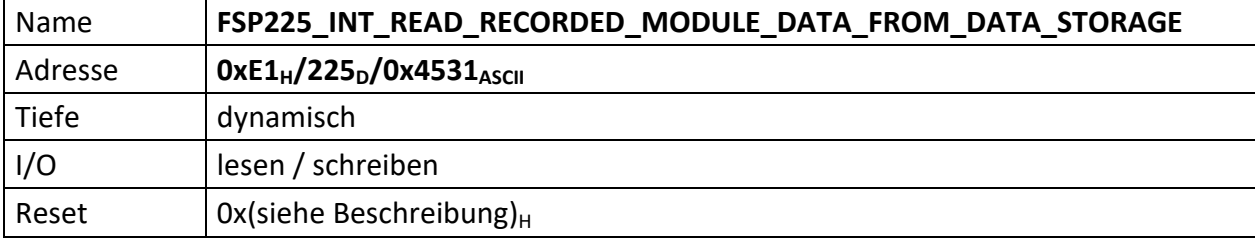

Für die Nutzung von FSP225 muss das datensammelnde Modul über ein [DataStorage] Modul verfügen.

Über diesen FSP werden die gesammelten Daten des [DataStorage] via HighSpeed an die MFU und von dieser weiter an den angeschlossenen Computer übertragen.

Wichtig ist, die zu lesenden Daten müssen schon im [DataStorage] gespeichert sein.

Die Konfiguration von [DataStorage] ist explizit nicht Bestandteil dieses FSP und muss zuvor extern erfolgen.

Die externe Sequenz zur Aufzeichnung der Daten in [DataStorge] ist wie folgt:

1) FSP225 zunächst schreiben: STX PID PID GW MA FSP FSP [USI Number] PP PP ETX (11 Byte)

Parameter [ModuleNumber] ist nicht nötig, da Modul Nummer bei HighSpeed uninteressant  $\Rightarrow$  immer Modul 1(0).

- 2) Reset Kommando setzen/löschen in Modul FSP018[0].
- 3) Status lesen (Modul FSP017) und auf 0x00 testen.
- 4) ExtTriggerCommand setzen (active high) (Modul FSP018[8]).
- 5) Status lesen (Modul FSP017), muss nun 0x05 sein (Ereignis getriggert, Werte erfasst).
- 6) ExtTriggerCommand loeschen (low) (Modul FSP018[8]).
- 7) Status lesen (Modul FSP017), muss nun 0x01 sein (Werte erfasst).
- 8) RdEnable setzen (Modul FSP018[4]).

Jetzt kommt das, was diese Funktion tut:

- 1) Kommando CMDTriggerSomething absetzen durch setzen/löschen von CPU STATUS CMD TRIGGER SOMETHING im CPU\_STATUS[30].
- 2) Aufgezeichnete Messwerte per HighSpeed empfangen.

```
Die Antwort ist dabei wie folgt:
STX GW MA FSP FSP [Byte7 Byte6 Byte5 Byte4 Byte3 Byte2 Byte1 Byte0] <- n
                   [Byte7 Byte6 Byte5 Byte4 Byte3 Byte2 Byte1 Byte0] <- n-1
                   [Byte7 Byte6 Byte5 Byte4 Byte3 Byte2 Byte1 Byte0] <- n-2
                   [Byte7 Byte6 Byte5 Byte4 Byte3 Byte2 Byte1 Byte0] <- n-3
                   [Byte7 Byte6 Byte5 Byte4 Byte3 Byte2 Byte1 Byte0] <- n-4
                   [...]
                   [Byte7 Byte6 Byte5 Byte4 Byte3 Byte2 Byte1 Byte0] <- n-n
PP PP ETX
```
Die Anzahl (n) der gesendeten Datensätze ist abhängig von der [DataStorage] Implementierung.

Im Anschluss extern:

1) Status lesen (FSP017), muss nun  $0 \times 03$  sein

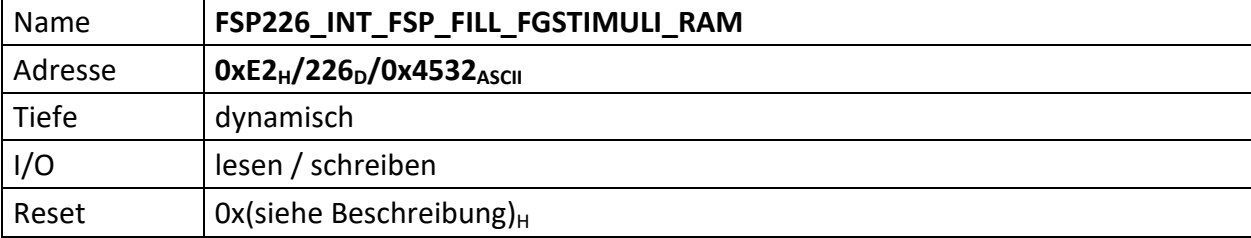

FSP226 ermöglicht das RAM für den FG-Stimuli mit Daten zu füllen.

Es werden die Daten einer .hex-Datei ins RAM geschrieben.

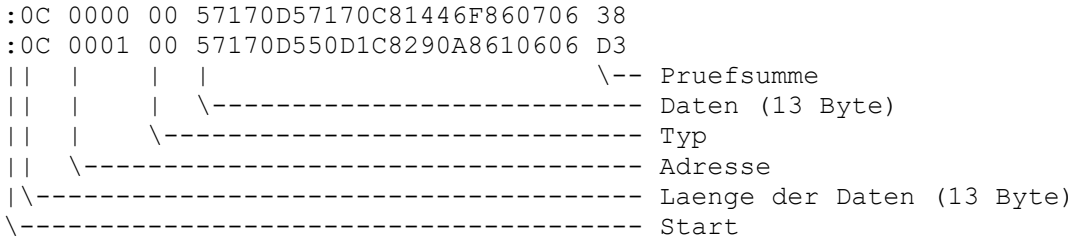

Das RAM des FG-Stimuli hat eine max. Tiefe von 4096 x 96Bit.

Um den Datenbus des NIOS nicht unnötig aufzublähen, werden die Daten zu je 6-Bit ins RAM geschrieben.

Also jeweils 16 x 6 Bit mit 16 Adressen anstelle 1 x 96 Bit mit einer Adresse.

```
D.h. 96-Bit Adresse 0x0000 <=> 6-Bit Adressen 0x0000 ... 0x000F
    96-Bit Adresse 0x0001 <=> 6-Bit Adressen 0x0010 ... 0x001F
    96-Bit Adresse 0x0002 <=> 6-Bit Adressen 0x0020 ... 0x002F
    usw.
```
Seitens der Hardware werden diese Daten aber mit 96 aus dem RAM ausgelesen.

Schreiben des FSP:

STX PID PID GW MA FSP FSP [.hex-Datei] PP PP ETX

#### NIOS Interface

==============================

FG\_RAM\_NmbOfDataTupels\_Pio(16)

- [15..12] 0000
- [11..0] NmbOfDataTupels(12 Bit)

FG\_RAM\_Ctl\_Addr\_Data\_Pio (32)

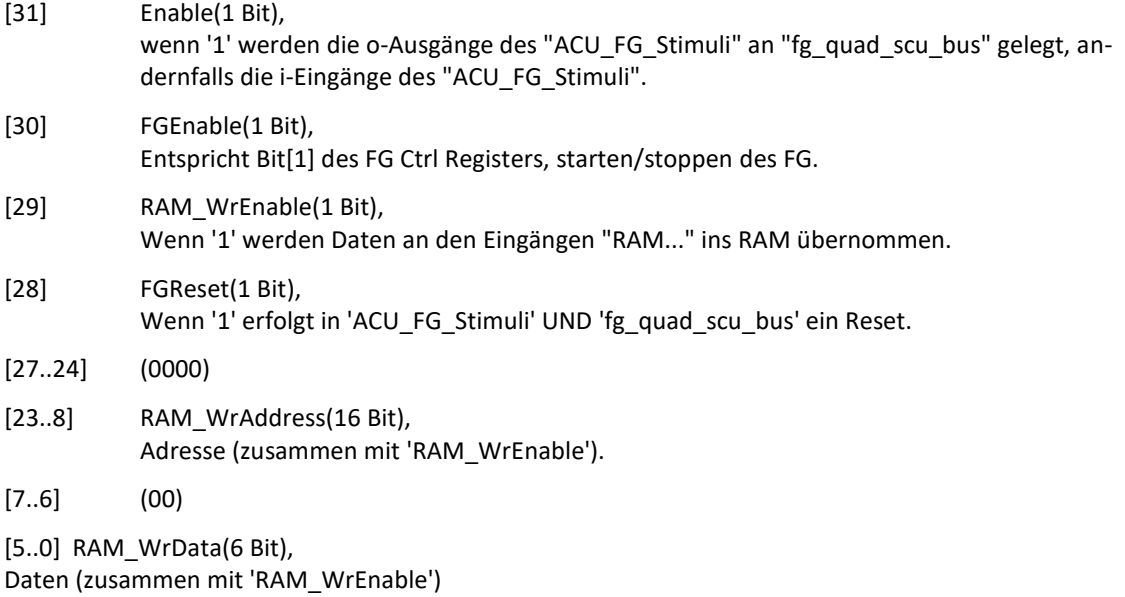

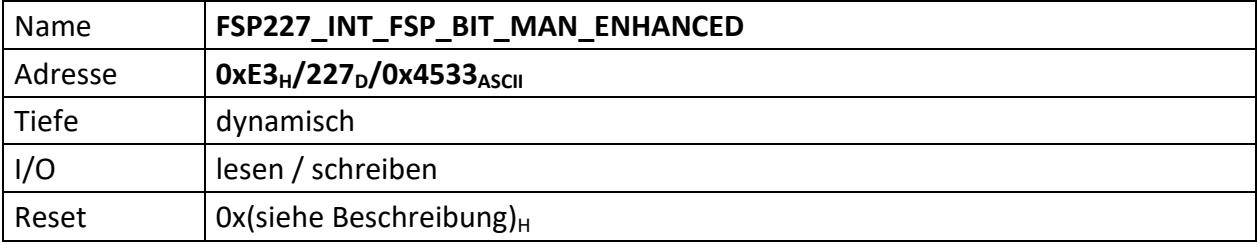

FSP227 ermöglicht Bitmanipulationen in beliebigen FSPs, beliebiger Module.

Basiert auf dem **Fehler! Verweisquelle konnte nicht gefunden werden.**, der (leider) nur MFU interne FSPs bedienen kann.

Einschränkung: es können nur die Bits zwischen 0..255 manipuliert werden.

## Aufbau der Anforderung

STX PID PID GW MA FSPhi FSPlo USINrTarget ModuleNrTarget FSPmHi FSPmLo BITPosHi BITPosLo BITVal PP PP ETX (17 Byte)

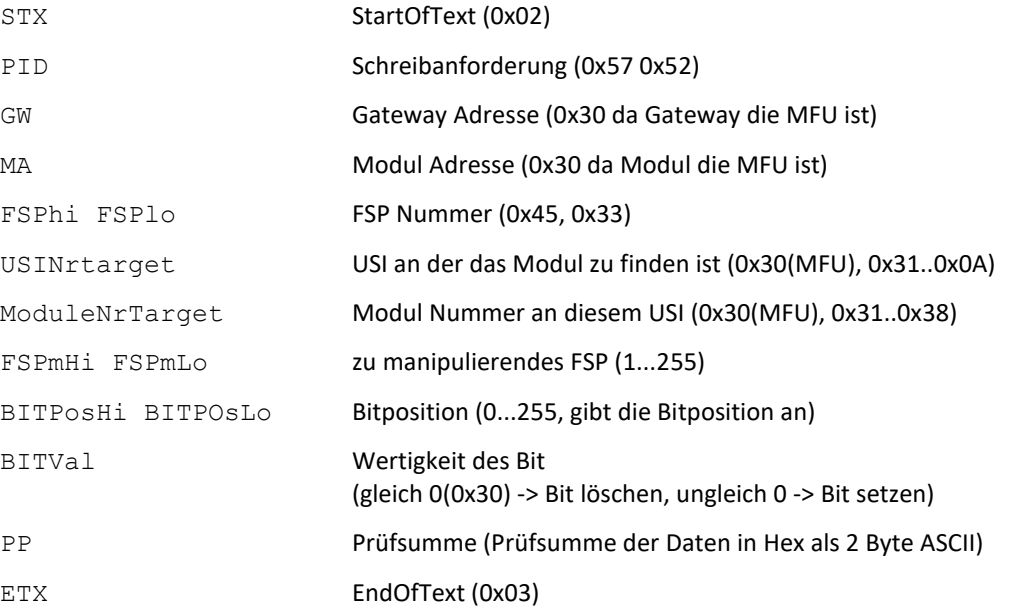

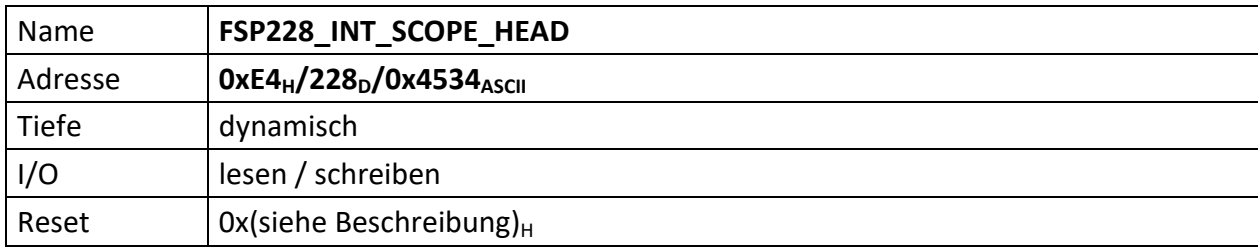

FSP228 ermöglicht die Umschaltung der Soll-/Istwertanzeige auf dem TFT.

Noch nicht vollständig implementiert.

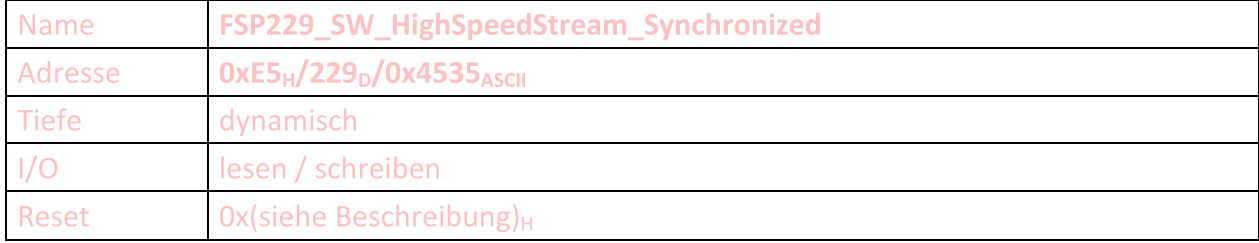

FSP229 basiert auf dem "[FSP237\\_SW\\_HighSpeedStream](#page-121-0)" und gibt ebenfalls eine bestimmte Anzahl von Daten aus, die über einen wählbaren HighSpeed Kanal gesammelt werden.

Bedingung hierbei ist, dass das Zielmodul über diese Funktionalität verfügt. Dazu müssen im Zielmodul die FSP017 und FSP018 vorhanden sein.

Die Unterschiede dabei sind:

- die Datenerfassung ist synchronisiert, d.h. die erfassten Daten werden nicht nach einer voreinstellbaren Zeit gepollt, sondern es wird jeder neue Messwert erfasst
- die Anzahl lesbarer HS Datensätze ist größer  $2^{16}$  (=> max.  $2^{32}$ ), ist wegen des begrenzten RAM  $\bullet$ im Modul/der MFU aber nicht nutzbar). Dabei ist die Anzahl lesbarer Messwerte im Modul FSP017 zu finden und wird nicht vom Nutzer gesetzt
- $\bullet$ vor dem Lesen wird
	- 1.) der Regler gesperrt
	- 2.) im auszulesenden Modul seitens der MFU eine Initialisierung für den Ausleseprozess gestartet.

Bevor das FSP gelesen werden kann, muss es beschrieben werden mit:

STX PID PID GW MA FSP FSP [USINr.] PP PP ETX

Mit:

**WR** [USINr.] USI Nummer (0x01..0x0B)

Im Anschluss wird das FSP gelesen.

Die MFU führt daraufhin die folgenden Aktionen aus:

- sämtliche USIs seitens der MFU werden deselektiert
- $\bullet$ es wird geprüft ob die aktuelle MFU Firmware diese Funktion unterstützt
- FSP017 des Zielmoduls lesen. Dort ist die Anzahl der erfassbaren Messwerte zu finden.  $\bullet$
- ist FSP017 des Zielmoduls lesbar, die passende Speichergröße in der MFU reservieren  $\bullet$
- den Regler sperren  $\bullet$
- im Zielmodul FSP018[0] einen Reset der Datenerfassung ausführen  $\bullet$
- im Zielmodul FSP018[2] den Trigger zur Datenerfassung aktivieren  $\bullet$
- $\bullet$ nun wird die Anzahl von Daten laut FSP017 des Zielmoduls, im Zielmodul erfasst und auch dort gespeichert
- FSP017 des Zielmoduls lesen bis Bit[1] gesetzt ist (Messung beendet)  $\bullet$
- Zielmodul FSP018[1] setzen, dies ermöglicht das lesen der Messdaten  $\bullet$
- die MFU setzt das Kommando "TriggerSometing" ab, dadurch startet das Zielmodul den Daten- $\bullet$ transfer der Messwerte über den HighSpeed Kanal. Dazu wird der "normale HighSpeed Stream" unterbrochen. Stattdessen findet der Messwertdatentransfer statt.
- sind alle Daten übertragen werden diese an die übergeordnete Instanz (Kontrollsys- $\bullet$ tem/Anwender PC) ausgegeben
- der "normale HigHSpeed Stream" wird wieder auf der USI aktiviert  $\bullet$

Die Daten sehen dabei wie folgt aus:

```
STX GW MA FSP FSP
[Byte7 Byte6 Byte5 Byte4 Byte3 Byte2 Byte1 Byte0] < Datensatz n
[Byte7 Byte6 Byte5 Byte4 Byte3 Byte2 Byte1 Byte0] < Datensatz n-1
[\ldots][Byte7 Byte6 Byte5 Byte4 Byte3 Byte2 Byte1 Byte0] < Datensatz n-n
```
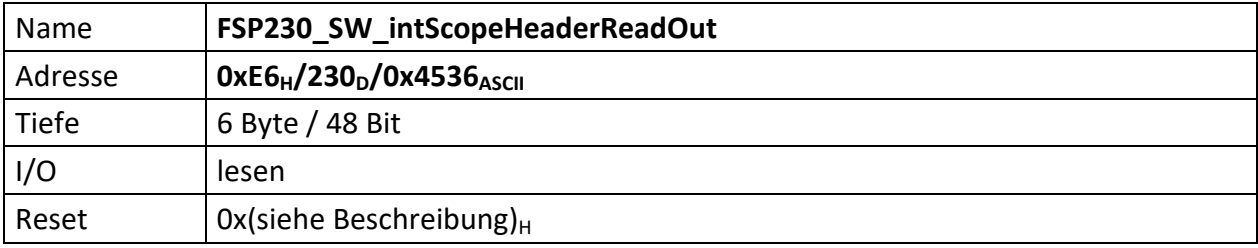

Der interne SW FSP230 ist ein CPU Software FSP und stellt die TimeScale, TimeBase, TriggerOffsetEcho, und TriggerAddress des internen Oszilloskops über den USB→PC Anschluss zur Verfügung.

Diese Daten werden von PCA (PowerConfigAdvanced) zur Darstellung der internen Oszilloskopdaten benötigt.

FSP230 kann nur gelesen werden. Schreibanforderungen bekommen eine NACK Antwort mit Fehlercode.

Die Informationen des FSP230 werden dabei aus Inhalten der "FSP116 intScopeSettings" und "[FSP117\\_intScopeTriggerReadOut](#page-99-0)" gewonnen.

Ausgabestring nach der Leseanforderung:

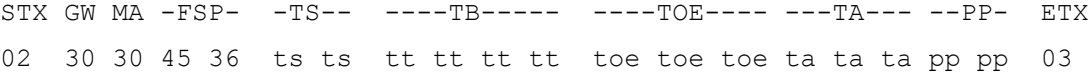

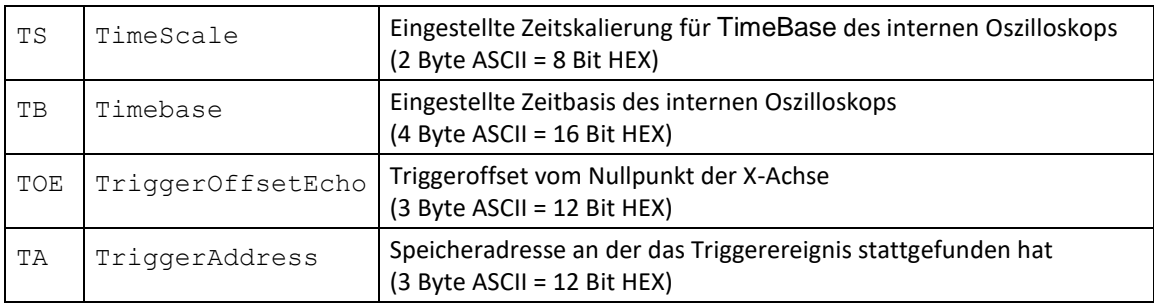

Der Speicher des int. Oszilloskops ist als Ringspeicher ausgeführt. D.h. solange kein Triggerereignis erfolgt werden die Daten zyklisch in diesen Ringspeicher eingetragen.

Findet nun ein Triggerereignis statt, wird in TriggerAddress die Adresse gespeichert an der das Ereignis stattgefunden hat, TriggerOffsetEcho gibt die Trigger Offsetverschiebung vom Nullpunkt der X-Achse an.

<span id="page-114-0"></span>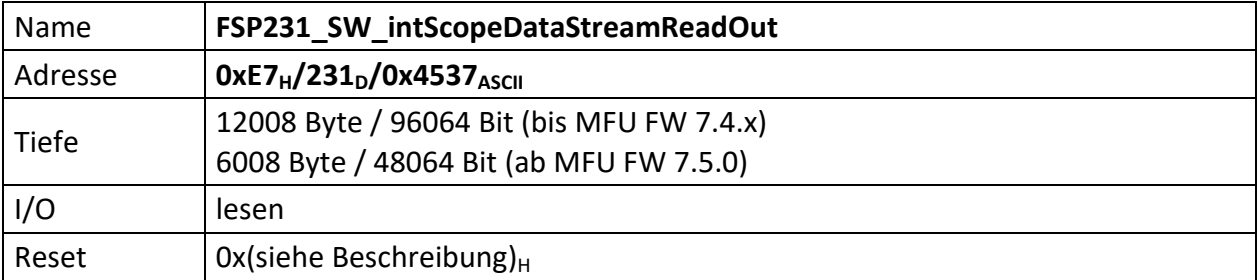

Der interne FSP231 ist ein CPU Software FSP und stellt die eigentlichen Daten des internen Oszilloskops als Stream über den USB→PC Anschluss zur Verfügung.

Diese Daten werden von PCA (PowerConfigAdvanced) zur Darstellung der internen Oszilloskopdaten benötigt.

FSP231 kann nur gelesen werden. Schreibanforderungen bekommen eine NACK Antwort mit Fehlercode.

Sollen die Daten beginnend vom Triggeroffset und nicht vom RAM Speicher 0 ausgegeben werden bitte den [FSP245\\_SW\\_intScopeDataStream](#page-131-0) benutzen.

### **Bis MFU FW 7.4.x gilt folgendes:**

Ausgabestring nach der Leseanforderung:

STX GW MA -FSP- -CH8(12Bit) CH7(12Bit) CH7(12Bit) CH5(12Bit) CH4(12Bit) CH3(12Bit) CH2(12Bit) CH1(12Bit)- -PP- ETX

02 30 30 45 37 dd dd dd dd dd dd dd dd dd dd dd dd dd dd dd dd dd dd dd dd dd dd dd dd pp pp 03

CHx - Daten des Kanals

Insgesamt werden 500 x **8** Kanäle übertragen. D.h. der gelb markierte Bereich wird also insgesamt 500 mal übertragen. Beginnend mit dem Wert 1 für Kanal 8 bis 1, Wert 2 für Kanal 8 bis 1 usw. Die Prüfsumme PP folgt nach Wert 500 für Kanal 8 bis 1 über die gesamten Daten.

### **Ab MFU FW 7.5.0 gilt folgendes:**

Ausgabestring nach der Leseanforderung:

```
STX GW MA -FSP- -CH4(12Bit) CH3(12Bit) CH2(12Bit) CH1(12Bit) - -PP-
ETX
02 30 30 45 37 dd dd dd dd dd dd dd dd dd dd dd dd pp pp 
03
```
CHx - Daten des Kanals

Insgesamt werden 500 x **4** Kanäle übertragen. D.h. der gelb markierte Bereich wird also insgesamt 500 mal übertragen. Beginnend mit dem Wert 1 für Kanal 4 bis 1, Wert 2 für Kanal 4 bis 1 usw. Die Prüfsumme PP folgt nach Wert 500 für Kanal 4 bis 1 über die gesamten Daten.

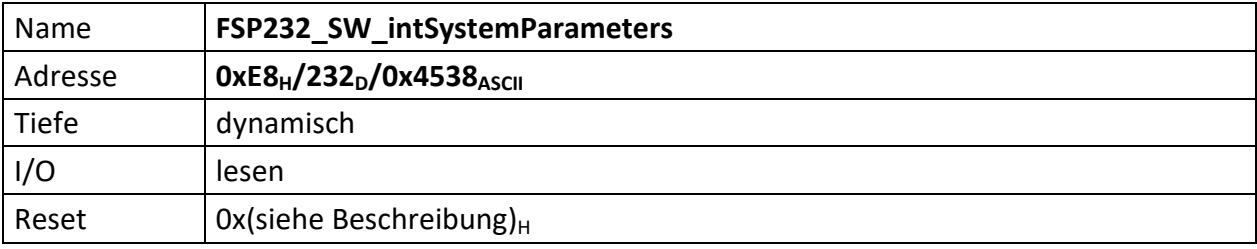

Der interne FSP232 ist ein CPU Software FSP und stellt die ACU Systemparameter als Stream über den USB→PC Anschluss zur Verfügung.

FSP232 kann nur gelesen werden. Schreibanforderungen bekommen eine NACK Antwort mit Fehlercode.

Nach einer Leseanforderung werden die in der MFU gespeicherten Systemparameter übertragen. Diesen wird der reguläre USI Header vorangestellt und der Stream mit Prüfsumme und ETX abgeschlossen.

### **Wichtiger Hinweis:**

Die Systemparameter sind als USI konforme Strings im MFU Speicher hinterlegt. d.h. jeder dieser Einzelstrings wird mit einem STX [0x02] eingeleitet und einer Prüfsumme über die Daten dieses Einzelstrings, sowie einem ETX[0x03] abgeschlossen. Die Summe aller Systemparameter wiederrum wird ebenfalls als USI konformer String ausgegeben. Dieser wird also ebenfalls durch ein ETX eingeleitet und mit Prüfsumme (diesmal über alle vorherigen Parameterstrings) und ETX abgeschlossen.

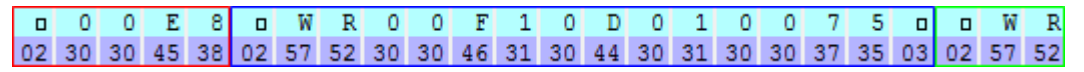

Einleitung der FSP Antwort mit STX, Gateway, Moduladresse, FSP Nummer (E8 $_{H}$  = 223<sub>D</sub>) erster Parameterstring

Anfang des zweiten Parameterstring

es folgen ggf. weitere Parameterstrings

 $\overline{0}$  $0$  0  $0$  0 0  $\overline{0}$  $\Box$  $\overline{4}$  $\overline{\mathsf{C}}$ 30 30 30 30 30 30 30 03 34

### **Rest des letzten Parameterstring**

Abschluss der FSP Antwort mit Prüfsumme (über alle Parameterstrings, inkl. deren STX, "WR", Gateway, Modulnummer, Daten, Prüfsummen und ETX) und ETX

Das Speichern der Systemparameter wird mittels Bit[7] im "[FSP242\\_SW\\_CPU\\_Status](#page-126-0)" (siehe Seite [122\)](#page-126-0) eingeleitet und auch bestätigt.

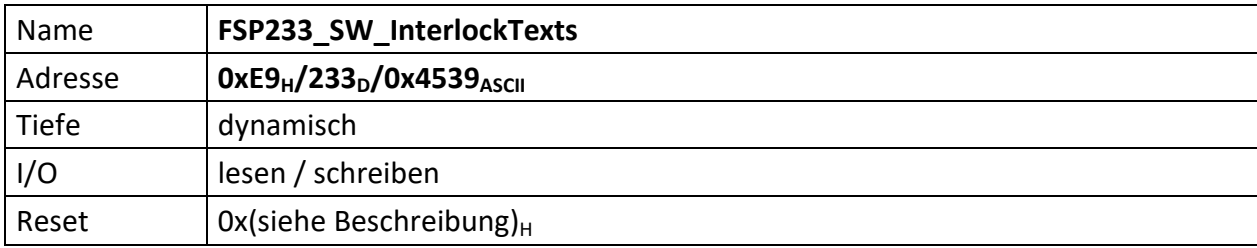

Der interne FSP233 ist ein CPU Software FSP und beinhaltet die für das ACU System in der MFU hinterlegten Interlocktexte.

Weitere Informationen zum beschreiben dieses FSP finden Sie im Dokument "ACU-MFU-FSP233- Interlocktexte programmieren".

Nach einer Leseanforderung werden die in der MFU gespeicherten Interlocktexte übertragen. Diesen wird der reguläre USI Header vorangestellt und der Stream mit Prüfsumme und ETX abgeschlossen.

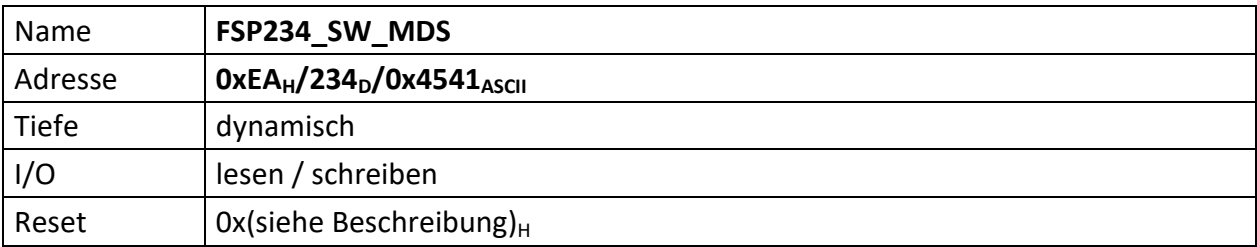

Der interne FSP234 ist ein CPU Software FSP und liefert die MDS der an den USI gefundenen Module im ACU System.

Dem voran wird die MDS der MFU selbst gesendet.

Wird FSP234 geschrieben, startet dies einen USI Rescan. In diesem Fall werden geschickte Dummy-Daten und Prüfsumme nicht ausgewertet.

STX PID PID GW MA FSP FSP Data Data PP PP ETX

0x02 0x57 0x52 0x30 0x30 0x45 0x41 0x30 0x30 0x30 0x30 0x03

Nach einer Leseanforderung werden die im ACU System gefundenen Moduldeskriptoren wie folgt ausgegeben:

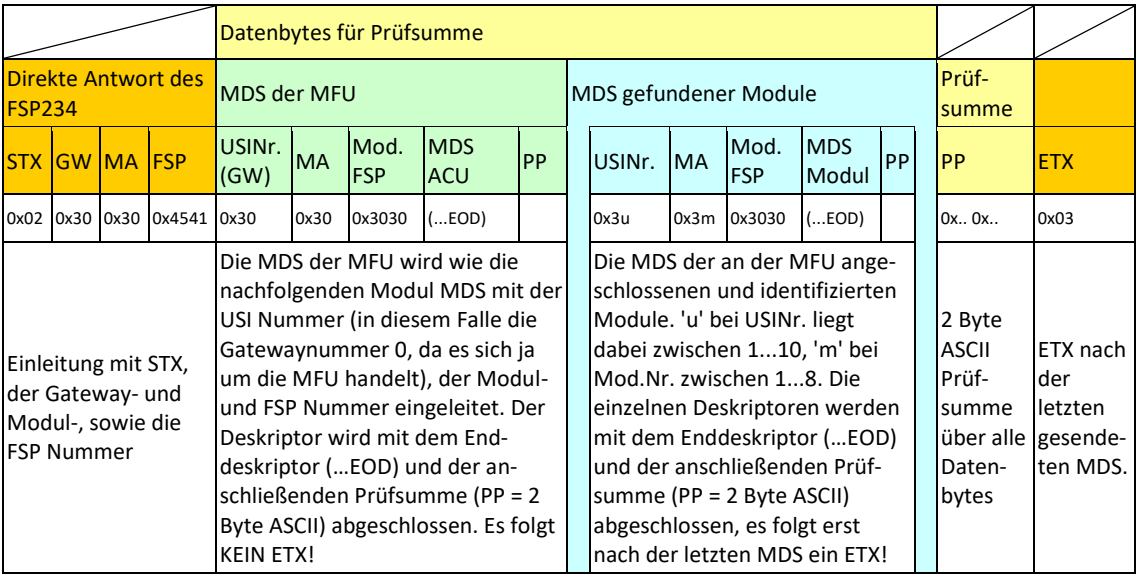

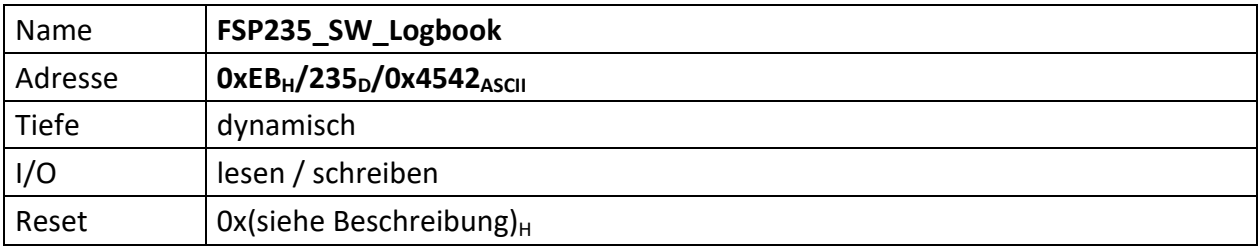

Der interne FSP235 ist ein CPU Software FSP und liefert das MFU interne Logbuch.

Jeder Eintrag des Logbuchs ist 8 Byte lang.

Die ersten 5 Bytes beinhalten das Datum und die Uhrzeit des Eintrags.

Die RTC liefert die Daten in BCD.

## Im Logbuch sind diese aber aus Platzgründen in komprimiert in HEX abgelegt

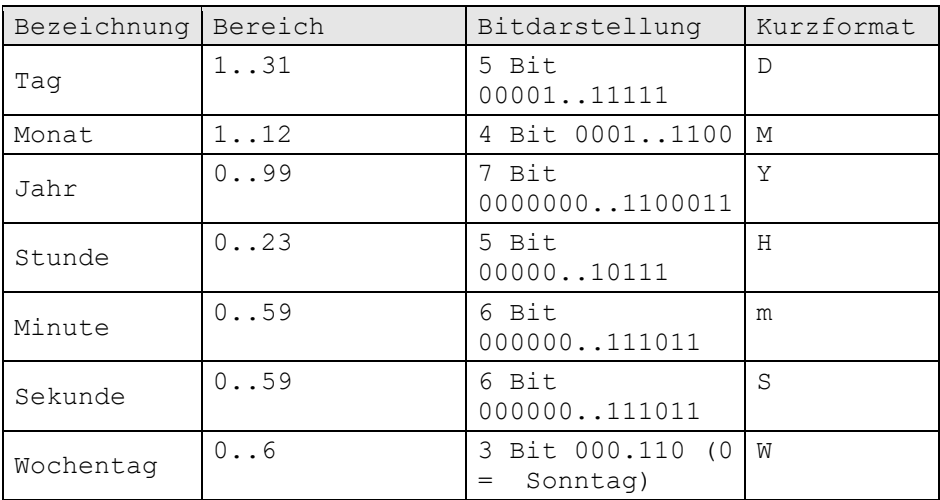

Die obige BCD Darstellung wird zur Ausgabe in die nachfolgende HEX Darstellung transferiert.

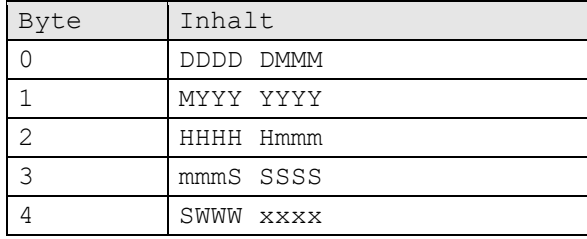

# Die drei nachfolgenden Bytes enthalten den eigentlichen Logbucheintrag.

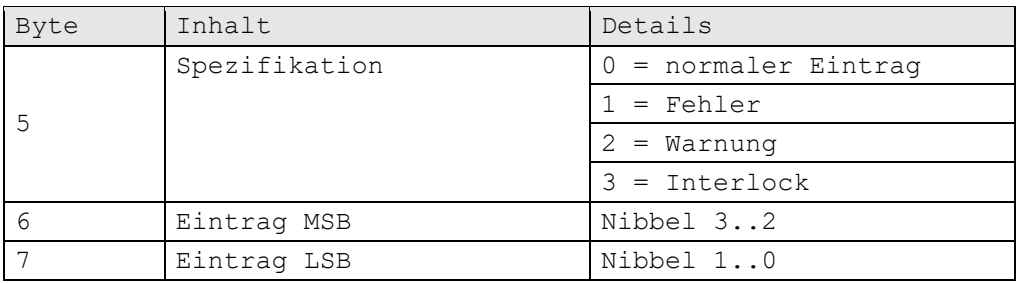

## Normal:

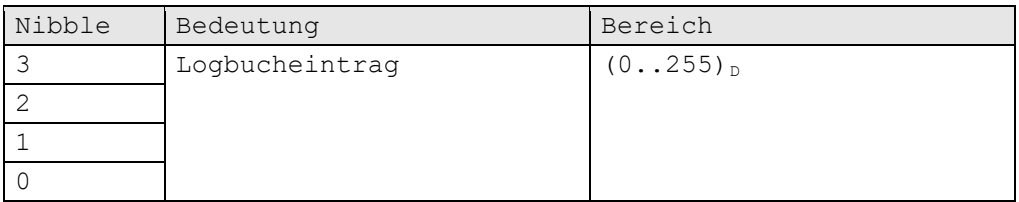

Fehler:

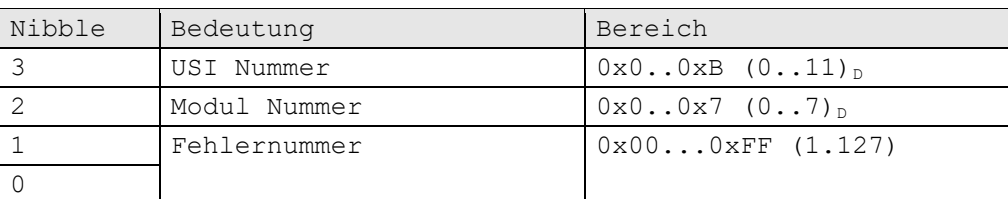

## Warnung:

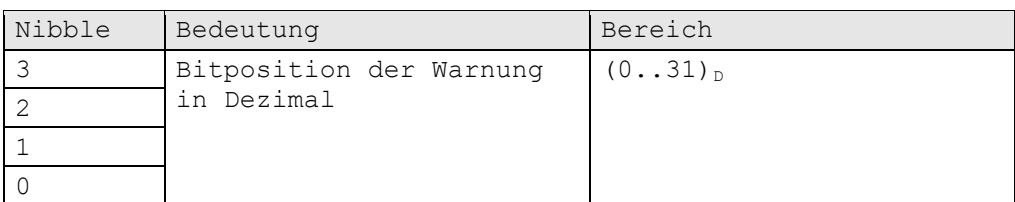

## Interlockeintrag:

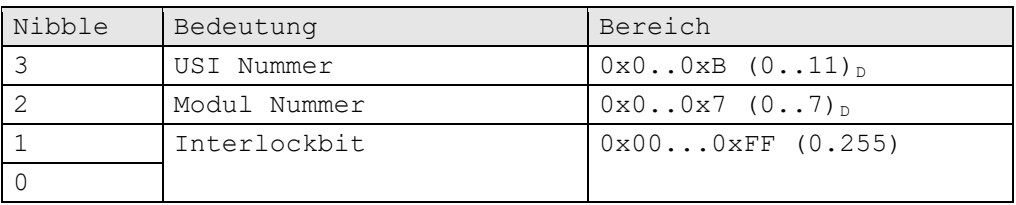

FSP235 kann nur mit einem legitimierten USB Stick geschrieben werden. Andernfalls bekommen Schreibanforderungen eine NACK Antwort mit Fehlercode.

Ist ein legitimierter USB Stick eingesteckt und wird FSP235 geschrieben, wird das Logbuch gelöscht. In diesem Fall werden geschickte Dummy-Daten und Prüfsumme nicht ausgewertet.

STX PID PID GW MA FPS FSP Data Data PP PP ETX

0x02 0x57 0x52 0x30 0x30 0x45 0x42 0x30 0x30 0x30 0x30 0x03

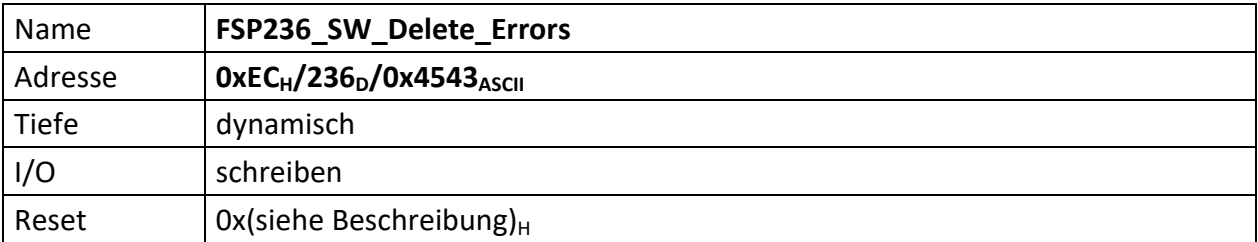

Der interne FSP236 ist ein CPU Software FSP und löscht den MFU internen Fehlerspeicher.

In diesem Fall werden geschickte Dummy-Daten und Prüfsumme nicht ausgewertet.

STX PID PID GW MA FPS FSP Data Data PP PP ETX

0x02 0x57 0x52 0x30 0x30 0x45 0x43 0x30 0x30 0x30 0x30 0x03

<span id="page-121-0"></span>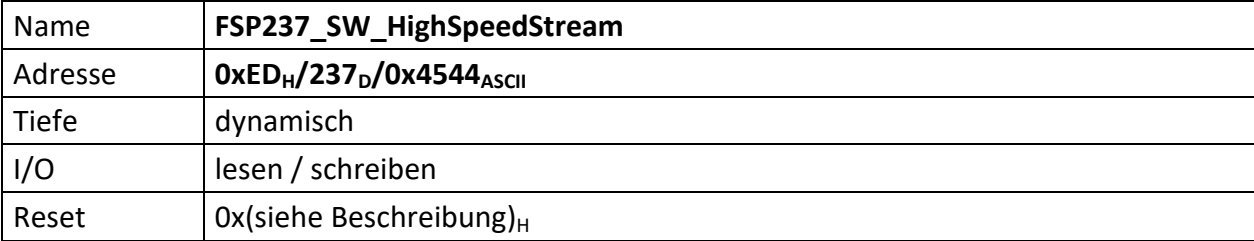

Gibt eine bestimmte, frei wählbare Anzahl von USI HighSpeed Daten mit einer ebenfalls frei wählbaren Zeitverzögerung zurück.

Dazu muss der FSP zunächst beschrieben werden mit:

STX PID PID GW MA FSP FSP [USINr.][Quantity][Quantity][Quantity][Quantity][Pause/Skip] PP PP ETX

## Mit:

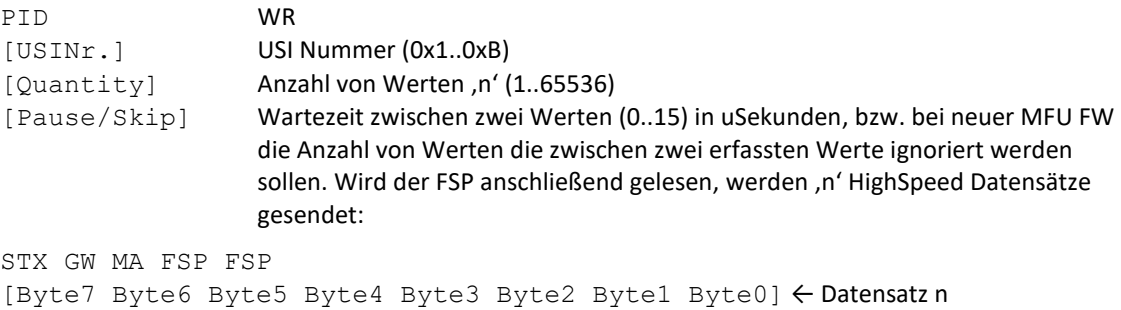

[Byte7 Byte6 Byte5 Byte4 Byte3 Byte2 Byte1 Byte0] ← Datensatz n-1 [..] [Byte7 Byte6 Byte5 Byte4 Byte3 Byte2 Byte1 Byte0] ← Datensatz n-n PP PP ETX

Ab MFU SE FW 7.4.0, bzw. MFU LE FW 7.3.0 ist die Datenerfassung synchronisiert, d.h. die erfassten Daten werden nicht mehr nach einer voreinstellbaren Zeit gepollt, sondern es wird jeder neue Messwert erfasst. [Pause] gibt jetzt nicht mehr die Zeitdauer zwischen zwei erfassten Messwerten in uSekunden an, sondern wird zu [Skip] und bestimmt die Anzahl von Messwerten die zwischen zwei erfassten Messwerten verworfen werden sollen.

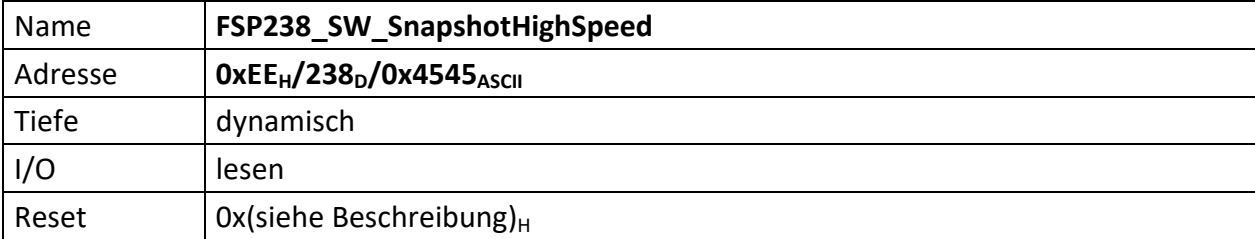

Liefert einen Schnappschuss der Highspeed Daten aller aktiven und im HighSpeed Modus befindlichen USIs (1..11) zurück.

Eine komplette Antwort lautet:

```
STX GW MA FSP FSP 
[USI01Nr. Byte7 Byte6 Byte5 Byte4 Byte3 Byte2 Byte1 Byte0]
[USI02Nr. Byte7 Byte6 Byte5 Byte4 Byte3 Byte2 Byte1 Byte0]
[USI03Nr. Byte7 Byte6 Byte5 Byte4 Byte3 Byte2 Byte1 Byte0]
[USI04Nr. Byte7 Byte6 Byte5 Byte4 Byte3 Byte2 Byte1 Byte0]
[USI05Nr. Byte7 Byte6 Byte5 Byte4 Byte3 Byte2 Byte1 Byte0]
[USI06Nr. Byte7 Byte6 Byte5 Byte4 Byte3 Byte2 Byte1 Byte0]
[USI07Nr. Byte7 Byte6 Byte5 Byte4 Byte3 Byte2 Byte1 Byte0]
[USI08Nr. Byte7 Byte6 Byte5 Byte4 Byte3 Byte2 Byte1 Byte0]
[USI09Nr. Byte7 Byte6 Byte5 Byte4 Byte3 Byte2 Byte1 Byte0]
[USI10Nr. Byte7 Byte6 Byte5 Byte4 Byte3 Byte2 Byte1 Byte0]
[USI11Nr. Byte7 Byte6 Byte5 Byte4 Byte3 Byte2 Byte1 Byte0]
PP PP ETX
```
## mit:

[ ] sofern diese USI aktiv ist. Andernfalls wird die entsprechende Zeile bei der Ausgabe übersprungen.

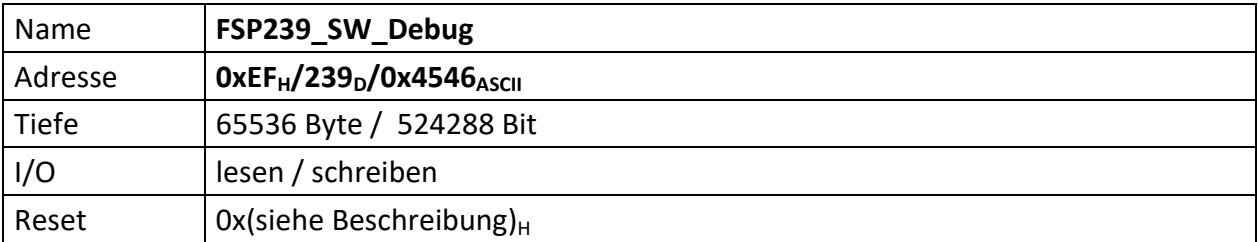

Dieser FSP liefert Inhalte von Flashsektoren zurück -> für Debugzwecke

Wird der FSP beschrieben, muss der zu lesende Sektor mitgeteilt werden.

STX GW MA FSP FSP SectorNr.High SectorNr.Low PP PP ETX

Beipiel: Sektor 5 lesen

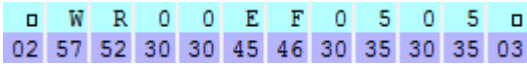

Wird der FSP gelesen liefert er die Daten des zuvor gewählten Sektors.

Nach dem Bootvorgang der MFU ist immer der Sektor 5 (Parameter) gewählt.

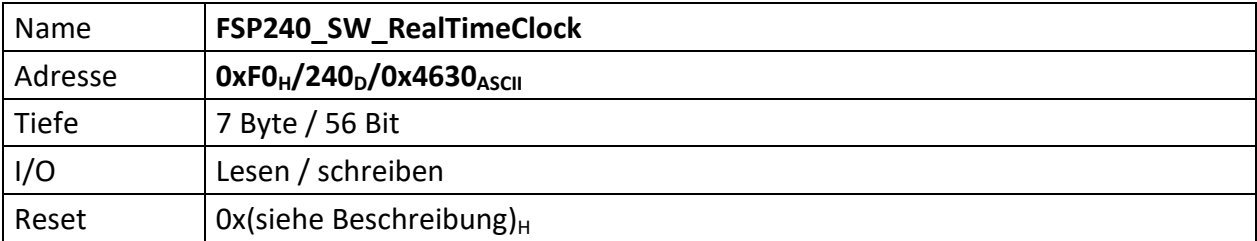

Der interne FSP240 ist ein CPU Software FSP und dient dem Stellen und Auslesen der MFU internen RTC (Real Time Clock).

FSP240 kann geschrieben und gelesen werden.

Zum Beschreiben wird eine reguläre USI Schreibanforderung mit folgender Syntax an dieses FSP gesendet,

STX PID PID GW MA FSPhi FSPlo wDay wDay Day Day Month Month Year Year Hour Hour Minute Minute Second Second PP PP ETX

OLD\_RTC (RTC im FPGA)

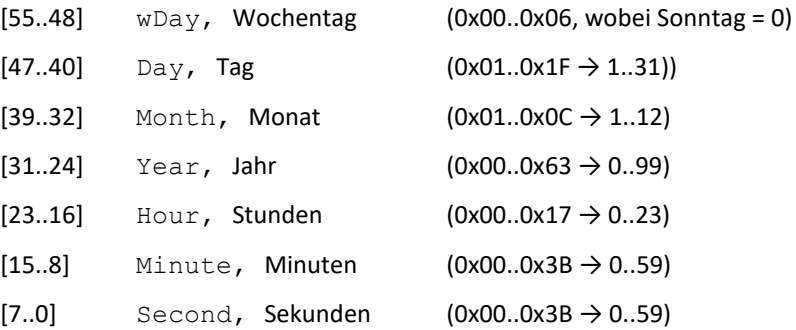

Jeder Einstellwert (Tag, Monat usw.) besteht aus 2 Byte ASCII mit hexadezimaler Information. Nicht benötigte Bytes wie das MSB beim Wochentag und Monat werden als 0x30 gesendet.

Wird der FSP gelesen wird die Zeitinformation in der gleichen Reihenfolge ausgegeben.

Die Millisekunden werden weder von extern geschrieben noch ausgegeben. Nach dem senden der Uhrzeitdaten vom PC werden die Millisekunden auf 0 gesetzt und die RTC gestartet.

NEW\_RTC (RTC im eigenen Chip, FPGA extern)

Alle Daten sind BCD codiert.

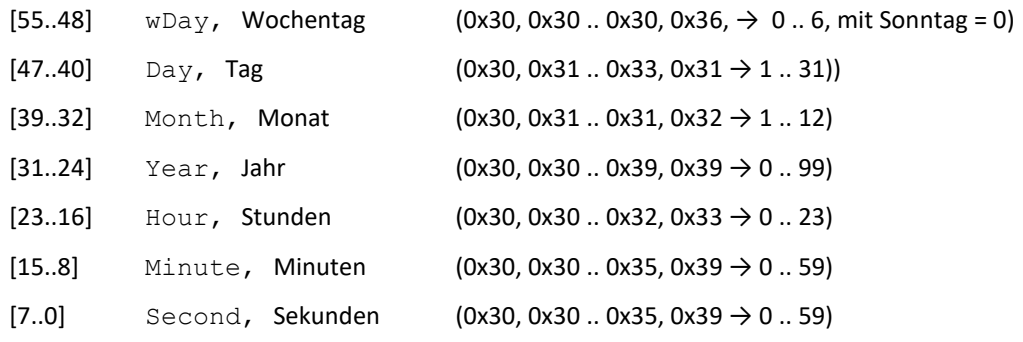

Jeder Einstellwert (Tag, Monat usw.) besteht aus 2 Byte ASCII mit BCD Information. Das nicht benötigte MSB Byte beim Wochentag wird immer als 0x30 gesendet.

Wird der FSP gelesen wird die Zeitinformation in der gleichen Reihenfolge ausgegeben.

Erst nach dem erfolgreichen senden aller Uhrzeitdaten vom PC wird die RTC gesetzt und ggf. gestartet.

Im folgenden Beispiel wird die RTC auf 16:15:25 20.06.2012 gestellt.

 $\Box$  W  $R$ 0 0  $F$  0 0 3 2 0 0 6 1 2 1 6 1 5 2  $01015$   $\Box$ 02 57 52 30 30 46 30 30 33 32 30 30 36 31 32 31 36 31 35 32 30 30 35 03

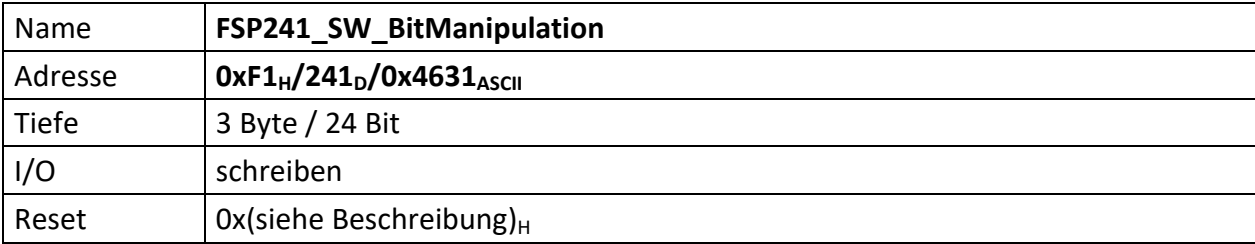

Der interne FSP241 ist ein CPU Software FSP und dient der Bitmanipulation der FSP in der MFU.

FSP241 kann nur geschrieben werden. Leseanforderungen bekommen eine NACK Antwort mit Fehlercode.

Zum Beschreiben wird eine reguläre USI Schreibanforderung mit folgender Syntax an dieses FSP gesendet,

STX PID PID GW MA FSPhi FSPlo [FSPmhi FSPmlo] [BIThi BITlo] [BITVal BITVal] PP PP ETX

Einschränkung: es können nur die Bits 0..255 manipuliert werden.

- [23..16] FSPmhi/FSPmlo, zu manipulierendes FSP (nur beschreibbare FSP)
- [15..8] BIThi/Bitlo, Bitnummer (gibt die Bitposition an, beginnt bei 0…255)

[7..0] BITVal, Wertigkeit des Bit,

gleich =  $0x00 \rightarrow B$ it löschen, ungleich ! =  $0x00 \rightarrow$  Bit setzen

<span id="page-126-0"></span>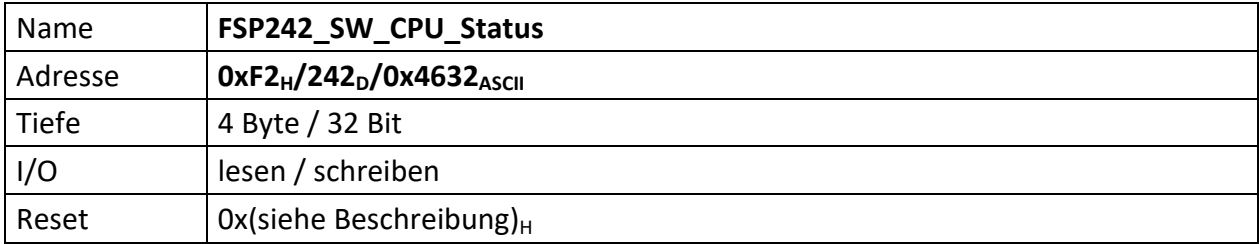

Der interne FSP242 ist ein CPU Software FSP und repräsentiert 'CPU\_Status' Informationen.

Es können allerdings nur die Bit[7] 'CPU\_STATUS\_RECEIVE\_SYSPARAMETERS' und Bit[31] 'CPU\_STATUS\_DISABLE\_CIRCULAR\_INTERLOCK\_CHECK' seitens des PC geschrieben werden. Alle anderen Bit sind **Read Only**.

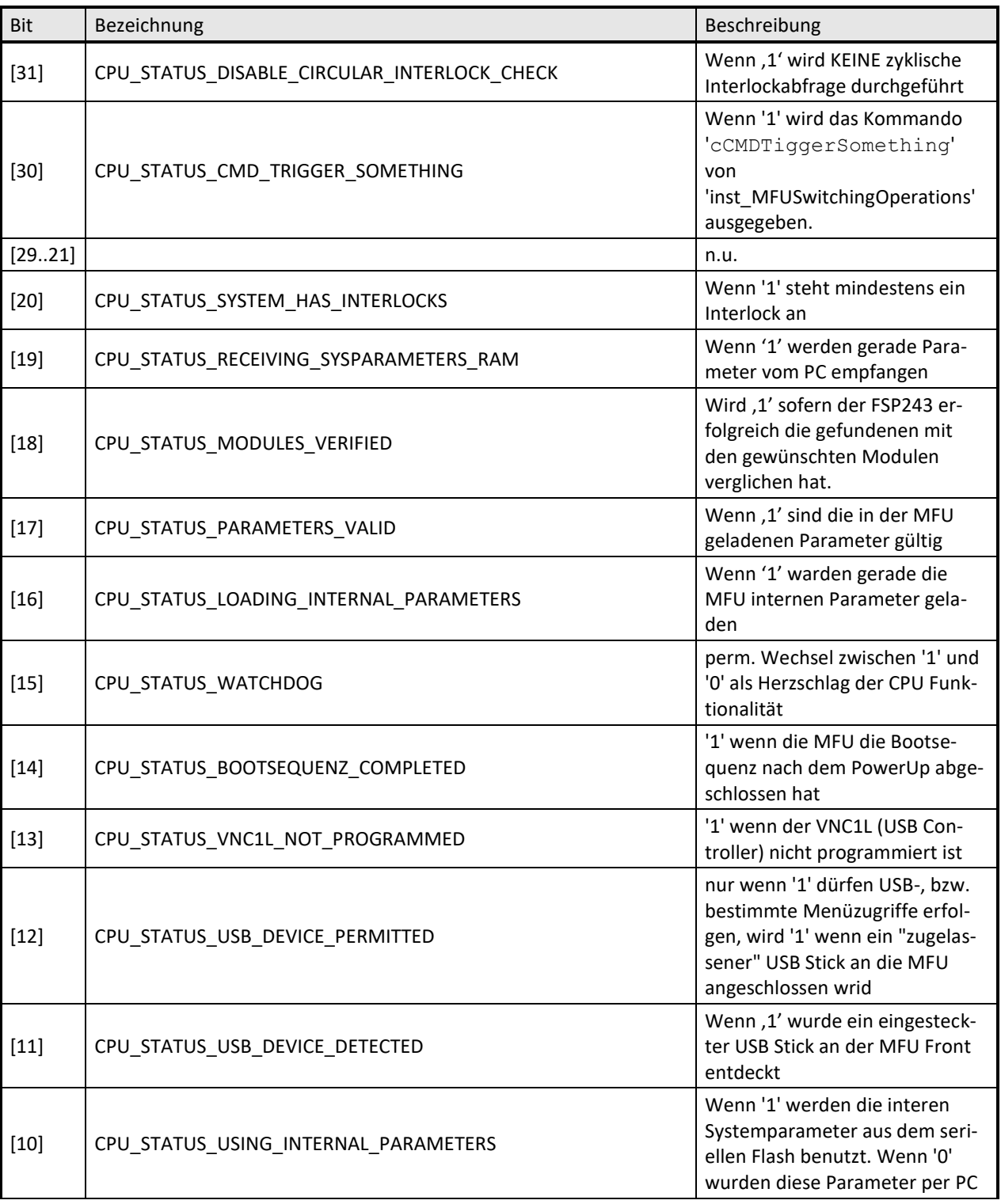

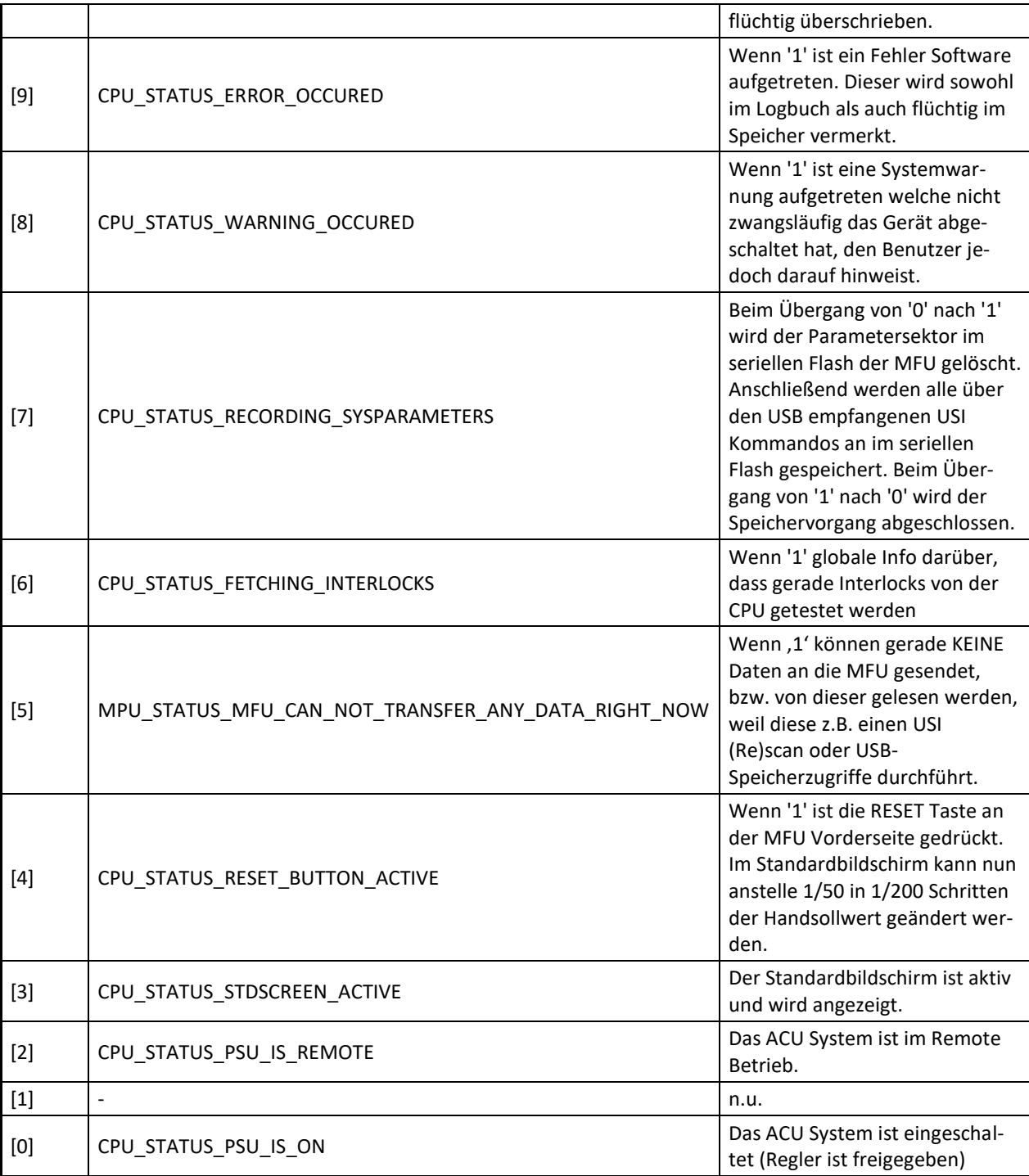

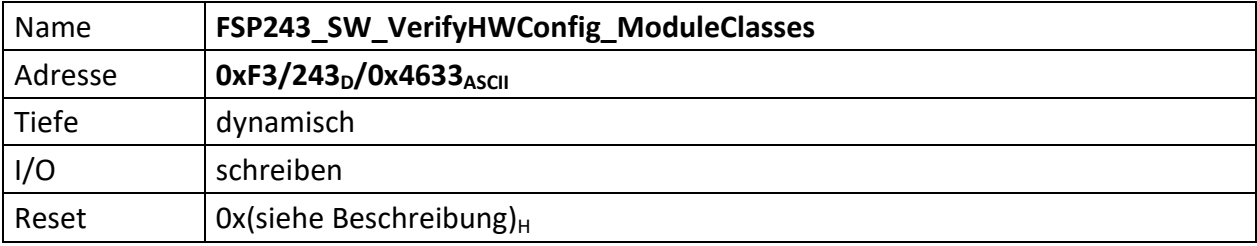

Über diesen FSP lässt sich die korrekte Hardwarekonfiguration des ACU-Systems verifizieren.

Dieses FSP beinhaltet dabei die Modul(-Sub-)klassen der an den USIs erwarteten Module. Der NiosII der MFU liest dieses FSP und vergleicht dessen Inhalt mit den Modul(-Sub-)klassen der gefundenen Module. Besteht Konsistenz wird die Reglerfreigabe ermöglicht.

Die Datentiefe dieses FSP ist abhängig von der ACU Konfiguration und der Anzahl der an der MFU angebundenen Module.

Die in diesem FSP zu verarbeitenden Daten sind dabei wie folgt organisiert:

STX PID PID GW MA FSP FSP { [Head Head][ModuleClass ModulClass][ModuleSubClass ModulSubClass] } PP PP ETX

mit

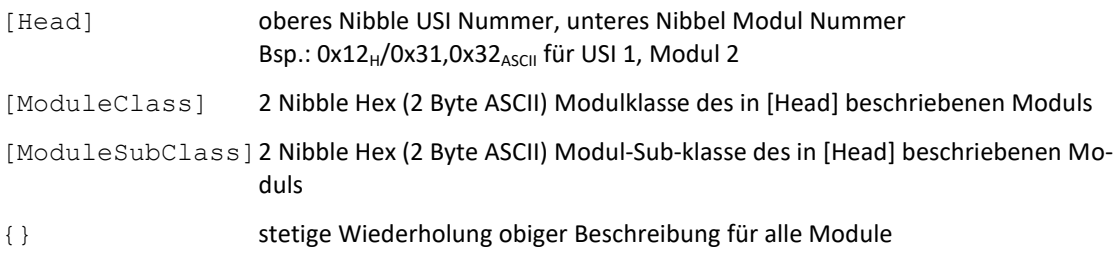

Wird dieses FSP gefüllt, wird sofort die gefundene Modulkonfiguration mit der in diesem FSP gewünschten verglichen. Ist dieser Vergleich erfolgreich, wird ,CPU\_STATUS\_MODULES\_VERIFIED' im FSP242 gesetzt.

Wird die MFU ohne Module betrieben lässt sich das Flag ,CPU\_STATUS\_MODULES\_VERIFIED' setzen, indem ein Schreibkommando an FSP243 gesendet wird, bei dem alle Parameter (Head, ModulClass, ModulSubClass) auf null (0x30) stehen.

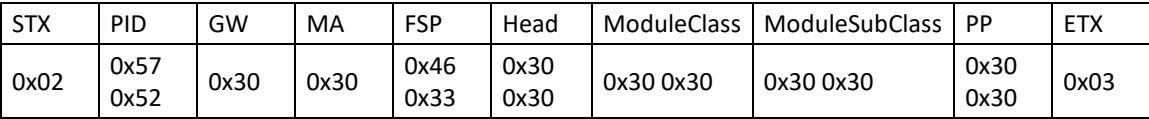

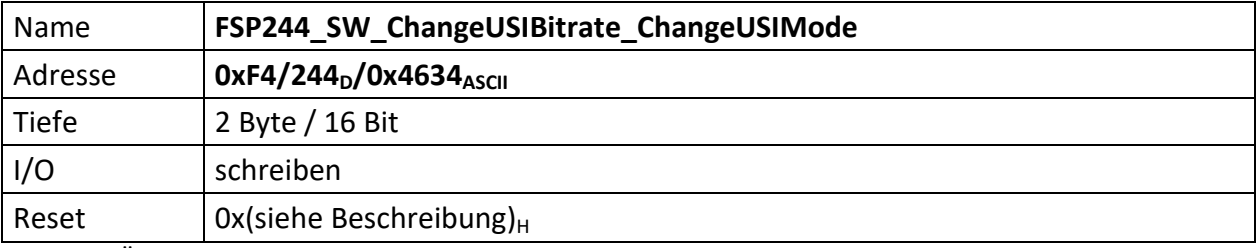

Über diesen FSP kann seitens des PC die Bitrate sowie der USI Modus einzelner USI konfiguriert werden.

Die Anforderung ist dabei identisch mit einer Anforderung an das Standard FSP012 zur Konfiguration der USI. Schreibt der PC direkt an einen Modul FSP012, erfolgt keine Umschaltung der USI innerhalb der MFU, da die MFU lediglich als Gateway funktioniert und die Daten zwischen PC und Modulen nicht analysiert.

Daher erfolgt die Bitratenumschaltung der USI über diesen Software FSP.

Mit diesem FSP wird die Bitraten/USI Mode Umschaltung in der MFU vorgenommen und von dieser mit dem/mit den angeschlossenen Modul(en) verhandelt, damit auch diese die gewünschte Bitrate/den gewünschten USI Mode entsprechend der Anforderung einstellen.

**WICHITG:** Ist eine USI in HighSpeed, kann deren Bitrate NICHT direkt in HighSpeed geändert werden. Es muss zuvor HighSpeed an dieser USI dekaktiviert werden. Bei der HighSpeed-Deaktivierungs-Anforderung kann aber eine Wunschbitrate für die USI-Standardkommunikation mitgeteilt werden. (Bsp.: mit Data Data = 0x30 0x38 wird HighSpeed abgeschaltet und das USI wechselt sofort auf 10MBit). Im Anschluss wird ggf. in einer weiteren Anforderung an diesen FSP die neue Bitrate/der neue USI Mode eingestellt.

Sollen an einem USI mit mehreren Modulen alle Module zeitgleich auf eine neue Bitrate geschaltet werden, wird für den Parameter Mod = 0 (0x30) gewählt.

Sollen alle Module an allen USIs zeitgleich auf eine neue Bitrate geschaltet werden, wird für den Parameter USI = 0 (0x30) gewählt.

STX PID PID GW MA FSP FSP USI Mod Data Data PP PP ETX

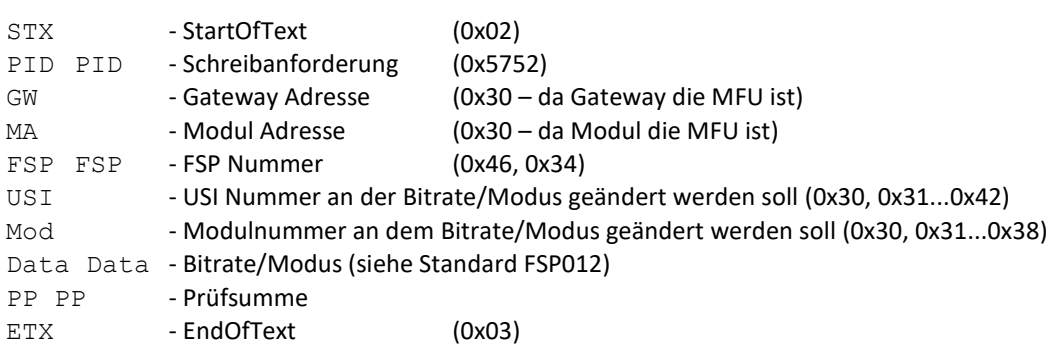

Mit Data für Standrad USI:

[0x30 0x37] = 115,2kBit [0x30 0x36]= 1Mbit [0x30 0x35]= 2Mbit [0x30 0x34]= 5Mbit [0x30 0x33]= 10Mbit [0x30 0x32]= 16,6Mbit  $[0x30 \ 0x31] = 20$ Mbit [0x30 0x30]= 25MBit

Soll USI HighSpeed benutzt werden, muss zusätzlich das MSB gesetzt werden:

```
87 [0x38 0x37]= 115,2kBit HS
86 [0x38 0x37]= 1MBit HS
(...)
```
Example: switch USI 1 Module 1 to 115,2kBit, no HighSpeed

STX W R 0 0 F 4 1 1 0 7 0 7 ETX 02 57 52 30 30 46 34 31 31 30 37 30 37 03

Example: switch on HighSpeed for USI 1 Module 1 again and stay at 115.2kBit STX W R 0 0 F 4 1 1 8 7 0 F ETX 02 57 52 30 30 46 34 31 31 38 37 30 46 03

Example: switch on HighSpeed for USI 1 Module 1 again and switch directly to 2Mbit

STX W R 0 0 F 4 1 1 8 5 0 D <3> 02 57 52 30 30 46 34 31 31 38 35 30 44 03

<span id="page-131-0"></span>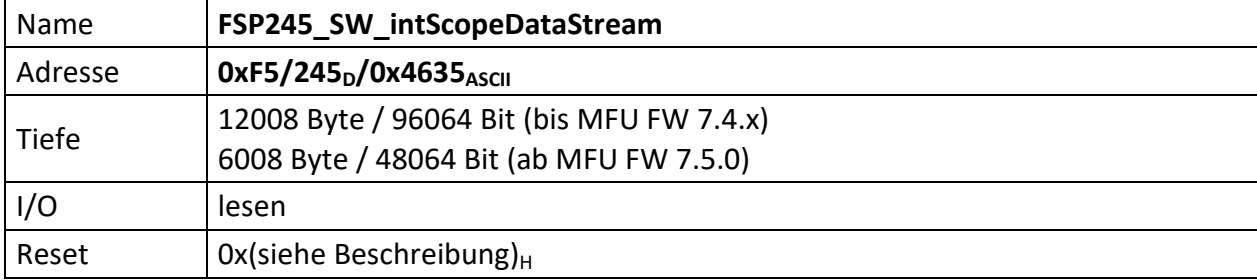

Dieser FSP sendet Scope Kanaldaten des internen Scopes mit

8 Kanälen (bis MFU FW 7.4.x) mit je 500 Werten und 12 Bit Tiefe

 $\rightarrow$  6000 Byte<sub>H</sub>, bzw. 12000 Bytes<sub>A</sub> + einbettende STX ... PP PP ETX usw.

4 Kanälen (ab MFU FW 7.5.0) mit 500 Werten und 12 Bit Tiefe  $\rightarrow$  3000 Byte<sub>H</sub>, bzw. 6000 Bytes<sub>A</sub> + einbettende STX ... PP PP ETX usw.

Bei der Ausgabe dieser Daten wird der Triggerpunkt und -offset berücksichtigt.

D.h. die Daten werden nicht beginnend vom RAM Speicher 0, sondern beginnend vom Triggeroffset ausgegeben. An der höchsten RAM-Stelle (500) wird mit der RAM Stelle 0 fortgefahren und die Ausgabe endet bei Triggeroffset – 1.

Sollen die Daten beginnend vom RAM Speicher 0 und nicht vom Triggeroffset ausgegeben werden bitte den [FSP231\\_SW\\_intScopeDataStreamReadOut](#page-114-0) benutzen.

FSP245 kann nur gelesen werden. Schreibanforderungen bekommen eine NACK Antwort mit Fehlercode.

### **Bis MFU FW 7.4.x gilt folgendes:**

Ausgabestring nach der Leseanforderung:

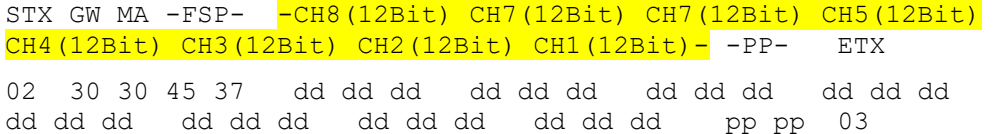

CHx - Daten des Kanals

Insgesamt werden 500 x **8** Kanäle übertragen. D.h. der gelb markierte Bereich wird also insgesamt 500 mal übertragen. Beginnend mit dem Wert 1 für Kanal 8 bis 1, Wert 2 für Kanal 8 bis 1 usw. beginnend beim Triggerpunkt. Es bilden also immer 8 x 12Bit = 96Bit → 12 Bytes einen Datensatz. Die Prüfsumme PP folgt nach Wert 500 für Kanal 8 bis 1 über die gesamten Daten.

### **Ab MFU FW 7.5.0 gilt folgendes:**

Ausgabestring nach der Leseanforderung:

```
STX GW MA -FSP- -CH4(12Bit) CH3(12Bit) CH2(12Bit) CH1(12Bit)--PP-
ETX
02 30 30 45 37 dd dd dd dd dd dd dd dd dd dd dd dd pp pp 
03
```
CHx - Daten des Kanals

Insgesamt werden 500 x **4** Kanäle übertragen. D.h. der gelb markierte Bereich wird also insgesamt 500 mal übertragen. Beginnend mit dem Wert 1 für Kanal 4 bis 1, Wert 2 für Kanal 4 bis 1 usw. beginnend beim Triggerpunkt. Es bilden also immer 4 x 12Bit = 48Bit → 6 Bytes einen Datensatz. Die Prüfsumme PP folgt nach Wert 500 für Kanal 4 bis 1 über die gesamten Daten.

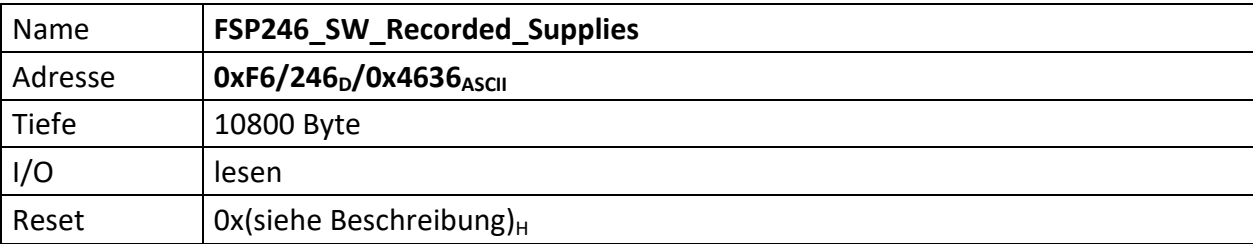

Dieser FSP liefert die in der MFU überwachten Betriebsspannungen der letzten 24 Stunden. Die Spannungen werden einmal je Minute gespeichert. Die Sortierung ist dabei wie folgt: 1V2, 2V5, 3V3, 5V0, p12V0, n12V0. Der Speicher der Betriebsspannungen ist flüchtig, d.h. nach dem Aus- und Wiedereinschalten sind alle Werte zunächst 0.

Je Spannung wird durch 12 Bit Daten + Vorzeichen repräsentiert. Bei der Ausgabe werden je Spannung 16 Bit gesendet. Das MSB ist dabei je Spannung das Vorzeichen, danach folgen die 12 Bit Spannung. Die restlichen 3 Bit je Spannungswert bleiben immer 0.

FSP246 kann nur gelesen werden. Schreibanforderungen bekommen eine NACK Antwort mit Fehlercode.

Ausgabestring nach der Leseanforderung:

STX GW MA -FSP- 1V2(16Bit) 2V5(16Bit) 3V3(16Bit) 5V0(16Bit) 12V0(16Bit) -12V0(16Bit) (…) PP PP ETX 02 30 30 46 36 dd dd dd dd dd dd dd dd dd dd dd dd dd dd dd dd dd dd dd dd dd dd dd dd 03 dd dd dd dd<sub>H</sub> entspricht dabei vsss ssss ssss sxxx<sub>B</sub> mit v = Vorzeichen s = Spannungswert  $x =$  don't care, immer ,0' Insgesamt werden 24x60=1440 Werte je Spannung übertragen. D.h. der gelb markierte Bereich wird insgesamt 1440-mal übertragen. Beginnend mit dem Wert für 1,2 Volt. Die Prüfsumme PP folgt nach

1440 Spannungen \* 6 Einträge mit je 16 Bit 17280 Byte Hex, bzw. 34560 Byte ASCII an Daten.

Die Bitwertigkeiten sind wie folgt:

dem 1440-sten Wert für -15,0 Volt über die gesamten Daten.

bei 1V2, 2V5, 3V3 und 5V0 werden die gemessenen Werte direkt mit dem LSB Wert (SUP\_LSB\_Size = 0.002441) multipliziert und ergeben so die Spannung. Bei -12V0 und 12V0 erfolgt ebenfalls zuerst die LSB Wert Multiplikation und anschließend die Multiplikation mit dem Faktor 11, der dem vorgeschalteten Spannungsteiler entspricht. Die tatsächlich gemessenen Spannungen liegen nämlich bei 1/11 der Originalspannung.

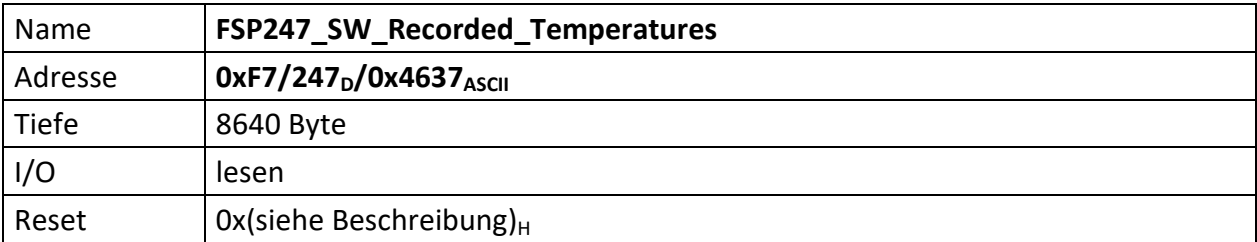

Dieser FSP liefert die in der MFU überwachten Modultemperaturen der letzten 24 Stunden. Die Temperaturen werden einmal je Minute gespeichert. Die Sortierung ist dabei wie folgt: FPGA, Längsregler, Modulmitte. Der Speicher der Temperaturenaufzeichnung ist flüchtig, d.h. nach dem Aus- und Wiedereinschalten sind alle Werte zunächst 0.

Je Temperatur steht ein 8 Bit, also 1 Byte Speicher zur Verfügung. Alle 3 Temperaturen belegen also pro Eintrag 3 Byte Hex, bzw. 6 Byte ASCII.

FSP247 kann nur gelesen werden. Schreibanforderungen bekommen eine NACK Antwort mit Fehlercode.

Ausgabestring nach der Leseanforderung:

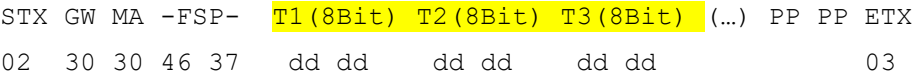

Insgesamt werden 24x60=1440 Werte je Temperatur übertragen. D.h. der gelb markierte Bereich wird insgesamt 1440-mal übertragen. Beginnend mit dem Wert T1 für das FPGA. Die Prüfsumme PP folgt nach dem 1440-sten Wert für T3 über die gesamten Daten.

1440 Übertragungen mit je 3 Byte Hex sind 4320 Byte Hex, bzw. 8640 Byte ASCII an Daten.

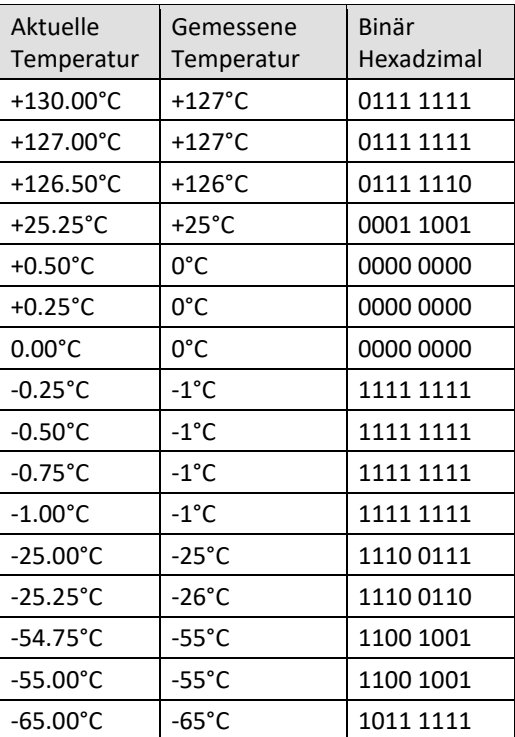

Die Bitwertigkeiten sind wie folgt:

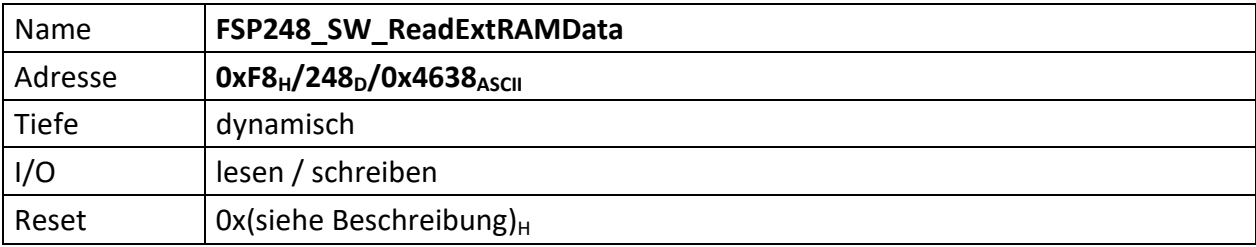

Gibt eine bestimmte, frei wählbare Anzahl von RAM Einträgen eines ExtRAMExtention Moduls zurück.

Dazu müssen zunächst Daten gesammelt worden sein.

Die Daten können nur 1x ausgelesen werden. Danach muss ein neuer Speicherzyklus durchlaufen werden. Vor dem Starten eines neuen Speicherzyklus müssen ALLE Daten ausgelesen worden sein.

Zum Auslesen der Daten muss der FSP ggf. zunächst beschrieben werden mit:

STX PID PID GW MA FSP FSP [Quantity][Quantity][Quantity][Quantity] PP PP ETX

Mit:

PID PID WR [Quantity]Anzahl von Werten (1..65536)

Der Resetwert von [Quantity] ist 0x0000, dadurch werden alle im ExtRAMmodul befindlichen Werte zurück geliefert.

Sofern [Quantity] != 0x0000 gesetzt wurde, lässt [Quantity] sich nach jedem ausgelesenen Datenblock beliebig ändern und auch wieder auf 0x0000 setzen um die restlichen Daten in einem Aufruf zu lesen.

Wird der FSP anschließend gelesen, werden mit jeder Leseaufforderung [Quantity] Datensätze des ExtRAMExtention Moduls gesendet. Ist [Quantity] = 0 werden alle Daten ohne Unterbrechung gesendet:

STX GW MA FSP FSP [Byte3 Byte2 Byte1 Byte0] ← Datensatz n [Byte3 Byte2 Byte1 Byte0] ← Datensatz n-1 [..] [Byte3 Byte2 Byte1 Byte0] ← Datensatz n-n PP PP ETX

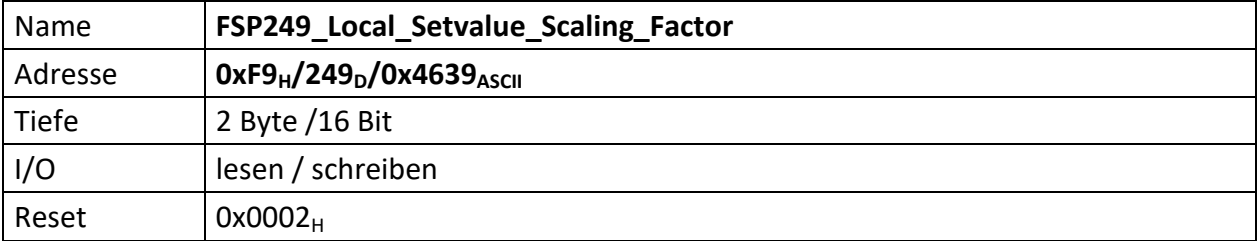

Definiert das Teilerverhältnis der Lokalen, manuellen Sollwertvorgabe.

Die Standardschrittweite bei der Sollwertvorgabe beträgt 1/50 des Nennwerts. Bei Betätigen der RESET-Taste im Local-Modus wird diese Schrittweite weiter heruntergeteilt.

:2, :4(Default), :8, :16, :32, :64, :128, ... (usw.)

Weil bei der Berechnung des Teilerfaktors dieser einfach geschoben wird, muss 'setvalue\_stepwidth' die Anzahl der Bit-Schübe beinhalten.

Der Standardwert ist hier 2, dadurch wird 1/50 zu 1/200.

STX PID PID GW MA FSP FSP [Shift][Shift] PP PP ETX

Mit:

[Shift] Anzahl von Bitschüben

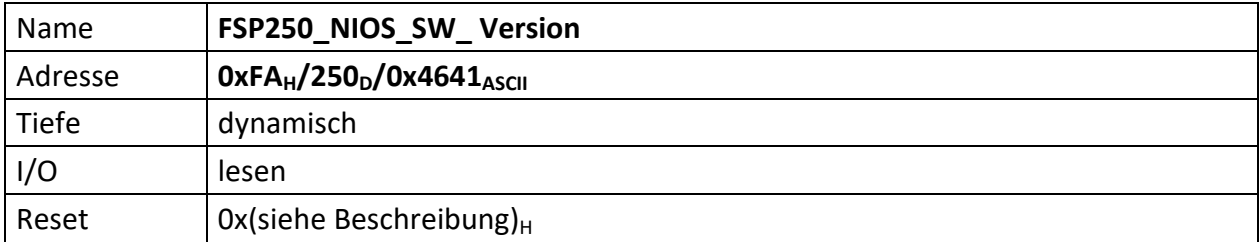

Dieser SW FSP beinhaltet die NiosII SW Version für Remote Updates.

Er kann nur gelesen werden.

Nachfolgendes Beispiel zeigt den Nios Software-Stand 007.00004 an.

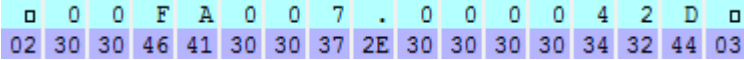

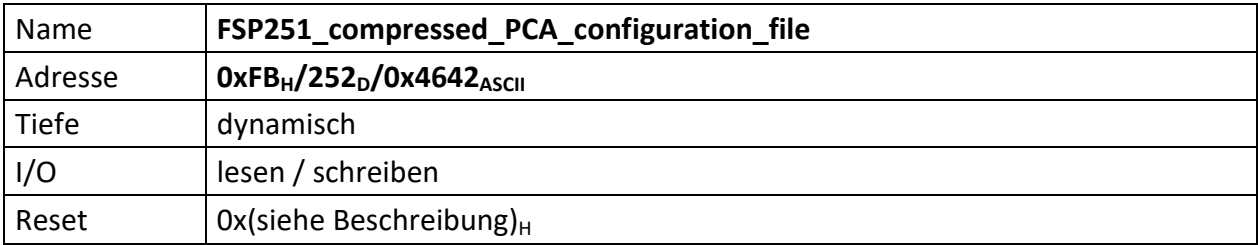

Dieser SW FSP beinhaltet komprimierte PCA Konfigurationsdatei.

Um eine Datei zu speichern muss zunächst ein Schreibkommando auf den FSP erfolgen, in dem die Größe der anschließend zu übertragenden \*.xpc7-Konfigurationsdatei mitgeteilt wird.

STX PID PID GW MA FSP FSP -[Length (8 Byte)]- PP PP ETX STX W R 0 0 F B Dateigroesse in Byte PP PP ETX mit

[Length] ist 8 Byte ASCII lang, sollen z.B. 8.977<sub>D</sub> = 2311<sub>H</sub> Byte übertragen werden ist Length = 0x30 0x30 0x30 0x30 0x32 0x33 0x31 0x31

Im Falle von ACK schaltet die MFU automatisch auf einen Empfangsmodus um und erwartet nachfolgend die zuvor angekündigte Anzahl von Bytes. D.h. es werden nun solange Daten der komprimierten \*.xpc7 Datei an die MFU gesendet, bis alle Daten im seriellen Flash gespeichert sind.

Die Daten werden dabei NICHT als ASCII-Zeichen, sondern wie sie vorliegen, als reine Rohdaten gesendet.

Der Empfang der Daten wird abschließend mit einem weiteren ACK, bzw. NACK quittiert.

Soll die Datei aus dem seriellen Flash gelesen werden, muss lediglich das FSP gelesen werden.

Die dabei empfangenen Daten werden in einen USI-Header, eine Prüfsumme und ein ETX eingebettet.

Die Daten an sich sind aber wie beim Senden auch, die reinen Rohdaten und NICHT ASCII kodiert.

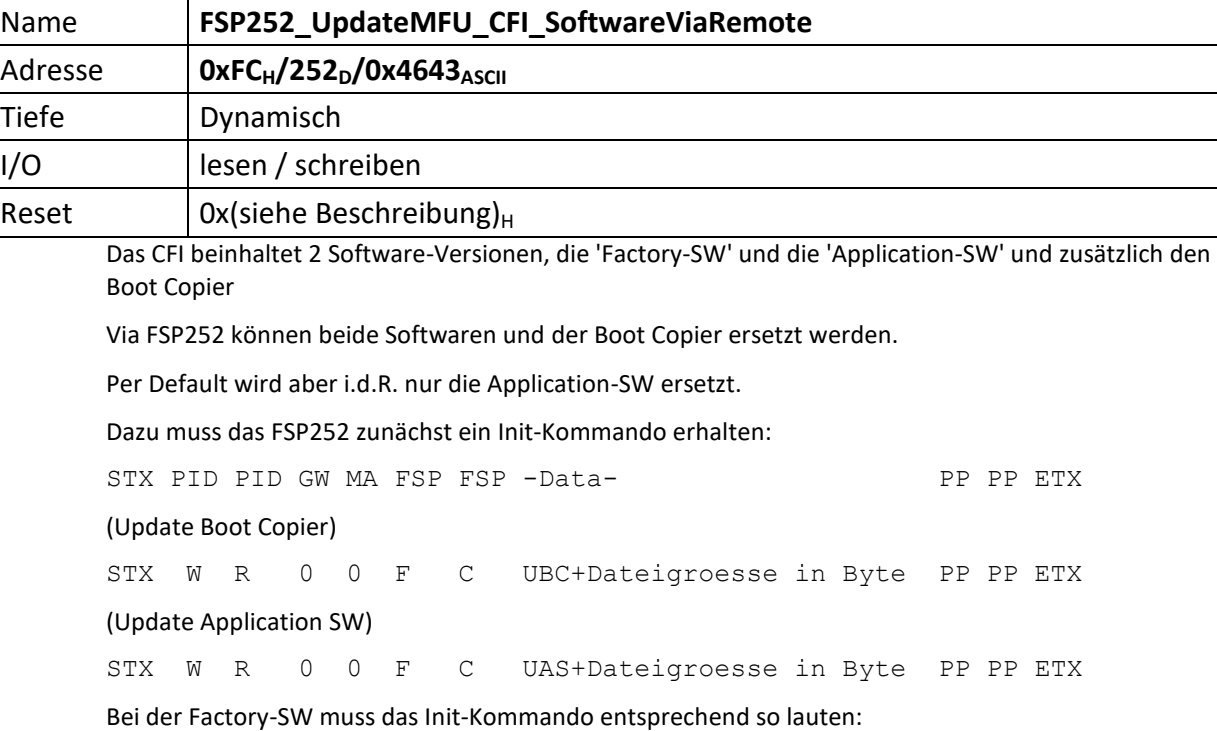

(Update Factory SW)

STX W R 0 0 F C UFS+Dateigroesse in Byte PP PP ETX

Die Dateigroesse in Byte muss immer 8 Zeichen lang sein. Die Angabe der Dateigröße erfolgt in Hexadezimal. Führende Stellen sind 0.

Nachfolgend soll als Beispiel das Application-Image ersetzt werden. Die dazu nötige \*.s19-Datei hat eine Größe von  $959232_D = EA300_H$  Bytes.

0 | W| R| 0 | 0 | F| C| U| A| S| 0 | 0 | 0 | E| A| 3 | 0 | 0 | 4 | 0 | 0 02 57 52 30 30 46 43 55 41 53 30 30 30 45 41 33 30 30 34 30 03

Die Prüfsumme ist hierbei über den gesamten -Data- Bereich (UAS000EA300) zu bilden.

Darauf antwortet FSP252 mit einem ACK, bzw. im Fehlerfall einem NACK.

Im Falle von ACK schaltet die MFU automatisch auf einen Empfangsmodus um und erwartet nachfolgend die zuvor angekündigte Anzahl von Bytes. D.h. es werden nun solange Daten der \*.s19-Datei an die MFU gesendet, bis alle Daten im CFI gespeichert sind. Die Daten werden dabei NICHT als ASCII-Zeichen, sondern wie sie vorliegen, als reine Rohdaten gesendet.

Der Empf. der \*.s19-Datei wird mit ACK, bzw. NACK quittiert.

Sollen Daten aus dem CFI gelesen werden, muss dies zuvor per Schreibzugriff definiert welche Daten genau wie viele Bytes davon gelesen werden sollen.

(Read Boot Copier)

STX W R 0 0 F C RBC+Dateigroesse in Byte PP PP ETX (Read Application SW) STX W R 0 0 F C RAS+Dateigroesse in Byte PP PP ETX (Read Factory SW) STX W R 0 0 F C RFS+Dateigroesse in Byte PP PP ETX Anschließend erfolgt eine Leseaufforderung. Diese liefert dann die gewünschte Anzahl an Bytes.

Bsp.: 390000 $_D$  = 5F370 $_H$  Byte der Application SW lesen:

 $\Box$  W R | 0 | 0 | F | C | R | A | S | 0 | 0 | 0 | 5 | F | 3 | 7 | 0 | 3 | 7 | 1  $\Box$ 02 57 52 30 30 46 43 52 41 53 30 30 30 35 46 33 37 30 33 37 03 Die Prüfsumme ist hierbei über den gesamten -Data- Bereich (RAS0005F370) zu bilden.

Anschließend erfolgt ein Lesekommando. Die dabei empfangenen Daten werden in einen USI-Header, eine Prüfsumme und ein ETX eingebettet.

Die Daten an sich sind aber wie beim Senden auch, die reinen Rohdaten und NICHT ASCII kodiert.

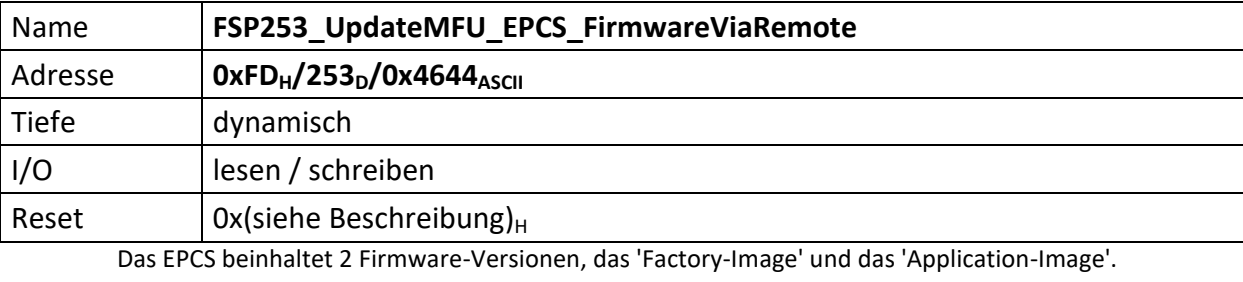

Via FSP253 können beide Images ersetzt werden.

Per default wird aber i.d.R. nur das Application-Image ersetzt.

Dazu muss das FSP253 zunächst ein Init-Kommando erhalten:

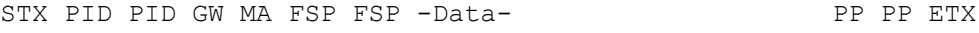

(Update Application Image)

STX W R 0 0 F D UAI+Dateigroesse in Byte PP PP ETX

Beim Factory Image muss das Init-Kommando entsprechend so lauten:

(Update Factory Image)

STX W R 0 0 F D UFI+Dateigroesse in Byte PP PP ETX

Die Dateigroesse in Byte muss immer 8 Zeichen lang sein. Die Angabe der Dateigröße erfolgt in Hexadezimal. Führende Stellen sind 0.

Nachfolgend soll als Beispiel das Application-Image ersetzt werden. Die dazu nötige \*.rbf-Datei hat eine Größe von 988394 $_D$  = F14EA $_H$  Bytes.

WRIOIOF DUAIOIOIOF 14 EAZAO  $\blacksquare$ 02 57 52 30 30 46 44 55 41 49 30 30 30 46 31 34 45 41 32 41 03

Die Prüfsumme ist hierbei über den gesamten -Data- Bereich (UAI000F14EA) zu bilden.

Daraufhin antwortet FSP253 mit einem ACK, bzw. im Fehlerfall einem NACK.

Im Falle von ACK schaltet die MFU automatisch auf einen Empfangsmodus um und erwartet nachfolgend die zuvor angekündigte Anzahl von Bytes. D.h. es werden nun solange Daten der \*rbf-Datei an die MFU gesendet, bis alle Daten im EPCS gespeichert sind. Die Daten werden dabei NICHT als ASCII-Zeichen, sondern wie sie vorliegen, als reine Rohdaten gesendet

Der Empfang der \*.rbf Daten wird mit ACK, bzw. NACK quittiert.

Sollen Daten aus dem EPCS gelesen werden, muss zuvor per Schreibzugriff definiert werden ob das Application oder das Factory Image gelesen werden soll und wie viele Bytes davon gelesen werden sollen.

(Read Appilcation Image)

STX W R 0 0 F D RAI+Dateigroesse in Byte PP PP ETX

(Read Factory Image)

STX W R 0 0 F D RFI+Dateigroesse in Byte PP PP ETX

Bsp.: 988394 $_D$  = F14EA $_H$  Byte der Application FW lesen

 $\Box$  W R O O F D R A I O O O F 1 4 E A 2 D  $\mathbf{a}$ 02 57 52 30 30 46 44 52 41 49 30 30 30 46 31 34 45 41 32 44 03

Die Prüfsumme ist hierbei über den gesamten -Data- Bereich (RAI000F14EA) zu bilden.

Anschließend erfolgt ein Lesekommando. Die dabei empfangenen Daten werden in einen USI-Header, eine Prüfsumme und ein ETX eingebettet.

Die Daten an sich sind aber wie beim Senden auch, die reinen Rohdaten und NICHT ASCII kodiert.

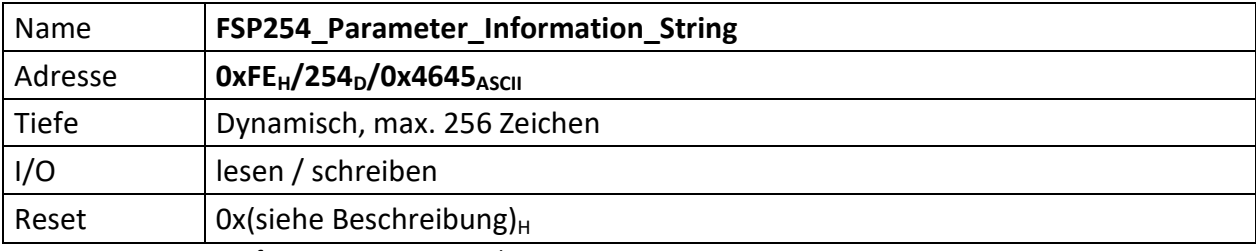

Parameterinformationen in ASCII Klartext.

STX PID PID GW MA FSP FSP [Text] PP PP ETX

Mit:

[Text] max. 256 Zeichen Textinformation über die in der MFU hinterlegten Parameter

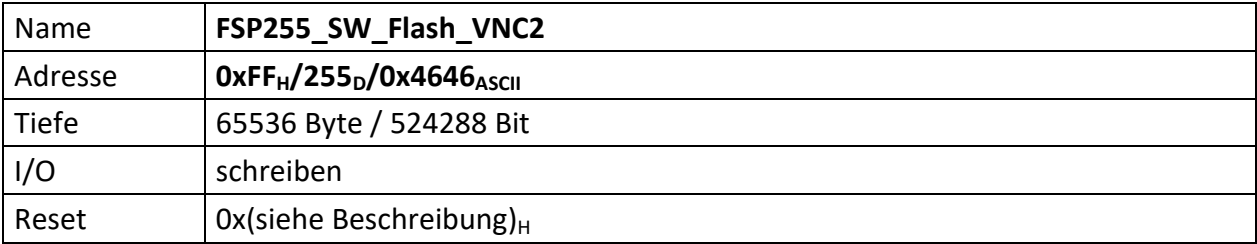

Der interne FSP255 ist ein CPU Software FSP und wird zum programmieren des Vinculum VNC2 USB Master uController in der MFU benutzt.

FSP255 kann nur geschrieben werden. Leseanforderungen bekommen eine NACK Antwort mit Fehlercode.

### **Bis MFU Software 002.00002**

Zum programmieren des Vinculum VNC2 wird eine reguläre USI Schreibanforderung an dieses FSP gesendet. Die nach dem Header folgenden Daten werden von der MFU bei diesem FSP ohnehin verworfen, d.h. es brauchen weder Daten noch eine Prüfsumme vor dem ETX gesendet werden.

STX PID PID GW MA FSP FSP ETX

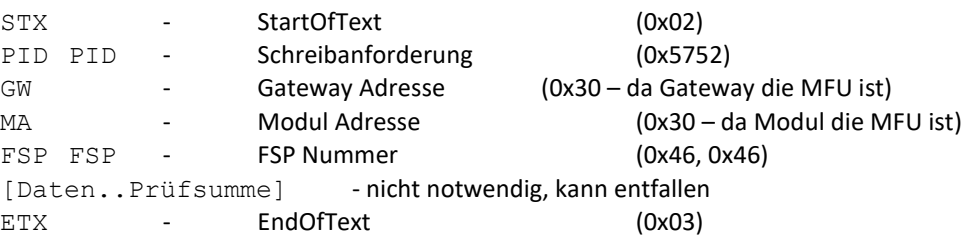

Wichtig: Sofern die Programmieranforderung von der MFU verstanden wurde, wird KEIN ACK gesendet. Wird diese hingegen nicht verstanden erfolgt das senden eines NACK.

Im Erfolgsfall wechselt die Anzeige des LCD und zeigt "Waiting for flash ROM data".

Nun wird das ROM File gesendet. Wichtig ist hierbei, dass die Übertragung in 'Hex' erfolgt.

Erst nach dem erfolgreichen senden und programmieren des ROM Files wird von der MFU ein ACK, im Fehlerfall ein weiteres NCK gesendet.

## **Ab MFU Software 002.00003**

Zum programmieren des Vinculum VNC2 wird eine reguläre USI Schreibanforderung an dieses FSP gesendet. Nach dem Header wird der MFU die Länge der folgenden Programmierdatei mitgeteilt. Dies ist notwendig, weil die MFU auf dem TFT eine Fortschrittsanzeige generiert und der VNC2 nur vollständig geschriebene Pages akzeptiert. Ist die Programmierdatei zu Ende aber die letzte Page des VNC2 noch nicht vollständig programmiert schlägt die gesamte Programmierung fehl. Die MFU generiert aus der Information der Programmierdatenlänge und den evtl. abschließend fehlenden Daten eine vollständige letzte Page für den VNC2 automatisch. Dazu benötigt sie aber die Länge der Programmierdaten. Bis V002.00002 war die Länge per #define festgelegt, was das Programmieren des VNC2 mit neueren Softwareständen deren Länge davon abweicht nicht möglich machte.

```
STX PID PID GW MA FSP FSP Length Lenght Length Length PP PP ETX
```
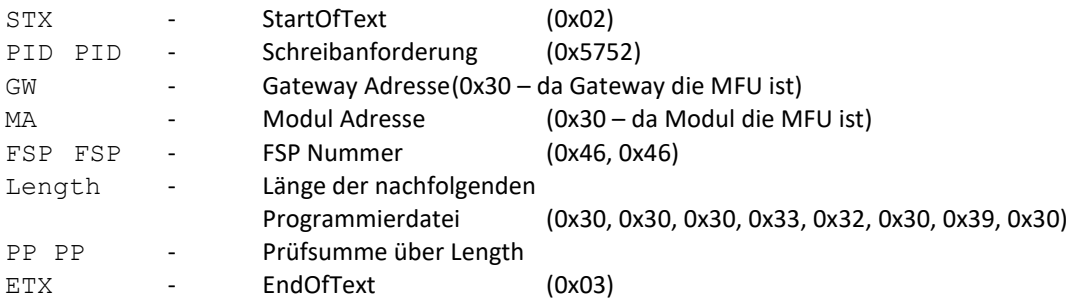

Sofern die Programmieranforderung von der MFU verstanden wurde, wird EIN ACK gesendet die Anzeige des TFT zeigt "Waiting for flash ROM data".

Wird diese hingegen nicht verstanden erfolgt das senden eines NACK.

Nun wird das ROM File gesendet. Wichtig ist hierbei, dass die Übertragung in 'Hex' erfolgt.

Nach dem erfolgreichen senden und programmieren des ROM Files wird von der MFU ein weiteres ACK, im Fehlerfall ein NACK gesendet.